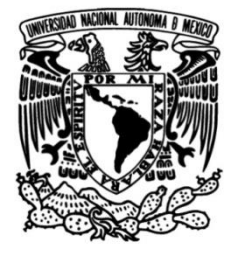

## **UNIVERSIDAD NACIONAL AUTÓNOMA DE MÉXICO**

## **FACULTAD DE INGENIERÍA**

## **Diseño y construcción de un sistema de calibración para barómetros**

Que para obtener el título de **TESIS Ingeniero Mecatrónico**

**P R E S E N T A** 

Ricardo Cebada Fuentes

## **DIRECTOR(A) DE TESIS**

Ing. León Manuel García y Espinosa de los Reyes

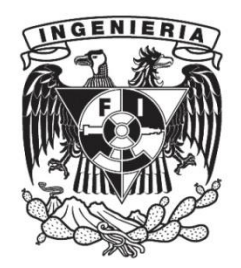

**Ciudad Universitaria, Cd. Mx., 2019**

*A mis padres Elena y Emilio por su apoyo incondicional, y a mis hermanos César, David, Federico y Jorge por su cariño.*

## Agradecimientos

*La culminación de este proyecto de tesis no habría sido posible sin las valiosas contribuciones y apoyo de las personas que a continuación mencionaré y a quienes dedico con mucho cariño y de forma sincera este espacio.* 

*Al Ing. Manuel García, por dirigir este proyecto de tesis con gran profesionalismo y entusiasmo y por todas las enseñanzas brindadas durante la realización del mismo. Le agradezco todas las oportunidades que me brindó durante mi larga estadía en el CCA y que me hicieron crecer personal y profesionalmente. Por todo su apoyo, gracias.* 

*Al Ing. Wilfrido Gutiérrez, por la asesoría y recomendaciones invaluables que me hizo para realizar este proyecto y por buscar siempre, y desinteresadamente, la superación profesional de sus estudiantes.* 

*A mis sinodales, por tomarse el tiempo de revisar y hacer recomendaciones para mejorar este trabajo escrito.* 

*A mis padres, Elena y Emilio, por todos los sacrificios que hacen diariamente para que sus hijos se superen en la vida, ustedes son mi ejemplo a seguir. Gracias por todo el apoyo incondicional que me han brindado para alcanzar mis metas. Les debo lo que soy y por eso siempre estaré infinitamente agradecido. Los amo.* 

*A mis hermanos César, David, Federico y Jorge Luis, por todos los buenos e inolvidables momentos que hemos pasado juntos en la vida y por los que aún están por venir. Siempre podrán contar conmigo.*

*A Conchita, mi abuelita, por la gran fortaleza con que afronta la vida que es ejemplo para la familia y por todo el cariño que me brinda cada vez que voy a visitarla.* 

*A Claudia, por acompañarme en momentos muy especiales de mi vida y ser mi familia en esta ciudad. Gracias por todo Clau.* 

*A mis amigos de la Facultad de Ingeniería, Saúl, Miguel Francisco y Reynaldo porque su compañía hizo de mi estancia una experiencia extraordinaria.* 

*A mis amigos del museo Universum, por compartir la afición y gusto de maravillarse con la magnificencia del universo.* 

*A la UNAM, mi alma mater, porque gran parte de lo que soy ahora, lo aprendí en ella.*

*A todos, gracias de corazón.* 

# Índice general

## **Introducción VI**

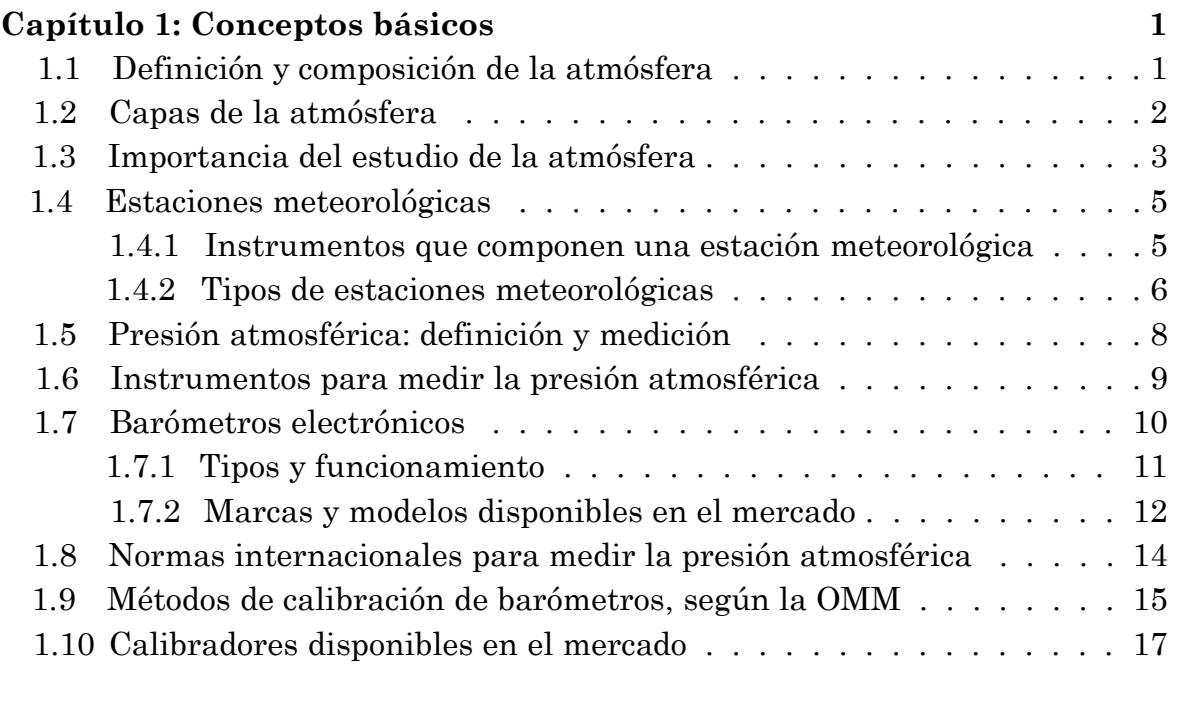

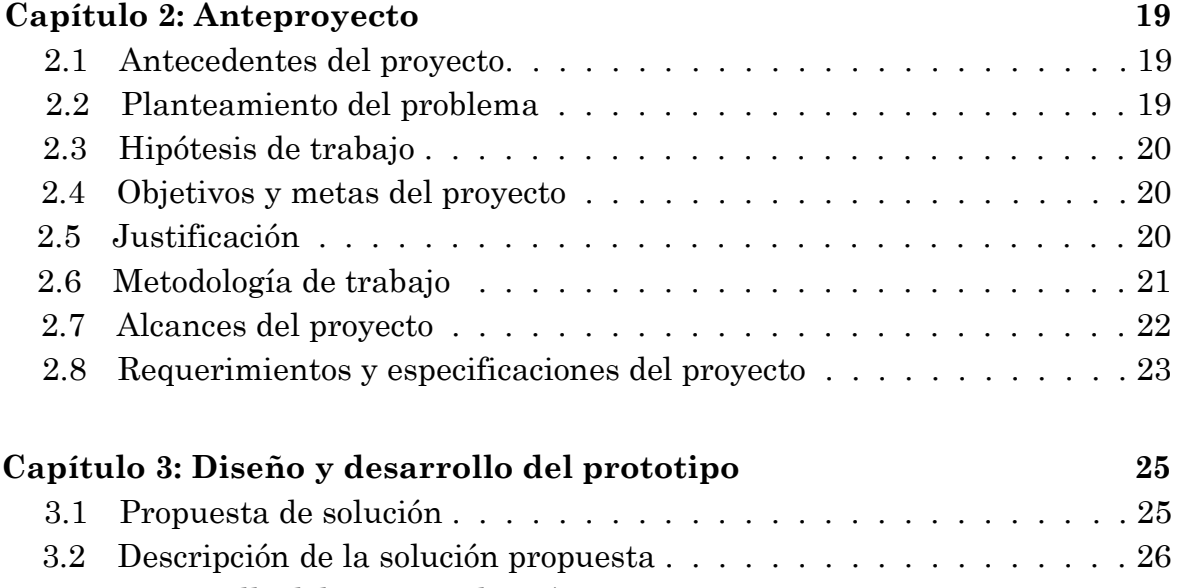

3.3 Desarrollo del sistema electrónico . . . . . . . . . . . . . . . . . . . 27

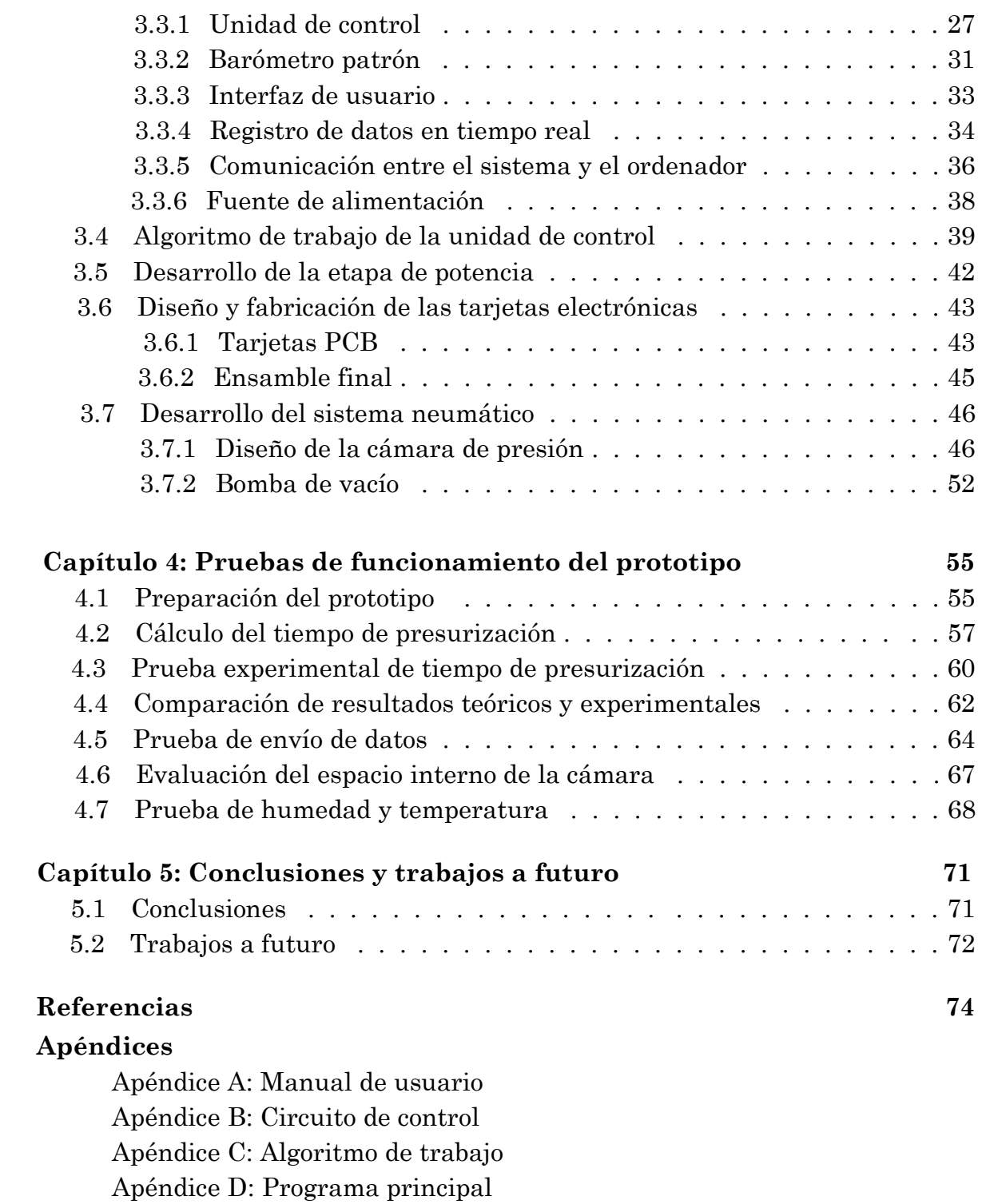

## Introducción

La atmósfera terrestre es la capa gaseosa que envuelve a nuestro planeta. Dicha capa ejerce una fuerza sobre los cuerpos que se encuentran inmersos en ella a la que se le conoce como presión atmosférica o barométrica y es una de las variables físicas que se utilizan en la meteorología para pronosticar el estado del tiempo a corto plazo.

Las diferencias de presión entre dos puntos de la superficie terrestre, además de otros factores, son el origen de las grandes corrientes atmosféricas como los vientos y otros eventos de tipo hidrometeorológico que afectan a las grandes urbes, tales como tormentas severas, tornados y huracanes. En México, estos fenómenos son la principal causa de pérdidas económicas y humanas debidas a desastres naturales. Por tal motivo, es fundamental medir la presión atmosférica con la mayor precisión posible, a fin de obtener pronósticos más confiables y emitir alertas tempranas a la población.

Los sensores que miden la presión atmosférica se denominan barómetros. Los hay de diferentes tipos, sin embargo, los más comúnmente usados son los electrónicos por las ventajas operativas que ofrecen. Generalmente, estos barómetros operan en un rango de 500 a 1100 hPa (hectopascales) y, de acuerdo con la Organización Meteorológica Mundial (OMM), deben calibrarse como mínimo una vez al año a fin de garantizar la veracidad de sus datos. Ante esta necesidad, surge este proyecto con el objetivo de diseñar y construir un sistema de calibración para barómetros que cumpla con los requerimientos establecidos por la OMM para instrumental meteorológico de calibración en cuanto a precisión, rango de operación y resolución. Se espera que con el dispositivo desarrollado se pueda calibrar la mayor parte de los barómetros electrónicos comerciales. Debe resaltarse que el alcance del proyecto contempla únicamente el desarrollo de un primer prototipo funcional, por lo que todas las mejoras que surjan posteriormente podrán implementarse en futuras versiones hasta alcanzar un modelo final óptimo que eventualmente pueda llegar a comercializarse.

El prototipo desarrollado consta de un sistema electrónico y otro neumático. Por un lado, en el sistema neumático, formado por una cámara de acrílico, válvulas solenoides y manuales y una bomba de vacío, se genera una presión artificial que simula diferentes altitudes sobre el nivel del mar abarcando todo el rango de operación de un barómetro electrónico. Por otra parte, el sistema electrónico se encarga de controlar la presión en el interior de la cámara llevándola hasta un valor deseado. Esto se realiza a través de una etapa de potencia. Asimismo, registra en tiempo real los datos generados por un barómetro patrón y el que se desea calibrar, y los envía a una computadora a través de un protocolo de comunicación serial, a fin de obtener una base de datos con la cual se realiza la calibración mediante comparaciones.

Este proyecto se desarrolló en conjunto con el área de Instrumentación Meteorológica del Centro de Ciencias de la Atmósfera de la Universidad Nacional Autónoma de México (CCA-UNAM) con la finalidad de apoyar a los investigadores que tienen la necesidad de comparar y calibrar sus barómetros. En el largo plazo, se espera que diversas instituciones del país dedicadas o relacionadas con la meteorología de alguna forma puedan contar con su propia cámara de calibración a un precio accesible y con soporte técnico dentro el país.

## **Capítulo 1**

## **Conceptos básicos**

### 1.1 Definición y composición de la atmósfera

La atmósfera es una envolvente gaseosa que rodea la superficie terrestre por efecto de la atracción gravitatoria que el planeta ejerce sobre las partículas que la componen. Esta envolvente es una mezcla de diversos gases a los que en su conjunto se les denomina aire atmosférico y está compuesto, en su mayor parte, por nitrógeno y oxígeno, así como de una proporción mínima de otros gases, principalmente nobles, como se muestra en la tabla 1.1.

| Componente | Símbolo        | Proporción volumétrica en la<br>atmósfera |
|------------|----------------|-------------------------------------------|
| Nitrógeno  | $\rm N_2$      | 78.08                                     |
| Oxígeno    | O <sub>2</sub> | 20.95                                     |
| Argón      | Ar             | 0.93                                      |
| Neón       | Ne             | 0.0018                                    |
| Helio      | He             | 0.0005                                    |
| Hidrógeno  | $\rm{H}_{2}$   | 0.00006                                   |
| Xenón      | Хe             | 0.000009                                  |
|            |                |                                           |

Tabla 1.1 *Composición del aire atmosférico.*

Fuente: Donald, C. (2000). Essentials of Meteorology: An invitation to the Atmosphere.

Cabe resaltar que la composición descrita en la tabla 1.1 corresponde al aire atmosférico seco, sin embargo, la atmósfera nunca está completamente seca pues en ella también se encuentran partículas de agua en sus tres estados, además de otros gases como el dióxido de carbono, metano, ozono, clorofluorocarbonos y partículas sólidas como el polvo. La proporción en que se encuentran estos componentes adicionales varía en cada región del planeta.

Las propiedades físicas de la atmósfera no son homogéneas en toda su extensión. Muestra de esto es que la composición descrita en la tabla 1.1 mantiene sus proporciones constantes hasta una altura aproximada 80 km (Donald, 2000), donde la radiación ultravioleta es suficientemente intensa para romper las moléculas de oxígeno.

Los gases atmosféricos se extienden desde la superficie terrestre hasta los 1000 km de altura, donde se mezclan con el gas interplanetario. Sin embargo, cerca del 99.9% de su masa total se encuentra por debajo de los primeros 50 km de altura, y sólo una millonésima parte se halla por encima de los 100 km (Casas y Alarcón, 1999), por lo que en general, se le puede considerar una envolvente en extremo delgada si se compara con el diámetro terrestre de aproximadamente 12 700 km.

## 1.2 Capas de la atmósfera

La atmósfera suele dividirse en capas siguiendo diferentes criterios tales como la composición química y la densidad electrónica. Sin embargo, la clasificación por distribución de temperatura es la más comúnmente utilizada. Este criterio considera la variación de la temperatura de la atmósfera en función de la altura para dividirla en cuatro regiones o capas diferentes: la tropósfera, la estratósfera, la mesósfera y la termósfera. A pasar de que las características de cada región están bien definidas, los límites entre ellas son irregulares y varían con la latitud.

La tropósfera es la región más baja de la atmósfera y concentra la mayor parte de su masa total. Es en esta región donde se desarrollan los fenómenos meteorológicos y climatológicos y en donde se llevan a cabo casi la totalidad de las actividades humanas y del resto de los seres vivos. El límite superior de la tropósfera, que la separa de la estratósfera, se denomina tropopausa. En la tropósfera, la temperatura disminuye a razón de 6.5°C por kilómetro alcanzando los -50°C en la tropopausa (Casas y Alarcón, 1999). Debido a la inclinación del eje terrestre el ecuador recibe una mayor cantidad de calor solar que los polos, por lo que el aire ecuatorial es más caliente y aumenta el grosor de la tropósfera. Así pues, mientras que la altura a la que se halla la tropopausa cerca de los polos es de 8 km, al aproximarnos al ecuador aumenta progresivamente hasta alcanzar los 18 km.

La estratósfera se extiende desde la tropopausa hasta una altura que varía entre 50 km y 55 km aproximadamente. En ella, a diferencia de la tropósfera, la temperatura aumenta de forma progresiva con la altura. Esto se debe a que en la estratósfera se concentra cerca del 90% de la totalidad del ozono atmosférico en una capa que va de los 15 km a los 35 km de altura llama ozonósfera. El ozono absorbe la radiación ultravioleta proveniente del sol elevando la temperatura en la estratósfera hasta un máximo cercano a los 0°C en su límite superior o estratopausa, el cual marca el inicio de la mesósfera.

En la mesósfera nuevamente la temperatura disminuye con la altitud hasta alcanzar un valor que puede llegar a los -95°C en su límite superior o mesopausa, a unos 80 km de altura. Además, es aquí donde la proporción de los gases atmosféricos deja de ser constante y marca el comienzo de la atmósfera alta que comprende la termósfera y la exósfera.

En la termósfera la temperatura aumenta nuevamente con la altura y los gases que la componen sufren de la separación de sus moléculas por efecto de la radiación ultravioleta y de rayos X proveniente del Sol. En esta capa se pueden alcanzar hasta 2000°C durante el día a 500km de altura (Casas y Alarcón, 1999).

A 160 km de altura la densidad de la atmósfera disminuye hasta ser de 1010 partículas por cm<sup>3</sup> de aire y, a 500 km, la densidad es tan baja que son raras las colisiones entre partículas, las cuales, incluso pueden escapar de la atracción gravitatoria terrestre. Esta región se denomina exósfera y en sus límites las partículas remanentes se mezclan con el gas interplanetario.

La figura 1.1 muestra una gráfica del comportamiento de la temperatura en función de la altura para cada una de las capas descritas anteriormente.

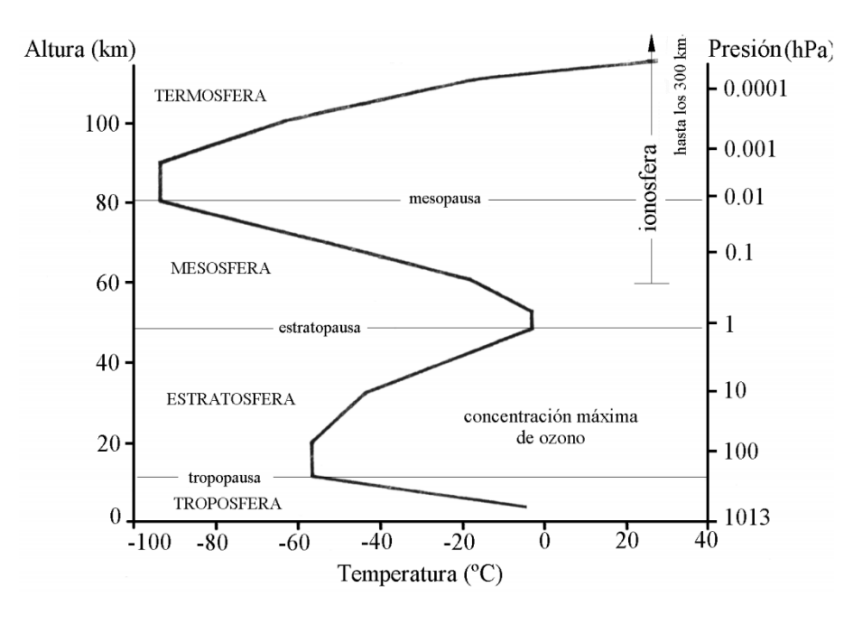

*Figura 1.1.* Variación de la temperatura y la presión en las capas de la atmósfera. En la mesósfera se aprecia el inicio de una región denominada ionósfera en la cual las moléculas de los gases se separan y pierden parte de sus electrones por la incidencia de luz ultravioleta y rayos X. [Fuente: Casas, C., y Alarcón, M. (1999). Meteorología y Clima].

#### 1.3 Importancia del estudio de la atmósfera

La actividad atmosférica desempeña un papel fundamental en la vida diaria de todos los seres vivos. Actualmente, una gran parte de las actividades humanas están influenciadas, en mayor o menor medida, por el estado del tiempo. Constantemente, las ciudades se ven afectadas por fenómenos naturales como huracanes, tornados y tormentas que además de poner en riesgo la vida de la población, generan enormes pérdidas materiales y económicas. El CENAPRED (Centro Nacional de Prevención de Desastres) señala en su informe *Impacto Socioeconómico de los Desastres en México*, que sólo en 2015, los daños causados por desastres naturales ascendieron a 17,781.7 millones de pesos, de los cuales, el 96% se debieron a fenómenos hidrometeorológicos, principalmente lluvias fuertes, ciclones tropicales e inundaciones (Figura 1.2).

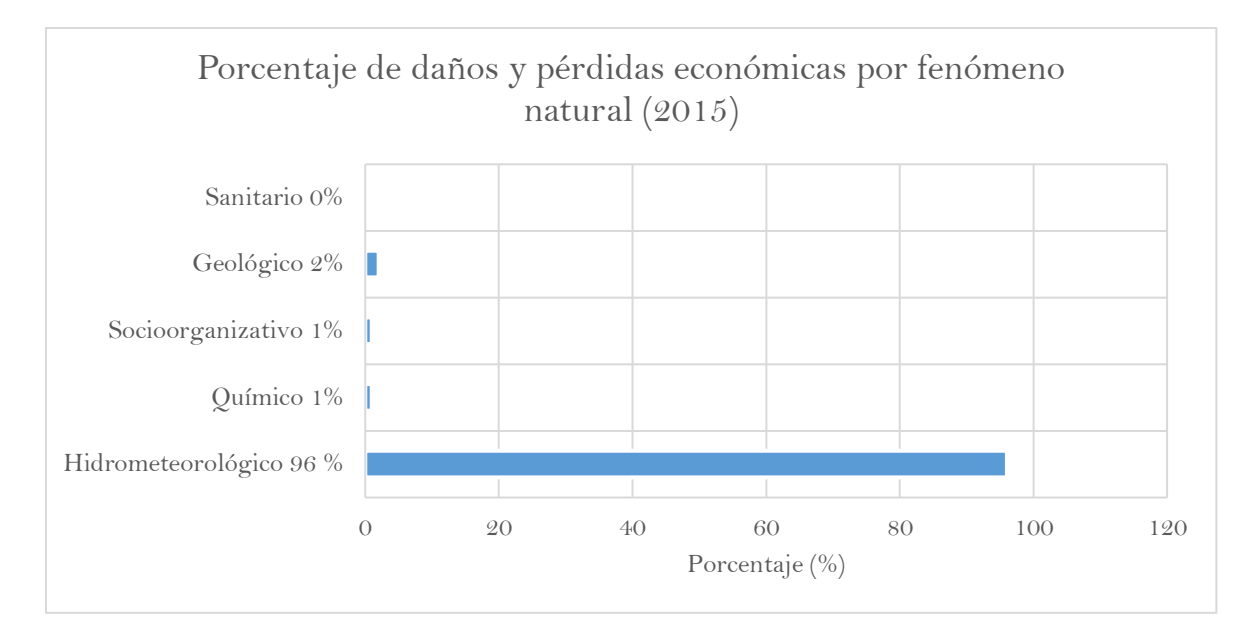

*Figura 1.2.* La gráfica muestra un claro predominio de los fenómenos hidrometeorológicos como los causantes de las mayores pérdidas económicas en México [Fuente: CENAPRED].

Asimismo, de los 118 decesos ocurridos en 2015 debido a fenómenos naturales, el 90.6% fueron causados por eventos atmosféricos, principalmente por temperaturas extremas, lluvias y tormentas severas, como se muestra en la figura 1.3. Estos datos ponen de manifiesto la vulnerabilidad de la sociedad ante los embates de la naturaleza, por lo que es fundamental monitorear en todo momento el comportamiento atmosférico y de ser el caso, alertar a la población sobre los riesgos y medidas de precaución que deben tomar para mantenerse a salvo.

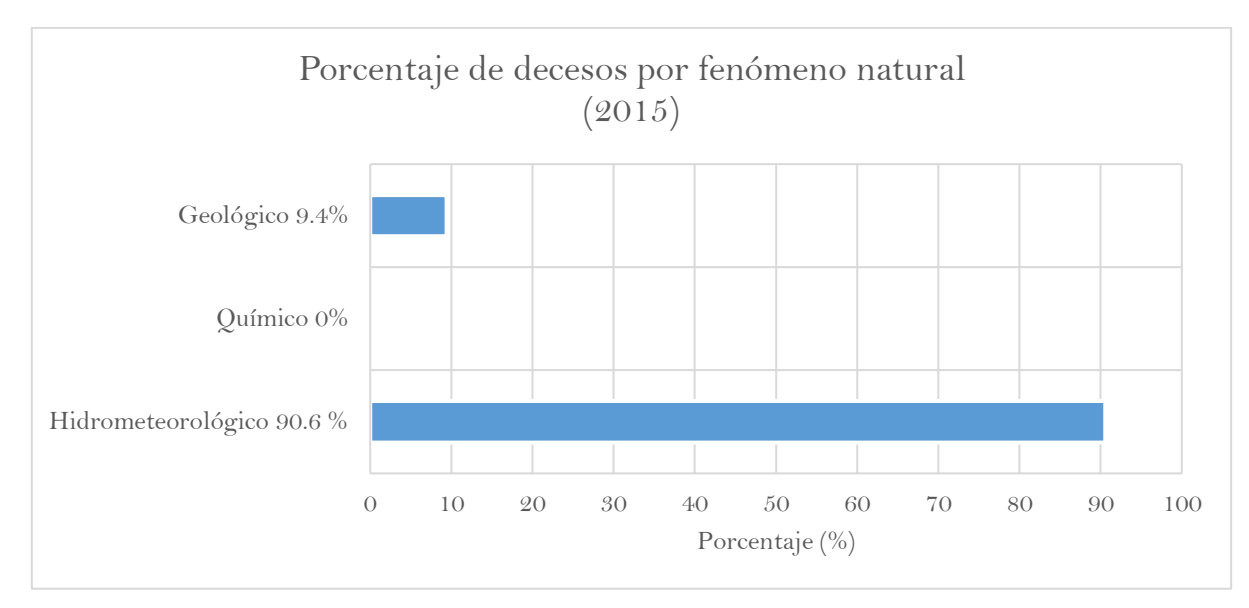

*Figura 1.3.* Los fenómenos hidrometeorológicos, al ser más comunes, son responsables de la mayor de decesos debidos a fenómenos naturales en México [Fuente: CENAPRED].

Otra razón igualmente importante para justificar el estudio de la atmósfera es el combate al cambio climático. A pesar de que cerca del 97% de la comunidad científica internacional reconoce que existe un cambio en el clima global debido a las actividades humanas, sólo el

26% de la población mundial comparte esta postura (Anderegg et al, 2009). No obstante, ya existen pronósticos de las posibles afectaciones socioeconómicas mundiales que podrían suscitarse a causa de este fenómeno. México sería uno de los países mayormente afectados debido a diversos factores como su ubicación geográfica, la desigualdad en la distribución de la riqueza y el acceso limitado a recursos educativos y técnicos. Un estudio preliminar del Centro de Ciencias de la Atmósfera de la UNAM señala que a mediados de este siglo podría haber afectaciones equivalentes al 86% del Producto Interno Bruto nacional con un rango que puede superar el 200% (Martínez et al, 2013).

Algunos de los efectos que se pueden esperar son:

- I. Disminución del 80% en el área apta para la producción de maíz de temporal.
- II. Aumento de sequías en el norte del país y reducción crítica de la disponibilidad de agua en la región centro.
- III. Inundaciones en las zonas bajas del golfo de México debidas al aumento en el nivel del mar, así como una mayor vulnerabilidad al impacto de tormentas y huracanes.
- IV. Pérdida de una parte importante de la cubierta vegetal.

Martínez et al (2013) afirman:

"El cambio climático es sin duda el problema ambiental más relevante de este siglo, porque viene a sumarse, potenciándolos, a los problemas ambientales, energéticos, económicos y ético-sociales que ya se manifestaban en el mundo. Las consecuencias, sin embargo, no serán las mismas para todos los países, independientemente de cuál haya sido su contribución a las emisiones de gases de efecto invernadero. Si bien ahora no sabemos en qué sentido serán muchos de los cambios en las diferentes regiones, podemos adelantar que habrá países cuyas condiciones naturales (como su ubicación geográfica), o de desarrollo científico, tecnológico, socioeconómico y educativo, les permitirán estar mejor preparados para adaptarse a nuevas condiciones".

## 1.4 Estaciones meteorológicas

Una estación meteorológica es una instalación dedicada a realizar mediciones y observaciones puntuales de los parámetros meteorológicos a través de diversos instrumentos con el fin de establecer el comportamiento atmosférico. Estos datos se utilizan tanto para la elaboración de predicciones meteorológicas generadas a partir de modelos numéricos, como para estudios climatológicos.

#### 1.4.1 Instrumentos que componen una estación meteorológica

Una estación meteorológica puede contener una amplia variedad de instrumentos según su grado de especialización y la aplicación a la que se destine la información que recaba. Sin embargo, existe un conjunto básico de instrumentos con los que normalmente todas cuentan. En la tabla 1.2 se listan dichos dispositivos, así como la variable que miden.

| Variable medida                 | <i>Instrumento</i> |
|---------------------------------|--------------------|
| Presión atmosférica             | Barómetro          |
| Humedad relativa                | Higrómetro         |
| Temperatura ambiente            | Termómetro         |
| Velocidad del viento            | Anemómetro         |
| Dirección del viento            | Veleta             |
| Nivel de radiación global       | Piranómetro        |
| Nivel de radiación ultravioleta | Sensor U.V.        |
| Cantidad de precipitación       | Pluviómetro        |

Tabla 1.2 *Instrumentos esenciales que componen una estación meteorológica.*

#### 1.4.2 Tipos de estaciones meteorológicas

De acuerdo con las características de los instrumentos que contienen, las estaciones meteorológicas pueden clasificarse en manuales, semiautomáticas y automáticas, como se muestra en la figura 1.4.

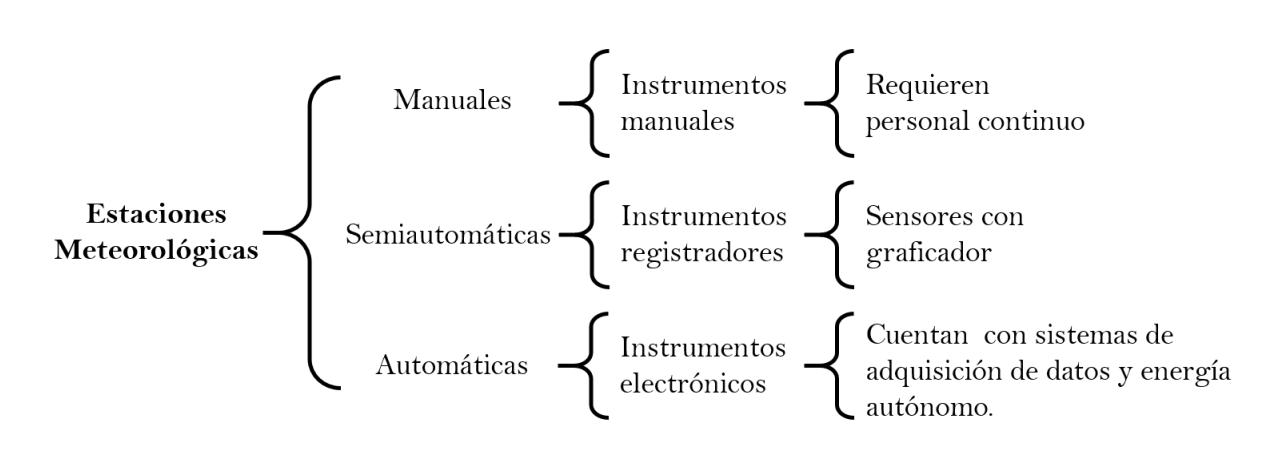

*Figura 1.4.* Clasificación de las estaciones meteorológicas según el tipo de sensores con que cuentan.

En las estaciones manuales, las lecturas de los instrumentos deben ser recopiladas directamente por un observador ya que por sus características no pueden graficar ni transmitir la información que generan, sino únicamente generar datos que posteriormente son interpretados por un especialista. Sus instrumentos se colocan dentro de una garita o abrigo meteorológico, el cual consiste en una estructura de madera con aberturas horizontales que permite que dichos instrumentos se ventilen y estén en contacto con el exterior (Figura 1.5). Las garitas se encuentran dentro de un área delimitada por una cerca en la que se colocan instrumentos adicionales tales como evaporímetros, que miden la cantidad de agua evaporada en un día; heliógrafos, que miden la intensidad y duración de los rayos solares; termógrafos, que registran en un tambor rotatorio la temperatura a lo largo del día, entre otros.

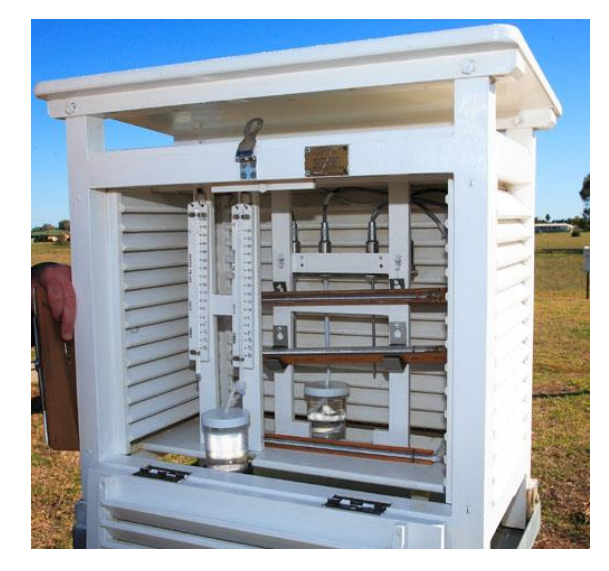

*Figura 1.5.* Ejemplo de la garita de una estación meteorológica manual.

A diferencia de las estaciones manuales, las semiautomáticas cuentan con sensores acoplados a un tambor giratorio a través de un mecanismo con el cual registran de forma continua la evolución de una variable meteorológica en particular. Algunos ejemplos de estos instrumentos son el barógrafo, el termograficador mecánico, el higrógrafo de cabello y el pluviógrafo. Dichos instrumentos permiten que este tipo de estaciones tengan cierta autonomía ya que el operador no necesita ir diariamente a recolectar datos. En la figura 1.6 se muestra una estación semiautomática típica.

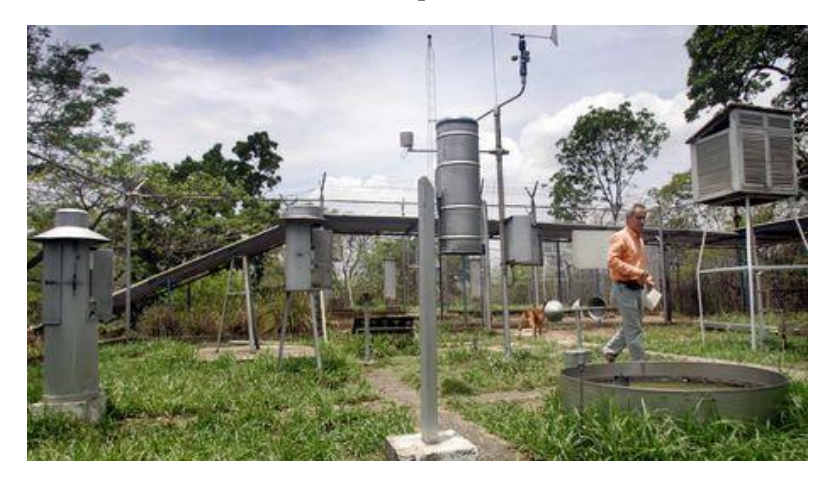

*Figura 1.6*. Estación meteorológica semiautomática típica.

Por último, una estación meteorológica automática está equipada con instrumentos electrónicos que permiten monitorear el estado del tiempo a distancia y en tiempo real sin la necesidad de tener un operador en el sitio. Estas estaciones utilizan como cerebro un adquisidor de datos o *datalogger* que registra y almacena las lecturas de los instrumentos en intervalos regulares de tiempo, de manera que permite al meteorólogo evaluar la evolución de las variables atmosféricas a lo largo del día y por periodos prolongados. La mayoría de estas estaciones deben instalarse en lugares distantes o de difícil acceso que no cuentan con infraestructura eléctrica, por lo que generalmente están equipadas con un panel solar que las energiza a través de una batería, dándoles una autonomía energética por largos periodos. Actualmente, estas estaciones son las más comúnmente usadas por la alta precisión de sus datos y su nivel de independencia funcional.

Las estaciones automáticas cuentan con diversas interfaces de comunicación tales como GSM, USB, ethernet, radio UHF, serial o vía satelital, que permiten acceder y descargar los datos recopilados por el *datalogger* desde cualquier punto y en cualquier momento, haciendo que estas estaciones sean especialmente versátiles y prácticas. Esto permite enlazar estaciones localizadas en diferentes puntos y monitorearlas desde el mismo ordenador. Una de las marcas de *dataloggers* más comúnmente usadas en el campo de la meteorología es *Campbell Scientific* por sus características de costo-beneficio. El modelo CR1000, es uno de estos ejemplos y se muestra en la figura 1.7.

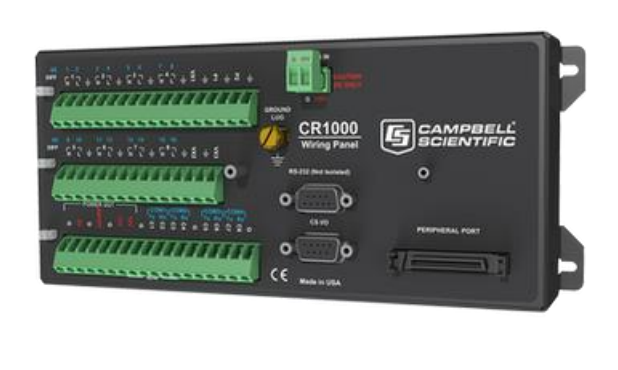

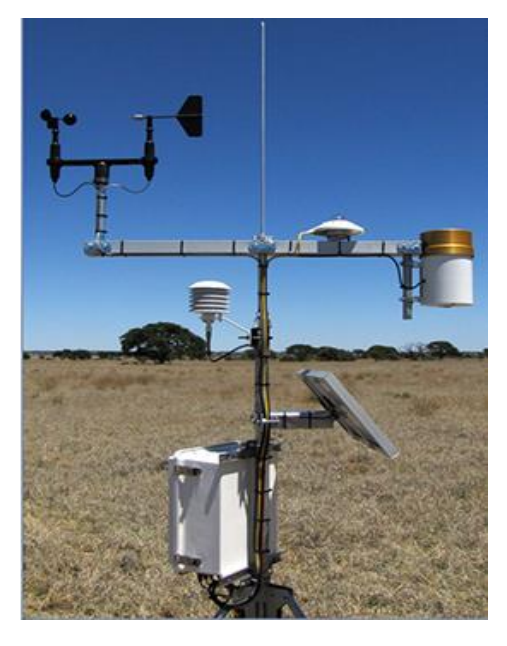

*Figura 1.7*. Ejemplo de estación meteorológica automática y un adquisidor de datos CR1000 de *Campbell Scientific*.

## 1.5 Presión atmosférica: definición y medición

La presión atmosférica es una medida de la fuerza por unidad de área que ejerce el peso de las moléculas del aire atmosférico sobre la superficie de la Tierra. De acuerdo con el Sistema Internacional, la unidad de medida fundamental para la presión es el Pasca [Pa]. Sin embargo, la Organización Meteorológica Mundial determinó que se debe añadir el prefijo hecto [h] para reportar un valor de presión con fines meteorológicos (WMO, 2010). Cuantitativamente 1 hectopascal [hPa] equivale a 100 Pascales [Pa], asimismo 1 hectopascal equivale a 1 milibar [mb] y 1013.25 milibares equivalen a 1 atmósfera [atm].

La magnitud de la presión atmosférica depende de la altura de la columna de aire que se encuentre sobre un punto dado. Es por ello que, a nivel del mar, donde la columna de gases tiene mayor altura, la presión atmosférica es mayor y tiene un valor aproximado de 1013.25 [hPa]. En puntos más elevados la presión atmosférica disminuye debido a que la columna de aire es menor, llegando a ser de hasta 10-5 [hPa] en la termósfera. Como se mencionó antes, a los instrumentos usados para medir la presión atmosférica se denominan barómetros.

#### 1.6 Instrumentos para medir la presión atmosférica

Debido a la relación tan importante que existe entre la presión atmosférica y el estado del tiempo, a lo largo de la historia se han destinado grandes esfuerzos para estudiar y desarrollar nuevas formas de medirla con precisión.

Uno de los primeros instrumentos desarrollados para medir la presión atmosférica fue el barómetro de mercurio, cuya invención se le atribuye al científico italiano Evangelista Torricelli en el siglo XVII. En su forma más sencilla, este instrumento consta de un tubo alargado, generalmente de vidrio y abierto por uno de sus extremos, en el cual se vierte mercurio, como se muestra en la figura 1.8. Este tubo se invierte sobre un recipiente que también contiene mercurio, de manera que la presión atmosférica se ejerce sobre el recipiente y equilibra la presión de la columna de mercurio a una altura proporcional a la magnitud de la presión atmosférica del lugar en que se hace la medición. A nivel del mar, esta altura es de 760 mm, aproximadamente. Hoy en día los milímetros de mercurio [mmHg] siguen siendo una unidad de medida ampliamente utilizada.

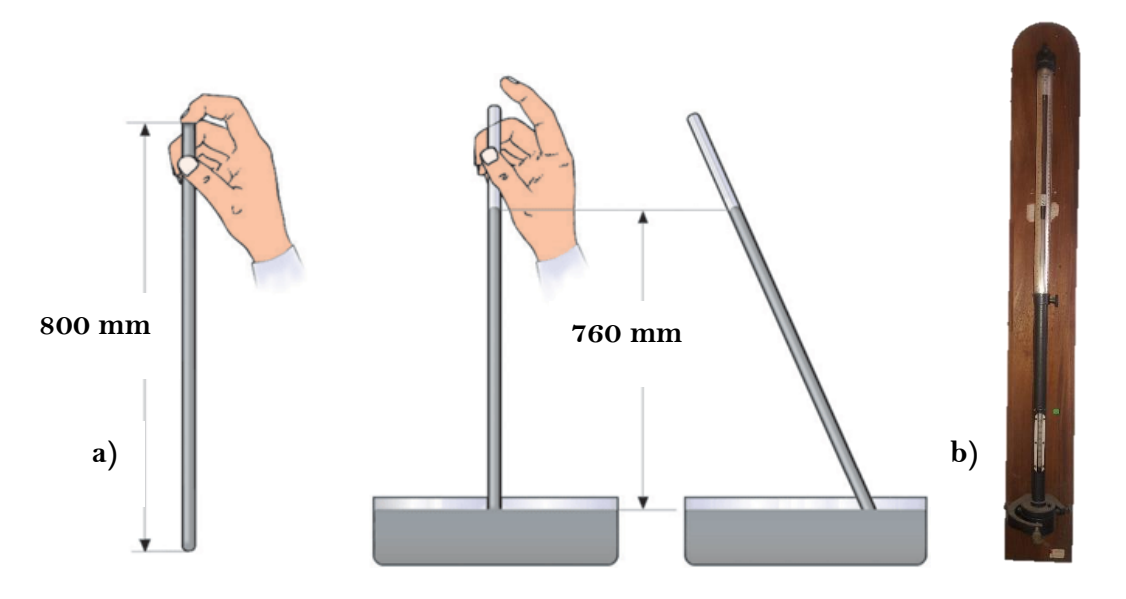

*Figura 1.8.* a) Experimento de Torricelli que condujo a la invención del primer barómetro de mercurio. b) Barómetro de mercurio actual.

Otro tipo de barómetros son los aneroides, cuyo funcionamiento se basa en el equilibrio entre la fuerza de un resorte y las paredes de una cápsula metálica flexible, cerrada herméticamente y al vacío, la cual se deforma proporcionalmente a la magnitud de la presión atmosférica e indica su valor mediante una aguja conectada a la cápsula a través de un sistema de palancas que amplifican su movimiento y apuntan a una escala graduada en unidades de presión. La figura 1.9 ilustra las partes que lo componen.

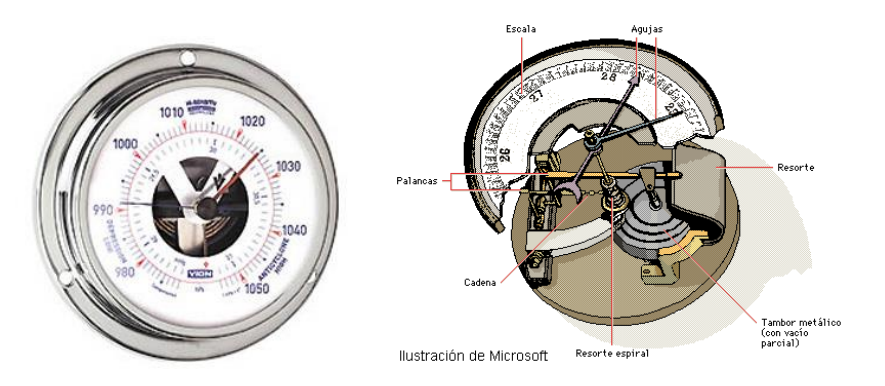

*Figura 1.9.* Barómetro aneroide y su principio de funcionamiento**.**

Tanto los barómetros de mercurio como los aneroides son instrumentos que entregan información de naturaleza discreta, es decir, sus lecturas únicamente corresponden a un momento en particular, por lo que se requiere de un operador que registre la evolución de la presión.

Los barógrafos (figura 1.10) son instrumentos capaces de hacer un registro continuo de la presión atmosférica durante un periodo diario o semanal. Se componen de una serie de cápsulas aneroides colocadas de manera consecutiva para sumar sus deformaciones y producir un movimiento más pronunciado. Este movimiento se transmite a un brazo provisto de una pluma en su extremo con la cual se registra el valor de la presión en una plantilla de papel que gira adherida a un tambor rotatorio movido por un mecanismo de relojería. Este registro permite a los meteorólogos visualizar de mejor forma la evolución de la presión para realizar pronósticos del estado del tiempo.

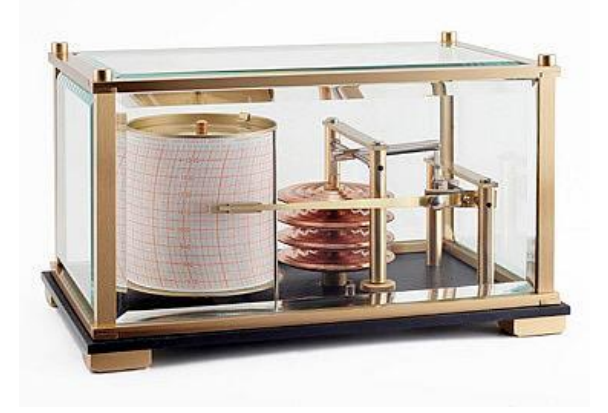

*Figura 1.10.* El barógrafo está compuesto por cápsulas aneroides y un tambor rotatorio en el que se registran los cambios de presión.

## 1.7 Barómetros electrónicos

El avance de la electrónica ha hecho posible el desarrollo de barómetros más precisos que ofrecen importantes ventajas en comparación con los dispositivos mecánicos, tales como la capacidad de almacenamiento y monitoreo de datos a distancia a través de un software. Por esta razón, el uso de barómetros electrónicos es muy común, principalmente en estaciones meteorológicas automáticas.

## 1.7.1 Tipos y funcionamiento

El funcionamiento de los barómetros electrónicos se basa en el uso de transductores que convierten una respuesta de tipo mecánica, ocasionada por la acción de la presión atmosférica, en una señal eléctrica útil, ya sea de voltaje o de corriente, que se acondiciona y es recibida por un procesador que la interpreta como una medición de presión. Asimismo, es posible que la señal entregada por el barómetro sea de tipo digital, por lo que en este caso la comunicación con la unidad de procesamiento se realiza mediante un protocolo normalizado de comunicación de datos como I2C, RS232, RS422 o IEEE488 (WMO, 2010).

Algunos de los mecanismos de transducción más comúnmente empleados en barómetros electrónicos son los siguientes:

- I. **Transductores de cápsula aneroide:** Estos transductores convierten el desplazamiento causado por la presión atmosférica de una membrana sellada al vacío o cápsula aneroide, en un cambio de capacitancia, voltaje o extensión.
- II. **Transductores con materiales piezoeléctricos:** En ellos, un fuelle flexible transmite la presión atmosférica hasta un material piezoeléctrico de cuarzo cristalino que al deformarse genera una diferencia de potencial en su superficie. Este voltaje se conecta a un circuito adicional, generalmente un puente de Wheatstone, para calcular el valor de la presión.

Un ejemplo de sensor de presión barométrica basado en una cápsula aneroide es el sensor denominado Barocap de la compañía Vaisala. Este sensor posee una membrana de silicón sellada al vacío en cuyas paredes hay un electrodo. Conforme la presión atmosférica aumenta o disminuye, la membrana se contrae o expande modificando el espacio entre los electrodos, así como el valor de la capacitancia entre ellos, tal como se muestra en la figura 1.11. La presión medida es un valor proporcional al cambio de capacitancia.

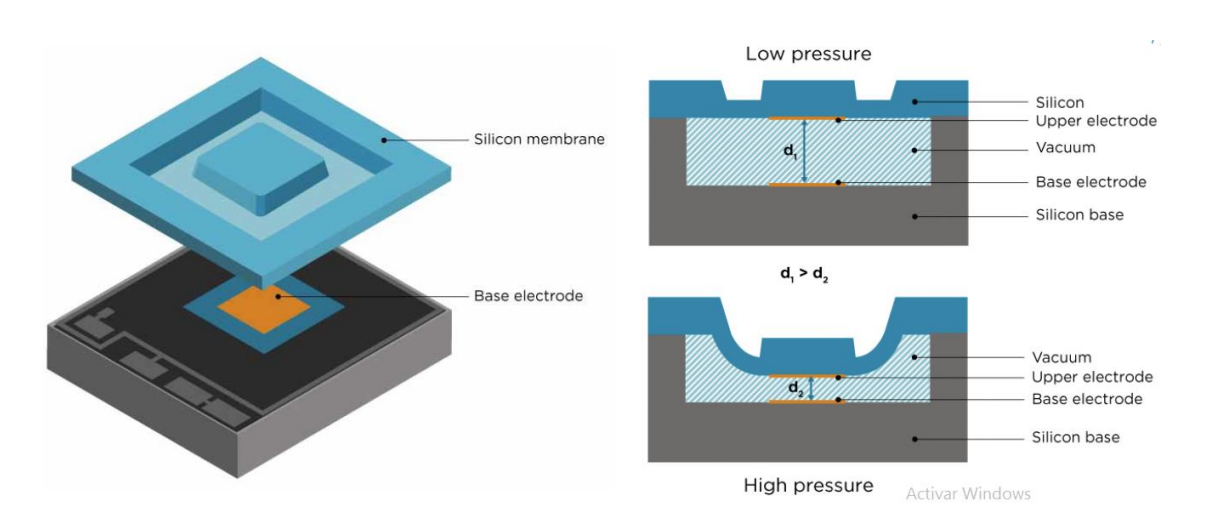

*Figura 1.11.* El funcionamiento del sensor Barocap se basa en el cambio de capacitancia entre dos láminas-electrodo que se separan por acción de la presión atmosférica.

## 1.7.2 Marcas y modelos disponibles en el mercado

Vaisala es una compañía finlandesa que desarrolla y comercializa productos y servicios para monitorear el medio ambiente y la actividad industrial. Entre sus productos se encuentra la serie de barómetros electrónicos modelo PTB100 con salida analógica, los cuales son ampliamente usados en los campos de la meteorología, la aviación y la navegación. Esta serie de barómetros emplea el sensor capacitivo de silicón Barocap para medir la presión atmosférica, mismo del que se habló en el apartado 1.7.1 de este trabajo. Además, la empresa estadounidense Setra produce un barómetro muy similar a los de la serie PTB de Vaisala. Ambos modelos se muestran en la figura 1.12.

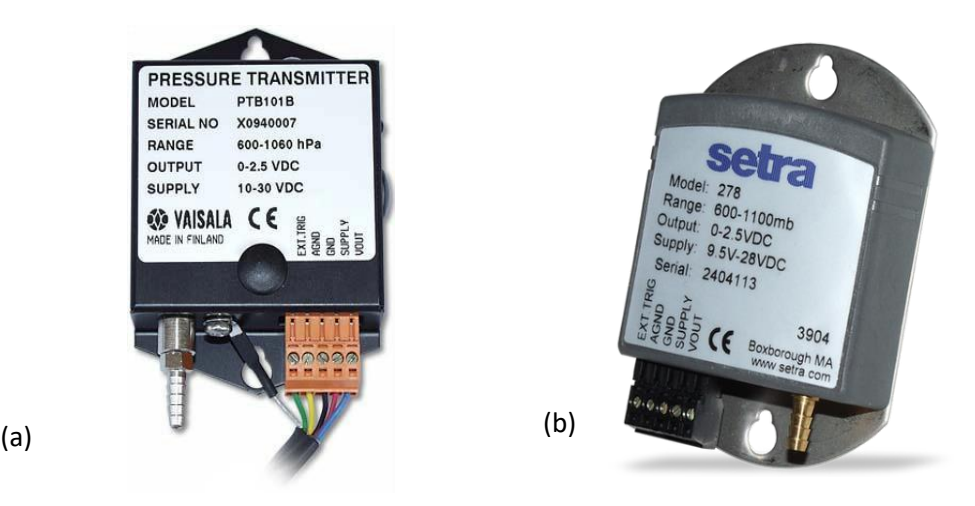

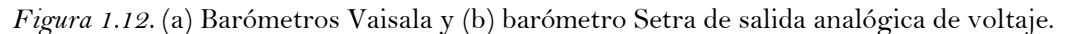

La presión se introduce al sensor barocap a través de una manguera flexible que se une con un conector de tipo espiga en uno de sus extremos (figura 1.13).

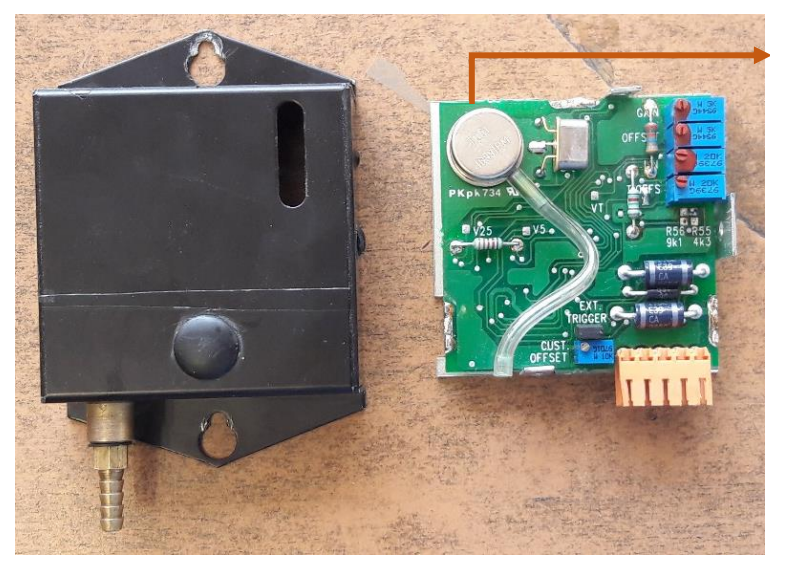

Sensor Barocap

*Figura 1.13.* Apariencia física interna de un barómetro de Vaisala. Se aprecia el circuito que transforma la capacitancia en su correspondiente voltaje equivalente.

Por otra parte, existen estaciones meteorológicas automáticas que poseen un barómetro integrado en su unidad de control tales como la Davis Vantage Pro 2 que se muestra en la figura 1.14.

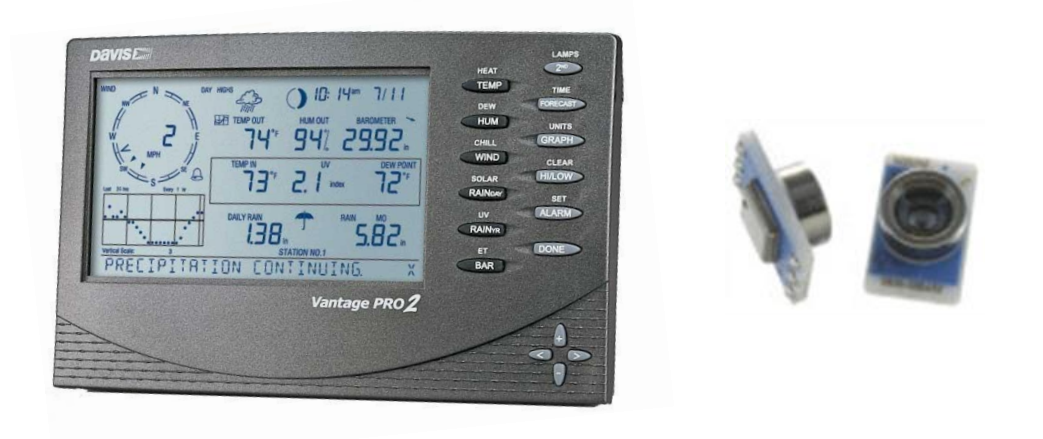

*Figura 1.14.* Estación Davis Vantage Pro 2 y su sensor de presión mostrado a gran escala.

La compañía alemana Lufft ofrece una estación meteorológica compacta que posee un dispositivo con múltiples sensores para medir tanto la presión atmosférica como la radiación solar, la temperatura ambiente, la humedad relativa, y la dirección y velocidad del viento (figura 1.15).

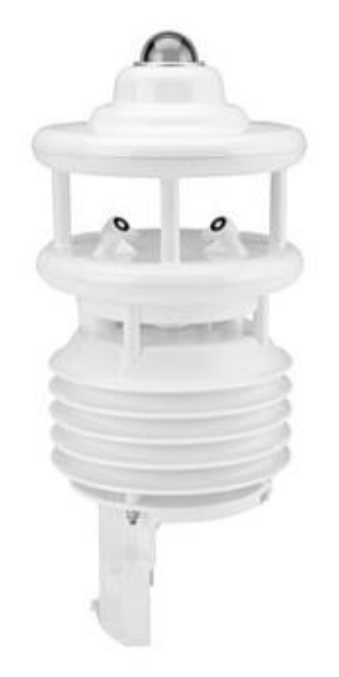

*Figura 1.15.* Dispositivo multisensor modelo WS501 de Lufft.

En la tabla 1.3 se muestra una comparación de los parámetros de medición más importantes para cada uno de los barómetros descritos en esta sección, así como algunos otros modelos disponibles en el mercado y que no se describen a detalle en este trabajo.

|           |                      |                              |                                                        | $\check{ }$       |
|-----------|----------------------|------------------------------|--------------------------------------------------------|-------------------|
| Marca     | Modelo               | Rango de<br>operación<br>hPa | Exactitud a<br>temperatura<br>ambiente (20 $\rm ^oC$ ) | Resolución<br>hPa |
|           | PTB <sub>100</sub> A | 800-1060                     | $+/- 0.3$ hPa                                          | 0.1               |
| Vaisala   | PTB101B              | 600-1060                     | $+/- 0.5$ hPa                                          | 0.1               |
|           | PTB <sub>101</sub> C | 900-1100                     | $+/- 0.3$ hPa                                          | 0.1               |
| Setra     | Setra 278            | 600-1100                     | $+/- 0.5$ hPa                                          | 0.01              |
| Davis     | Vantage Pro 2        | 540-1100                     | $+/- 1$ hPa                                            | 0.1               |
| Lufft     | <b>WS501</b>         | 300-1100                     | $+/- 0.5$ hPa                                          | 0.1               |
| SensoVant | HD9408T              | 800-1100                     | $+/- 0.5$ hPa                                          | 1.0               |
| Apogee    | <b>SB-100</b>        | 500-1150                     | $+/- 0.5$ hPa                                          | 0.1               |
|           |                      | $\cdot$                      |                                                        |                   |

Tabla 1.3 *Comparación de diversos barómetros electrónicos usados en la meteorología.*

Fuente: Hojas de especificaciones de los fabricantes.

Como puede observarse en la tabla anterior, la mayor parte de los barómetros electrónicos operan en un rango que va de 500 hPa a 1100 hPa y tienen características de exactitud y resolución muy similares.

## 1.8 Normas internacionales para medir la presión atmosférica

La OMM (Organización Meteorológica Mundial o WMO por sus siglas en inglés) es un organismo de las Naciones Unidas fundado en 1950 con el objetivo de promover la cooperación de los servicios meteorológicos de las naciones que lo integran, así como fomentar el intercambio eficiente de información meteorológica. Además, tiene la tarea de estandarizar los métodos e instrumentos de observación a fin de que sus resultados sean coherentes en todo el mundo. Actualmente cuenta con 188 países miembros, de los cuales México forma parte.

De acuerdo con la Guía de Instrumentos y Métodos de Observación Meteorológica de la OMM actualizada en el año 2010, cualquier tipo de barómetro cuyas lecturas sean utilizadas con fines meteorológicos deberán cumplir con una serie de requerimientos en cuanto a exactitud, precisión y resolución de sus mediciones, los cuales se muestra en la tabla 1.4.

| Característica                 | Valor                |
|--------------------------------|----------------------|
| Intervalo de medición          | 500 - 1080 hPa       |
| Objetivo de incertidumbre      | $0.1$ hPa            |
| Resolución comunicada          | $0.1$ hPa            |
| Constante de tiempo del sensor | 20 $\lceil s \rceil$ |
| Tiempo de promedio de          | $1 \text{ min}$      |
| lecturas                       |                      |

Tabla 1.4 *Requerimientos que debe cumplir un barómetro según la OMM.*

Fuente: OMM, (2010). Guía de Instrumentos y Métodos de Observación Meteorológica.

## 1.9 Métodos de calibración de barómetros, según la OMM

La OMM (2010) establece que, debido a la importancia de obtener mediciones precisas de la presión barométrica, especialmente para fines aeronáuticos y sinópticos, es necesario verificar y calibrar regularmente los barómetros de una estación comparándolos con un barómetro patrón de alta precisión, al menos una vez al año.

La OMM distingue hasta 8 tipos de barómetros que pueden fungir como referencias y cada uno se asocia con una letra mayúscula, de los cuales los dos más importantes son los siguientes:

I. **Barómetro patrón primario:** Tiene capacidad para realizar mediciones de presión independientes con una incertidumbre de 0,05 hPa o menor. Una balanza de precisión de pesos muertos es un ejemplo de este tipo de patrones pues generan una presión calibrada en función de las masas de una serie de pesas y del campo gravitatorio local. Además, tienen la ventaja de no estar expuestos a los errores que presentan los barómetros de mercurio debido a los factores ambientales.

Los barómetros de mercurio de alta precisión también pueden fungir como patrón primario, pero deben cumplir con ciertas características como poseer un alto vacío, contener mercurio muy puro, de densidad bien conocida y mantenido a una temperatura constante y situado en un entorno que lo proteja de los factores medio ambientales. Además, deberá contar con una escala de medición calibrada y un dispositivo óptico de lectura. Los barómetros de mercurio de este tipo son excelentes para medir la presión absoluta mientras que las balanzas de pesos muertos son más adecuadas para medir la presión manométrica.

II. **Barómetro patrón de trabajo:** Tienen un diseño adecuado para realizar comparaciones de presión periódicas. Los barómetros de mercurio, así como los electrónicos pueden cumplir esta función siempre y cuando mantengan una alta estabilidad en sus mediciones por periodos prolongados. Además, deberán ser ajustados para corregir todos los factores conocidos que pueden afectar sus mediciones a través de comparaciones con barómetros patrón primarios. Para el caso de los barómetros de mercurio, deberán tener un diámetro del tubo interno de al menos 12 mm.

En México existen diversas compañías y dependencias que ofrecen servicios de calibración de barómetros entre ellos el Centro Nacional de Metrología (CENAM), que es la dependencia gubernamental responsable de establecer y mantener los patrones de medición nacionales. El CENAM utiliza diversos métodos y equipos para realizar la calibración de barómetros siendo los principales los siguientes:

*I. Calibración de barómetros con un barómetro patrón en una cámara presurizada*

Esta calibración se realiza en un intervalo de presiones que van de los 500 hPa hasta 1100 hPa. Se lleva a cabo en una cámara donde se introducen los instrumentos a calibrar y el barómetro patrón. Este sistema requiere de una presurización controlada y un

instrumento auxiliar para monitorear las condiciones ambientales durante la calibración. Este método se usa principalmente para calibrar barómetros que no cuentan con algún puerto de entrada de aire donde se pueda conectar físicamente el sistema de medición. En la figura 1.16 se muestra la cámara presurizada del CENAM.

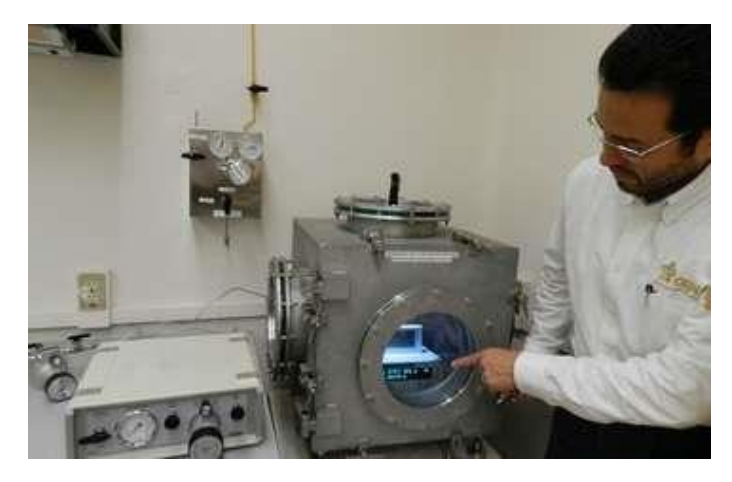

*Figura 1.16.* Cámara barométrica del CENAM.

#### *II. Calibración de barómetros con una balanza de presión neumática patrón*

Una balanza de pesos muertos es un dispositivo que utiliza una serie de pesas cuyas masas están finamente calibradas para generar presiones específicas con un alto grado de precisión (figura 1.17). En el CENAM, este método está destinado para calibrar barómetros de muy alta precisión en un intervalo de presiones de 30 hPa hasta 1100 hPa. La presión de referencia se genera con una balanza que tiene una precisión de 0.0015 %.

Estos servicios de calibración están disponibles para cualquier institución del sector público o privado y se puede realizar también para manómetros industriales, cuyos valores de presión son muy superiores a los manejados en el campo de la meteorología.

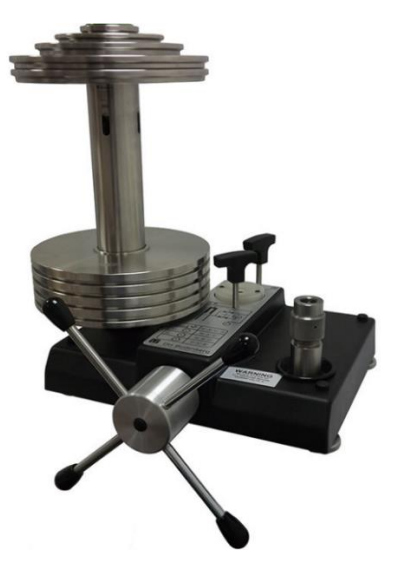

*Figura 1.17.* Una balanza de pesos muertos puede generar presiones con un alto grado de precisión gracias al fino ajuste de la masa con que se fabrican sus pesas**.** 

## 1.10 Calibradores disponibles en el mercado

En México no existen fabricantes de equipos especializados para calibrar sensores de presión. Únicamente en el extranjero es posible adquirir equipos similares a los usados por el CENAM. Algunos países en los que pueden adquirirse estos equipos son Alemania y Estados Unidos.

Terra Universal es una compañía alemana que ofrece una cámara presurizada, como la que se muestra en la figura 1.18, que puede usarse para calibrar sensores de presión o realizar pruebas de hermeticidad. Esta cámara está fabricada con paredes de acrílico de una pulgada de espesor, y de acuerdo con la información técnica del fabricante, puede operar en un rango de presiones que va desde los 0.1 hPa hasta 1100 hPa, el cual es muy superior al rango de operación de un barómetro convencional, que generalmente va de 500 hPa hasta 1100 hPa. Es decir, las capacidades de esta cámara rebasan por mucho los requerimientos para calibrar barómetros.

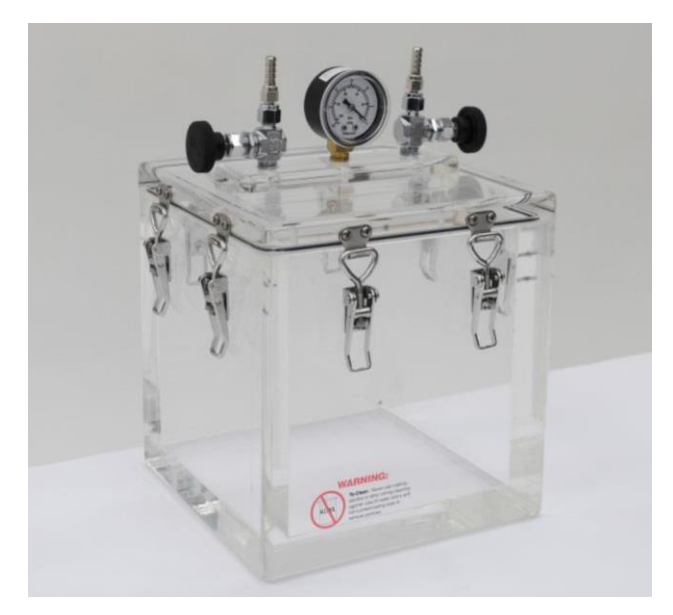

*Figura 1.18.* La cámara de vacío de Terra Universal cuenta con un par de válvulas de aguja que se controlan manualmente para purgar, así como con un manómetro para monitorear la presión**.**

Según una cotización proporcionada por la misma compañía, el costo de esta cámara, que incluye una unidad de control de presión y una bomba de vacío, es de \$5,000 USD aproximadamente, sin tomar en cuenta gastos de envío. Otras compañías como LACO Technologies o ABBESS de los Estados Unidos, ofrecen cámaras presurizadas a precios similares.

Un instrumento alternativo es el denominado Calibrador de Procesos de la marca Fluke como el que se muestra en la figura 1.19. Este dispositivo, que se asemeja a un multímetro convencional, cuenta con una pequeña bomba eléctrica con la que se pueden generar presiones en un rango de 12 psi (850 hPa) a 100 psi (6,900 hPa) o mayor, dependiendo del modelo. Este dispositivo está diseñado para realizar pruebas de interruptores de presión y aplicaciones de tipo industrial, sin embargo, también pueden utilizarse para calibrar

barómetros, pero únicamente aquellos que cuenten con un puerto de entrada de aire como los de la serie PTB de Vaisala, ya que para conectar la presión generada por la bomba en necesario emplear una manguera. El precio aproximado de este dispositivo en tiendas online es de \$ 4,300 USD.

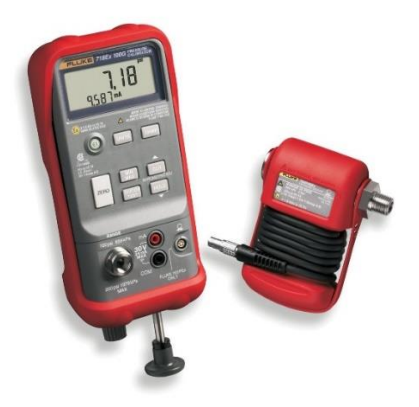

*Figura 1.19.* Calibrador de procesos Fluke 719 Pro con módulo de presión 700PEx.

## **Capítulo 2**

## **Anteproyecto**

## 2.1 Antecedentes del proyecto

El área de Instrumentación meteorológica del Centro de Ciencias de la Atmósfera de la UNAM es la entidad académica a cargo del diseño, construcción y mantenimiento de la tecnología empleada en dicho centro para desarrollar sus labores de investigación científica. Entre otras tareas, tiene a su cargo los trabajos de mantenimiento preventivo y correctivo de diversas estaciones meteorológicas automáticas ubicadas en la Ciudad de México y otros estados de la república. Este mantenimiento comprende, además de la limpieza de los equipos y la descarga de los datos recopilados, la revisión y calibración de todos los instrumentos de la estación, incluyendo los sensores de presión barométrica que deben compararse con un barómetro patrón al menos una vez al año según lo establece la Organización Meteorológica Mundial.

Actualmente, el proceso de calibración de barómetros electrónicos que se emplea en el área de Instrumentación se realiza por el método de comparación utilizando un barómetro patrón primario de mercurio, ya que no se cuenta con una cámara de calibración especializada para esta tarea. El proceso consiste en una serie de comparaciones entre las lecturas de presión local del barómetro que se desea calibrar y el barómetro de referencia. En total, se requieren alrededor de ocho lecturas tomadas a lo largo del día en intervalos de una hora, con el fin de detectar los cambios sutiles en la presión local. Con base en las diferencias que se registren entre ambas lecturas se realiza un ajuste en los parámetros de calibración del barómetro tales como los factores de conversión de voltaje y corriente a presión.

### 2.2 Planteamiento del problema

El proceso descrito anteriormente presenta diversas deficiencias de las cuales la más evidente es su limitado rango de comparación, puesto que normalmente la presión atmosférica sólo varía alrededor ±5 hPa, como máximo. Esto de acuerdo con datos de la estación meteorológica perteneciente a la red conocida como RUOA (Red Universitaria de Observatorios Atmosféricos) la cual se ubica en la azotea del CCA. Por otra parte, los barómetros electrónicos comerciales operan en un rango que va de 500 a 1,100 hPa, tal como se describe en la sección 1.7.2 de este trabajo. Esto significa que el barómetro se calibra usando menos del 1% de su rango absoluto de operación, lo cual perjudica directamente la calidad del proceso y, por consiguiente, la confiabilidad de las lecturas. Además, debido a que las mediciones se registran en intervalos de una hora, el proceso completo puede tomar hasta 8 horas haciéndose particularmente largo. En consecuencia, surgió la necesidad de desarrollar un instrumento que permita calibrar barómetros con mayor calidad y de manera más eficiente.

## 2.3 Hipótesis de trabajo

Es posible diseñar y construir un sistema de calibración para barómetros basado en una cámara de presión controlada, que se adapte a las necesidades del CCA-UNAM y cuyo costo sea menor a los equipos disponibles actualmente en el mercado internacional. Se cuenta con los conocimientos necesarios para dicho desarrollo, así como la infraestructura necesaria y el presupuesto requerido.

## 2.4 Objetivos y metas del proyecto

Diseñar y construir un sistema que permita calibrar barómetros en un rango de presiones diferente a la presión local, y en un tiempo menor, comparado con el proceso de calibración que actualmente se lleva a cabo en el área de Instrumentación Meteorológica del Centro de Ciencias de la Atmósfera de la UNAM, y en otros laboratorios dedicados a la meteorología. La finalidad de este proyecto es que la calibración sea de mejor calidad y más eficiente. Asimismo, se pretende que dicho calibrador sea de menor costo que los equipos similares que existen en el mercado y permita al CCA-UNAM contar con su propio sistema sin recurrir a servicios externos.

Metas específicas

- I) Obtener un sistema de calibración cuyos parámetros de resolución, exactitud y rango de operación cumplan los requerimientos que establece la Organización Meteorológica Mundial para sistemas de calibración.
- II) Construir el instrumento con materiales y componentes disponibles en el mercado nacional.
- III)Diseñar el calibrador para que su costo sea menor que el de los equipos similares disponibles en el mercado internacional.

### 2.5 Justificación

Este proyecto beneficiará directamente al CCA-UNAM pues le permitirá mejorar el mantenimiento a los barómetros de sus estaciones y las de sus investigadores para generar información más confiable. De esta forma se podrá prescindir de servicios particulares de calibración o de adquirir un equipo en el extranjero cuyo costo es muy elevado.

## 2.6 Metodología de trabajo

Para realizar este proyecto se ha seleccionado una metodología de trabajo basada en mejoras iterativas que culminan en un producto final comercializable. En este proceso intervienen tres clases de interesados: el cliente, el usuario y el diseñador, cuyos roles son los siguientes:

**Cliente:** Se identifica como cliente al grupo de personas que solicitan el desarrollo del instrumento y que establecen los requerimientos y especificaciones que debe cumplir según sus necesidades.

**Usuario:** Se denomina usuario a toda persona que haga uso del instrumento y que no necesariamente interviene en su diseño o fabricación.

**Diseñador:** Es la persona designada para diseñar y fabricar el instrumento de acuerdo con las necesidades planteadas por el cliente.

De acuerdo con esta clasificación, los roles para este proyecto quedan identificados de la siguiente forma:

| Interesado | Nombre                                   |
|------------|------------------------------------------|
| Cliente    | Personal del Área de Instrumentación del |
|            | <b>CCA-UNAM</b>                          |
| Usuario    | Toda persona interesada en calibrar      |
|            | <b>barómetros</b>                        |
| Diseñador  | Ricardo Cebada Fuentes                   |
|            |                                          |

Tabla 2.1 *Identificación de roles de los interesados en el proyecto.*

El diagrama de flujo de esta metodología se muestra en la figura 2.1 y se explica de forma detallada a continuación:

**Planteamiento del problema**: Es el proceso en el que el cliente presenta el problema a resolver y establece los requerimientos y especificaciones que se deben cumplir en el proyecto.

**Diseño conceptual:** En esta etapa se analiza la problemática para proponer una primera alternativa de solución. En este primer acercamiento no se ahonda en detalles técnicos sino en ideas que únicamente se apoyan de bocetos y diagramas sencillos. Todas las soluciones propuestas son evaluadas y comparadas para elegir la mejor alternativa.

**Ingeniería de detalle:** Es la etapa en que se establecen las características técnicas de la solución elegida, tales como materiales y planos de construcción, componentes electrónicos, modelos tridimensionales, programas, etc., teniendo en cuenta los requerimientos y especificaciones del cliente.

**Prototipos:** Una vez establecidos todos los parámetros técnicos se realiza la construcción de los primeros prototipos del instrumento, mismos a los que se aplican diversas pruebas de funcionamiento y según los resultados obtenidos se pueden generar cambios en su diseño a fin de mejorarlo hasta obtener un prototipo funcional definitivo.

**Producción:** Es la etapa en la que se fabrican los productos a ofrecer a partir del prototipo final.

**Comercialización:** Es la última fase en la que se cuenta con el producto terminado que puede comercializarse con las instituciones interesadas.

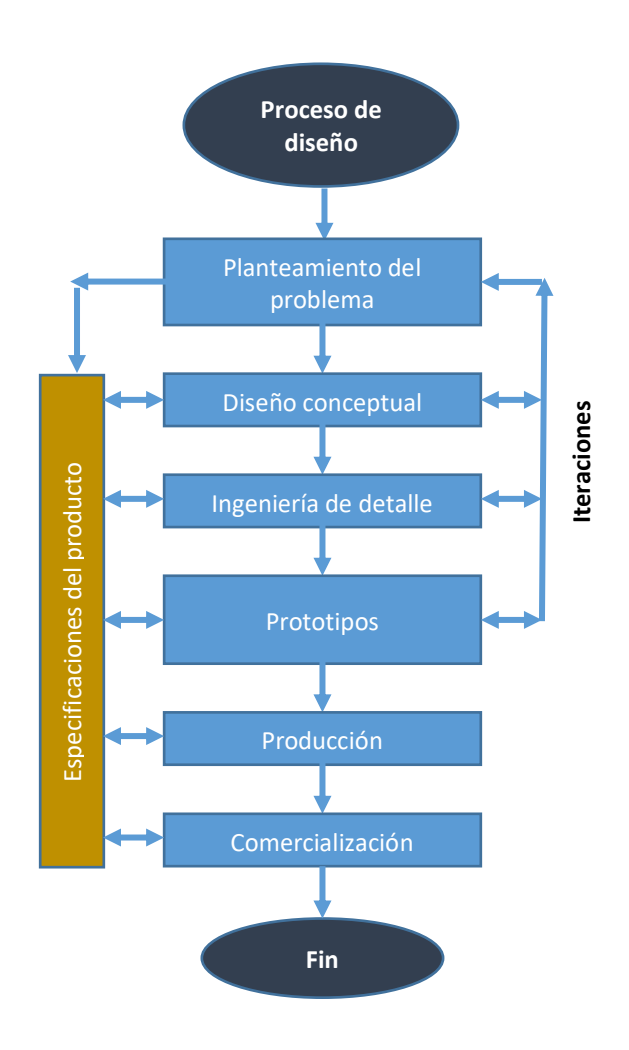

Figura 2.1. Diagrama del proceso de diseño seleccionado.

## 2.7 Alcances del proyecto

El CCA-UNAM será el beneficiario inmediato de este proyecto, sin embargo, en México existe una cantidad importante de laboratorios dedicados a la meteorología tanto con fines científicos como agropecuarios y comerciales. Algunos de los más importantes son el Servicio Meteorológico Nacional, el Centro Nacional de Metrología, el INIFAP (Instituto Nacional de Investigaciones Forestales, Agrícolas y Pecuarias), el CICESE (Centro de Investigación Científica y de Educación Superior de Ensenada, B.C.), el Instituto de Meteorología de la Universidad de Guadalajara, la Secretaría de Marina, la Fuerza Aérea Mexicana, los servicios aeroportuarios y marítimos, entre otros. Esto representa un vasto campo de acción y áreas de oportunidad para este proyecto pues podría fabricarse un equipo para las instituciones interesadas y ofrecer el servicio de calibración a precios competitivos. De esta forma, además de contribuir a que otros laboratorios nacionales cuenten con su propio sistema de calibración, se generarían ingresos adicionales para el área de Instrumentación del CCA-UNAM.

Es necesario recalcar que en este trabajo-tesis únicamente se presenta el proceso de diseño hasta la etapa de obtención de un prototipo funcional no definitivo, mismo al que podrán aplicarse mejoras en futuros proyectos. De igual forma, se han postergado las fases de producción y comercialización hasta tener el prototipo final.

## 2.8 Requerimientos y especificaciones del proyecto

Tal como se describe en la sección 2.6 de este trabajo, la etapa de planteamiento del problema es la base fundamental del proceso de diseño pues de ella dependen las características técnicas del proyecto, establecidas a través de los requerimientos y especificaciones. Un requerimiento puede entenderse como una característica cualitativa del proyecto mientras que una especificación es el valor cuantitativo asociado a ella. En este sentido, los requerimientos de este proyecto pueden dividirse en tres categorías: funcionales, operativos y constructivos. En la tabla 2.2 se describen detalladamente estas categorías.

|                    | <b>T</b> aona 2.2 Titoguer <i>emichios</i> y específicaciones ace proyecto. |                                |  |
|--------------------|-----------------------------------------------------------------------------|--------------------------------|--|
|                    | Requerimiento                                                               | Especificación                 |  |
|                    | Exactitud                                                                   | $0.1$ hPa                      |  |
| <i>Funcionales</i> | Rango de operación                                                          | 600-1,100 hPa                  |  |
|                    | Resolución                                                                  | $0.1$ hPa                      |  |
|                    | Estabilidad                                                                 | 1 año                          |  |
|                    | Facilidad de manejo                                                         | Contar con una interfaz de     |  |
|                    |                                                                             | comunicación                   |  |
|                    | Facilidad de armado                                                         | Pocas partes para ensamblar    |  |
| Operativos         |                                                                             | Capaz de calibrar barómetros   |  |
|                    | Versatilidad                                                                | con y sin puerto de entrada de |  |
|                    |                                                                             | aire                           |  |
|                    | Nivel de disponibilidad de                                                  | Disponibles en el mercado      |  |
|                    | componentes y materiales                                                    | nacional                       |  |
| Constructivos      | Calidad de los componentes y                                                | Proveedores de marcas          |  |
|                    | materiales                                                                  | reconocidas                    |  |
|                    | Facilidad de mantenimiento                                                  | Cambio de componentes          |  |
|                    |                                                                             | accesible                      |  |

Tabla 2.2 *Requerimientos y especificaciones del proyecto.*

**Funcionales:** Se refieren a la capacidad que debe tener el instrumento para garantizar calibraciones de alta calidad de acuerdo con las normas y especificaciones establecidas por la Organización Meteorológica Mundial, que se describen en las secciones 1.8 y 1.9 de este trabajo.

**Operativas:** Indican el nivel de facilidad con que puede manejarse el instrumento, así como su versatilidad para calibrar diferentes tipos de barómetros.

**Constructivas:** Establecen las características físicas del instrumento y de su proceso de manufactura tales como calidad y nivel de disponibilidad de los materiales y componentes, facilidad de manejo y mantenimiento de los mismo, entre otras. Esto permite garantizar una alta calidad del dispositivo.

## **Capítulo 3**

## **Diseño y desarrollo del prototipo**

### 3.1 Propuesta de solución

Tal como se señala en la sección 1.9 de este trabajo, la calibración de un barómetro se realiza a través de una serie de comparaciones entre un barómetro patrón y el que se desea calibrar, ambos sometidos a la misma presión. Se mostró, además, que comercialmente existen diferentes instrumentos capaces de generar dicha presión de calibración, de los cuales los más comúnmente usados son la balanza de pesos muertos, la cámara presurizada y el calibrador de procesos. Sin embargo, las características de estos equipos no se adecuan a las necesidades que el usuario ha planteado para este proyecto, tanto por sus parámetros operativos, que exceden en gran medida el rango de presiones requerido, como por su elevado precio. No obstante, se ha decidido retomar el principio básico de funcionamiento de una cámara presurizada para diseñar y construir un nuevo instrumento adaptado completamente para cumplir con los requerimientos del proyecto.

La elección de una cámara presurizada como modelo de trabajo se justifica por las diversas ventajas que ofrece sobre los demás dispositivos de calibración, entre las cuales destacan las siguientes:

1. **Posibilidad de calibrar barómetros con y sin puerto de entrada de aire**. Aunque la mayor parte de los barómetros que se manejan en el área de instrumentación del CCA-UNAM cuentan con un puerto de entrada de aire, existen estaciones meteorológicas como la Vantage Pro de la compañía Davis en la que el sensor de presión se encuentra integrado en la tarjeta electrónica de su consola, como se muestra en la figura 1.12. De este modo, para calibrarlo se requiere que toda la consola esté inmersa en la presión de calibración, lo cual no se puede realizar con una balanza de pesos muertos o un calibrador de procesos por la falta de espacio. Únicamente una cámara presurizada cuenta con el espacio suficiente para realizar esta taréa.

2. **Dimensiones amplias**. A diferencia de una balanza de pesos muertos o el calibrador de procesos, las dimensiones de una cámara presurizada se pueden manipular con mayor facilidad y ampliarla lo suficiente para introducir varios barómetros y calibrarlos simultáneamente o, en caso necesario introducir los equipos complementarios usados para leerlos tales como adquisidores de datos o baterías.

## 3.2 Descripción de la solución propuesta

El sistema de calibración propuesto consta de una cámara presurizada en la cual se genera una presión determinada por el usuario dentro del rango de 600 a 1,100 hPa. En el interior de dicha cámara se encuentra un barómetro de referencia o patrón y los barómetros a calibrar, siendo posible introducir hasta tres simultáneamente. Un sistema electrónico se encarga de controlar la presión en el interior de la cámara para llevarla hasta el valor deseado a través de la inyección o extracción de aire mediante una bomba de vacío. Las lecturas de todos los barómetros son leídas y almacenadas continuamente por el mismo sistema electrónico y en cada prueba se someten a diferentes presiones hasta abarcar todo su rango de operación. De esta manera se obtiene una base de datos completa que permite comparar el comportamiento de cada sensor con el barómetro patrón para verificar su buen funcionamiento o en su caso, identificar y corregir anomalías.

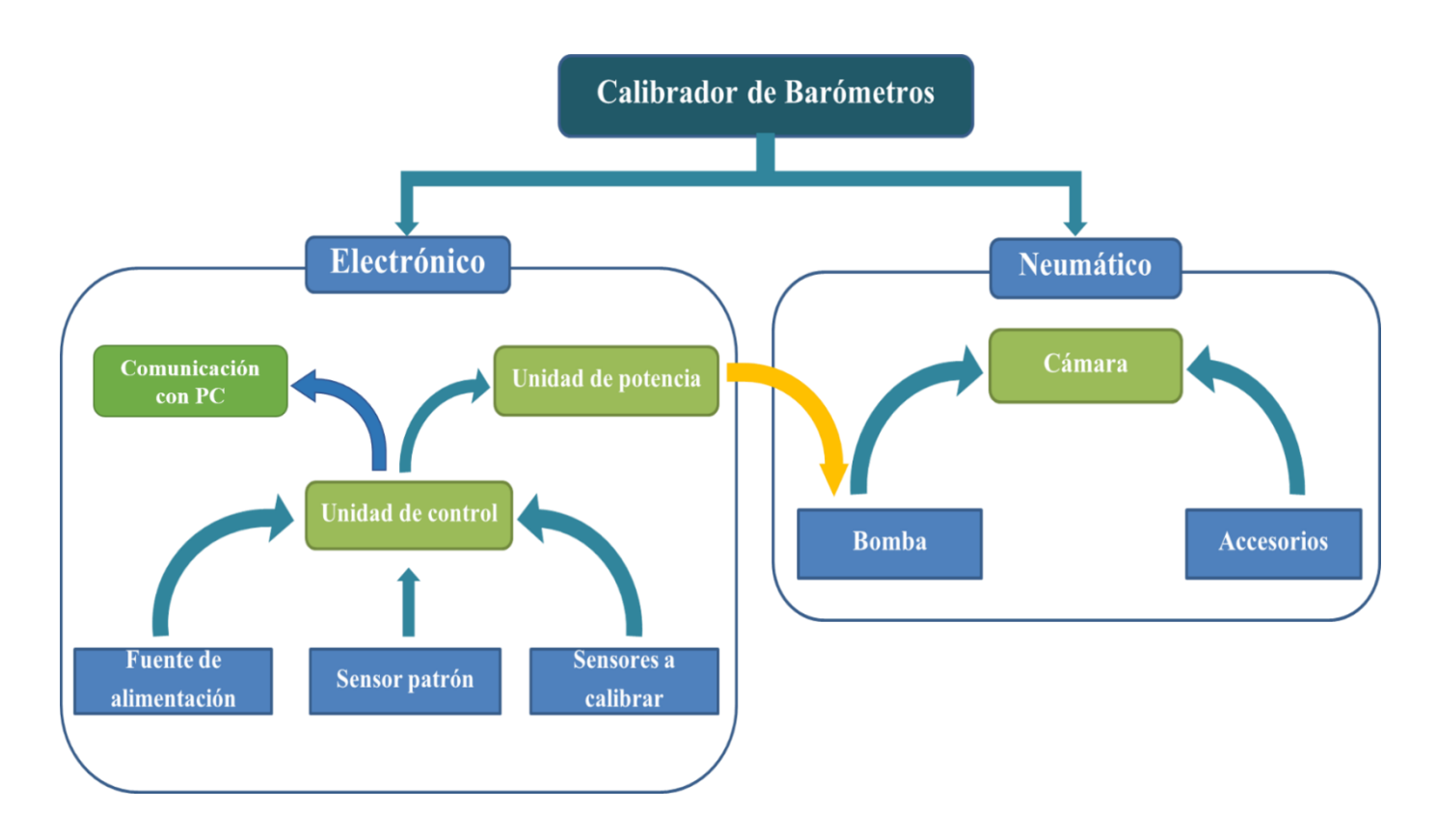

*Figura 3.1.* Diagrama de la interacción entre los componentes del calibrador de barómetros.

Como puede verse en la figura 3.1, el calibrador está compuesto por dos grandes elementos a los que llamaremos sistema electrónico y sistema neumático. En los siguientes apartados se describirá de forma detallada la función de cada uno, sus componentes y la forma en que fueron implementados.

El sistema electrónico es el cerebro de todo el instrumento, ya que es el encargado de controlar todas las operaciones que se realizan durante el proceso de calibración tales como la lectura del barómetro de referencia y los que se desean calibrar, el control de la presión dentro de la cámara presurizada, el registro de las lecturas de presión y la transmisión de las mismas a una computadora. Se compone de un barómetro de referencia, una interfaz de usuario, una fuente de alimentación, una interfaz de comunicación para PC y una etapa de potencia. Todos estos componentes y su información son manejados a través de una unidad de control.

### 3.3 Desarrollo del sistema electrónico

#### 3.3.1 Unidad de control

La unidad de control se implementó con un microcontrolador PIC18F2520 de microchip. Para su elección se estableció un conjunto de requerimientos mínimos determinados por las características operativas de los componentes periféricos usados para el sistema electrónico. Dichas características se muestran en la tabla 3.1.

| Parámetro                      | Valor                   |
|--------------------------------|-------------------------|
| Número mínimo de puertos E/S   | 3                       |
| Puertos analógicos y digitales | Sí                      |
| Capacidades de comunicación    | RS232, I <sup>2</sup> C |
| Número mín. de canales ADC     |                         |
| Convertidor analógico-digital  | $\geq$ 10 bits          |
| Memoria EEPROM                 | $\geq$ 256 bytes        |

Tabla 3.1 *Características deseadas para el microcontrolador.*

Este microcontrolador posee 28 pines con 3 puertos de entrada/salida, entre analógicas y digitales, 10 canales con convertidor analógico-digital de 10 bits y manejo de los protocolos de comunicación RS232, I2C y SPI. Además, cuenta con una memoria EEPROM de 256 bytes y su precio aproximado es de 130 MNX. Para su programación se utilizó un compilador basado en lenguaje C conocido como *PIC C Compiler*. La apariencia física de este microcontrolador se muestra en la figura 3.2 y su diagrama de pines en la figura 3.3. En el apéndice D se puede consultar el programa principal completo.

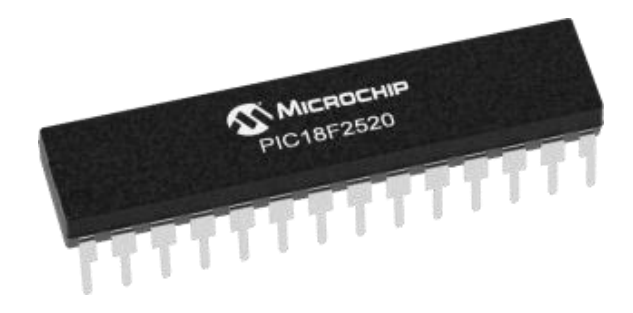

*Figura 3.2.* Apariencia física del PIC18F2520.

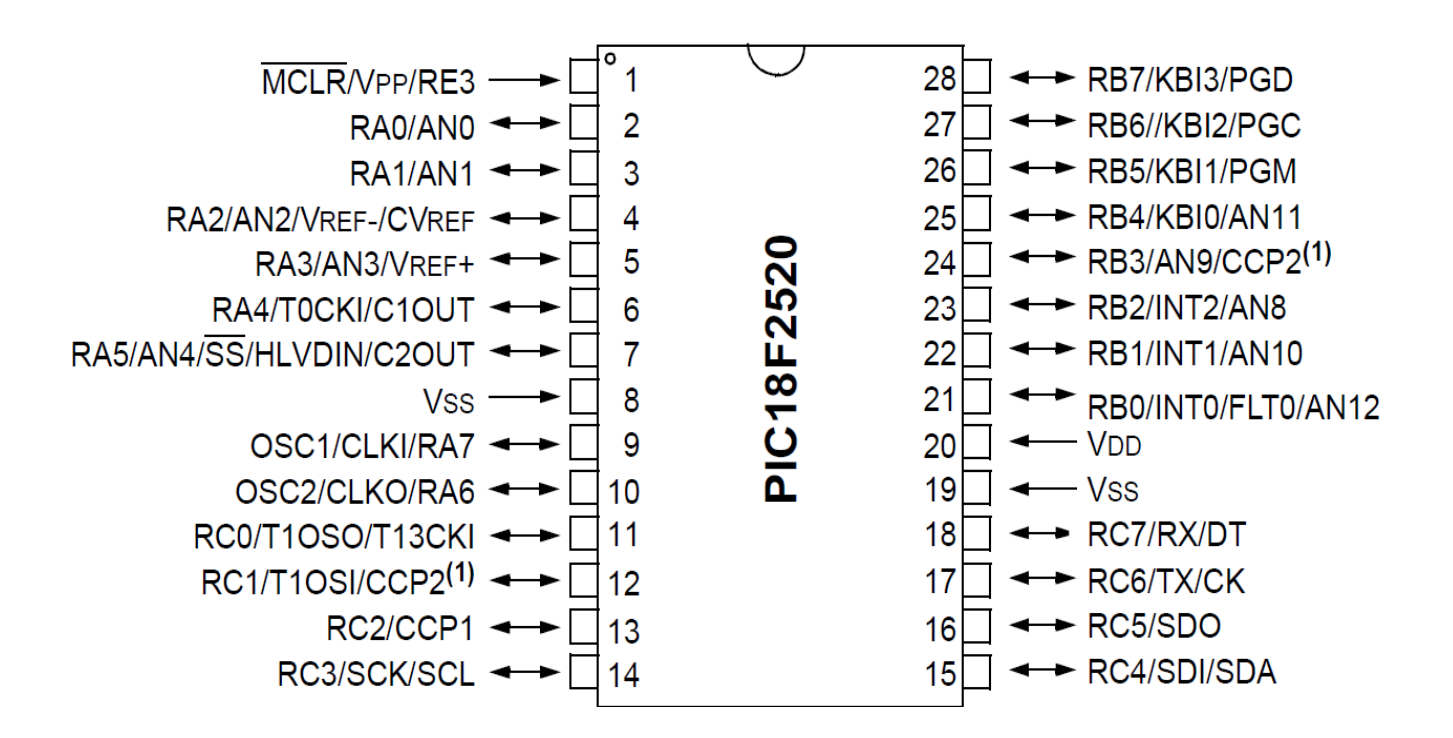

*Figura 3.3.* Diagrama de pines del PIC18F2520.

La mayor parte de los barómetros que se manejan en el campo de la instrumentación meteorológica tienen salida analógica de voltaje en el rango de 0 a 2.5V y voltajes de alimentación que van de los 10 a los 30V, por lo que el calibrador se ha diseñado especialmente para leer sensores de este tipo. Sin embargo, es posible conectar barómetros con otras características de alimentación y salida usando el divisor de voltaje que se ha implementado en el interior de la cámara y del cual se hablará más adelante en este trabajo.

Cada barómetro se conecta con el microcontrolador conforme al diagrama que se muestra en la figura 3.4. Los puertos de salida  $V_{out}$  de los barómetros se conectan a los puertos analógicos AN0, AN1 y AN2 del microcontrolador.

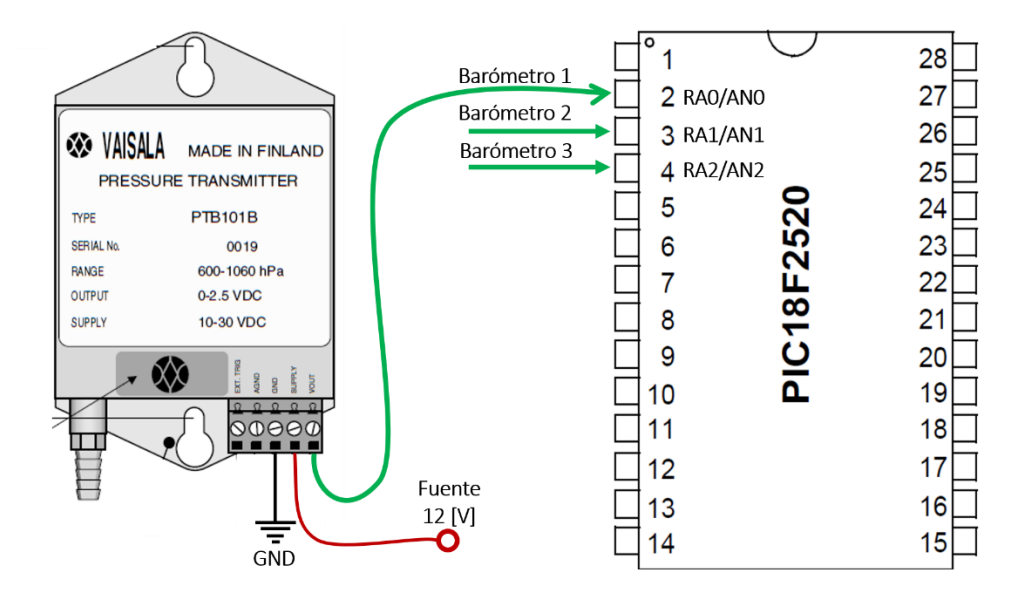

*Figura 3.4.* Conexión entre barómetro y microcontrolador.

La lectura de este tipo de barómetros requiere de dos factores numéricos denominados *mult* y *offset*. Dado que su respuesta es de tipo lineal, es decir, su voltaje de salida aumenta de forma directamente proporcional con el aumento de presión, dichos factores de conversión son el equivalente a la pendiente y la ordenada al origen de la recta que describe su comportamiento. Estos valores se pueden deducir a partir del rango de operación y los voltajes de salida del barómetro de la siguiente forma:

$$
P = mX + b \qquad (1.1)
$$

la ecuación que describe el comportamiento de un barómetro, donde:

- *P* es el valor de la presión de salida en hPa
- *X* es el voltaje proveniente del sensor en mV
- *m* es el factor de *mult* buscado
- *b* es el factor de *offset* buscado

Asumiendo que el rango de operación de un sensor va de A a B y su voltaje de salida va de C a D*,* entonces los factores de conversión serán:

$$
m = \frac{D - C}{B - A} \qquad (1.2) \qquad b = C - (m \cdot A) \qquad (1.3)
$$

De esta forma, para un barómetro Vaisala PTB101 con los siguientes parámetros:

$$
Rango = 600 - 1060 hPa
$$

$$
Voltaje de salida = 0 - 2.5 V
$$

Los valores son:

 $A = 0$   $B = 2500$   $mV$   $C = 600$   $hPa$   $D = 1060$   $hPa$ 

Por lo tanto, los factores serán:

$$
m = \frac{1060 - 600 [hPa]}{2500 - 0 [mV]} = \frac{460 [hPa]}{2500 [mV]} = 0.184 \left[ \frac{hPa}{mV} \right]
$$
  
b = 600 [hPa] - (0.184)(0) = 600[hPa]

Finalmente, la ecuación que describe el comportamiento del barómetro será:

$$
P[hPa] = 0.184 x[mV] + 600[hPa] \tag{1.4}
$$

De esta forma, al programar la ecuación resultante en el microcontrolador es posible leer la presión del barómetro. Sin embargo, a pesar de que las señales de salida Vout se introducen directamente en los canales analógicos del microcontrolador, éste no es capaz de interpretarlas como un voltaje. Es necesario utilizar el convertidor ADC integrado en el PIC para transformar la señal de entrada en una señal digital de 10 bits cuyo valor varía entre 0 y 1024 de forma directamente proporcional con el incremento de presión. Dicho valor digital se corresponde con un rango de voltaje que va de 0 hasta un valor igual al voltaje de alimentación del microcontrolador, es decir, cuando el valor del ADC sea 0, el voltaje correspondiente será 0, mientras que para un ADC de 1,024 el voltaje será 3.3V. Esta correspondencia puede calcularse con una sencilla regla de tres directa como se plantea a continuación:

$$
3.3 V \rightarrow 1,024
$$

$$
V_{bar} \rightarrow V_{ADC}
$$

donde  $V_{bar}$  es el voltaje calculado del barómetro

 $V_{ADC}$  es el valor del convertidor analógico-digital

Por lo tanto, el voltaje  $V_{bar}$  será:

$$
V_{bar} = \frac{(3.3 \text{ V})(V_{ADC})}{1,024} \tag{1.5}
$$

De la ecuación 1.5 se deduce que voltaje  $V_{bar}$  máximo que se puede leer es de 3.3V. Cualquier barómetro con un voltaje de salida mayor deberá conectarse primero al divisor de voltaje integrado en la cámara. Dicho divisor se compone de dos resistencias de precisión de 300 Ω conectadas en serie de acuerdo con el siguiente diagrama:

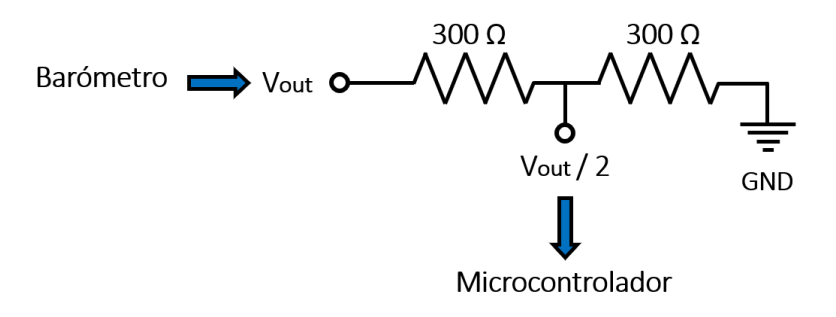

*Figura 3.5.* Conexión entre barómetro y microcontrolador.
La ecuación de este divisor será:

$$
V_{div} = V_{out} \left(\frac{R_2}{R_1 + R_2}\right) = V_{out} \left(\frac{300 \,\Omega}{300 \,\Omega + 300 \,\Omega}\right) = \frac{V_{out}}{2} \tag{1.6}
$$

De la ecuación 1.6 se observa que, si el voltaje de salida de un barómetro va de 0 a 5V, al pasar por el divisor dicho rango se reducirá a la mitad y variará únicamente de 0 a 2.5 V. La configuración de la figura 3.5 permitirá introducir al divisor un voltaje máximo de 6.6V, es decir, el doble del voltaje de alimentación del microcontrolador. En casos excepcionales en que se tengan barómetros con voltajes de salida superiores, bastará con cambiar el valor de las resistencias para que el voltaje divido  $V_{div}$  a la salida se encuentre dentro del rango de 0 a 3.3V.

Una vez medido el voltaje proveniente de los barómetros y calculados los factores de *mult* y *offset* se conocerán todos los parámetros de la ecuación 1.1 y bastará con programarla en el microcontrolador para leer la presión de cada sensor, en hectopascales.

#### 3.3.2 Barómetro patrón.

Las mediciones del barómetro patrón proporcionan la referencia con la cual se comparan las lecturas de los barómetros a calibrar. Además, permite a la unidad de control conocer en todo momento la presión en el interior de la cámara para mantenerla controlada. En este diseño se emplea como barómetro patrón el sensor BMP180 de la marca BOSCH, cuyo principio de funcionamiento aprovecha el fenómeno de piezorresistividad presente en algunos materiales conductores y semiconductores. Esta propiedad consiste en un cambio en la resistencia eléctrica del material cuando se somete a un esfuerzo mecánico o deformación. En este caso, dicha deformación es causada por la presión atmosférica. Este barómetro se muestra en la figura 3.6.

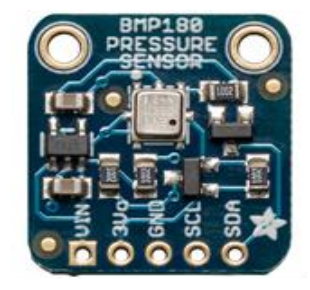

*Figura 3.6.* Barómetro de referencia BMP180 de Bosch.

A partir del cambio de resistencia del material se genera una señal de voltaje cuya intensidad es proporcional a la magnitud de la presión atmosférica. Dicha señal se envía a un convertidor analógico-digital integrado en el sensor y finalmente a una unidad de control interna que permite transmitir las lecturas a un microcontrolador a través del protocolo I2C. En la figura 3.7 se muestra el diagrama de conexiones típico para implementar la comunicación entre el BMP180 y un microcontrolador. La resistencia Rp se denomina resistencia de *pull-up* y su valor puede variar dependiendo del número sensores que se comuniquen con el microcontrolador, sin embargo, típicamente es de 4.7  $KΩ$ .

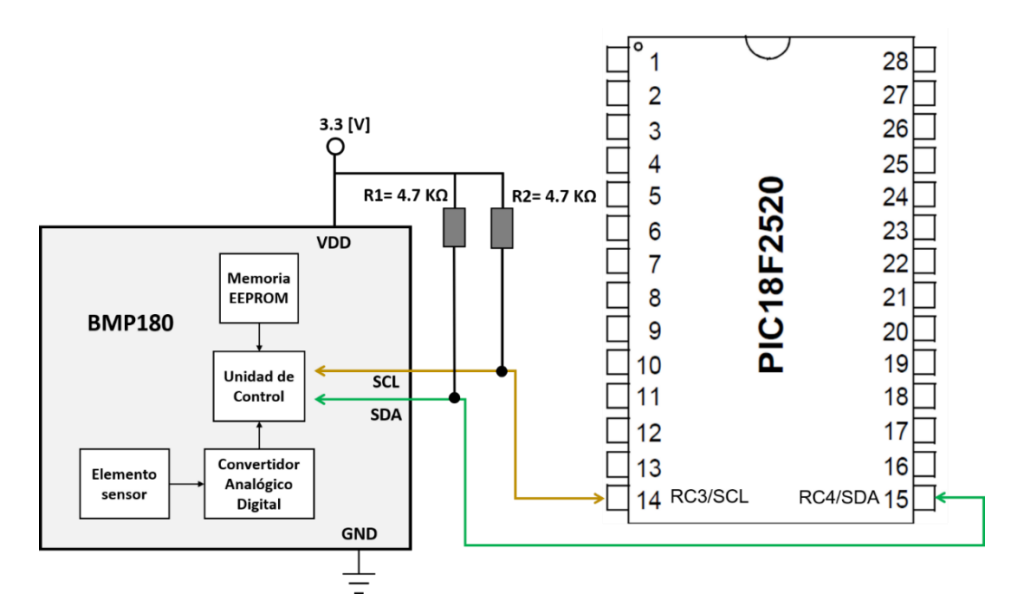

*Figura 3.7.* Circuito de comunicación I2C entre el BMP180 y el microcontrolador**.**

Es importante recordar que el valor de la presión atmosférica depende de factores ambientales externos, principalmente de la temperatura, y en el caso de los barómetros electrónicos se deben considerar también los errores inherentes a los componentes electrónicos tales como el offset o error de corrimiento. Por esta razón, el BMP180 cuenta con una memoria EEPROM de 176 bits que tiene precargados de fábrica los coeficientes de calibración necesarios para compensar los efectos de dependencia por dichos factores. Estos coeficientes se encuentran distribuidos en 11 palabras de 16 bits cada una que se leen antes de que el sensor calcule la presión atmosférica.

Otra característica sobresaliente del BMP180 es que cumple con todos los requerimientos establecidos por la Organización Meteorológica Mundial para barómetros patrón de trabajo, mismos que se describieron en el apartado 1.8. Las mediciones de este sensor pueden alcanzar una resolución de hasta 0.01 hPa y una precisión de 0.12 hPa con una estabilidad de largo plazo de un año. Un resumen de los parámetros operativos más importantes del sensor se muestra en la tabla 3.2.

| Tabla 3.2 Caracteristicas del sensor DMP 180. |                        |
|-----------------------------------------------|------------------------|
| Característica                                | Valor                  |
| Rango de operación                            | 300 - 1100 hPa         |
| Voltaje de alimentación                       | 1.8 a 3.6 V            |
| Precisión                                     | $\pm$ 0.12 hPa         |
| Resolución                                    | $0.01$ hPa             |
| Dimensiones                                   | 3.6 x 3.8 mm           |
| Comunicación                                  | $1^2C$                 |
| Temperatura de operación                      | -40 a +85 $^{\circ}$ C |

Tabla 3.2 *Características del sensor BMP180.*

#### 3.3.3 Interfaz de usuario

El manejo del equipo se realiza a través de una interfaz de usuario que se compone de una pantalla tipo LCD retroiluminada y un teclado matricial de tipo telefónico. Dicha pantalla puede desplegar hasta 2 filas de 16 caracteres formados por matrices de puntos de 5x8 cada una. A través de ella se monitorea en todo momento el desarrollo de la calibración.

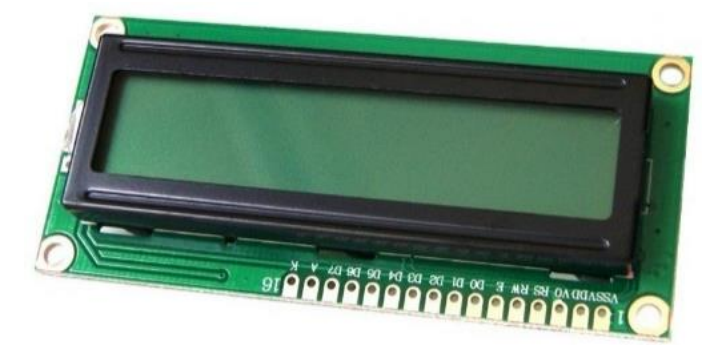

*Figura 3.8.* Apariencia física de la pantalla LCD.

El teclado se compone de una matriz de 16 botones interconectados y distribuidos en 4 filas y 4 columnas, mediante los cuales es posible navegar a través del menú de opciones que se despliega en la pantalla LCD. Este teclado se muestra en la figura 3.9. Tanto el teclado como la pantalla LCD se conectan al puerto B del microcontrolador a través de un bus de datos de 8 bits tal como se muestra el circuito electrónico de la figura 3.10.

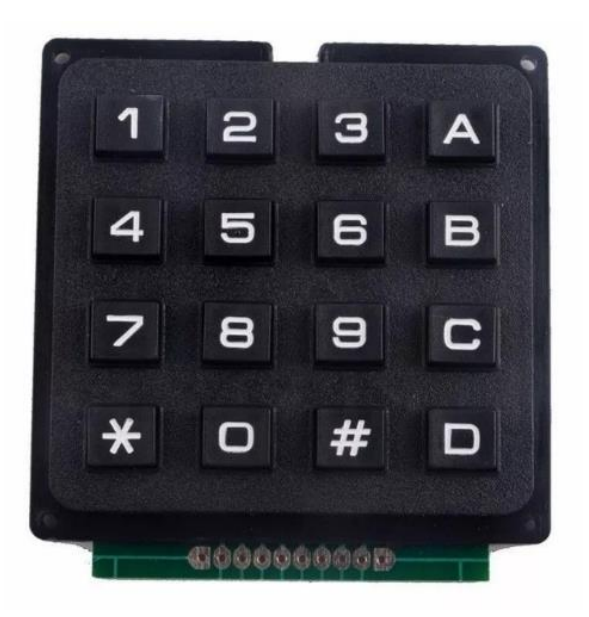

*Figura 3.9.* Teclado matricial 4x4 de tipo telefónico.

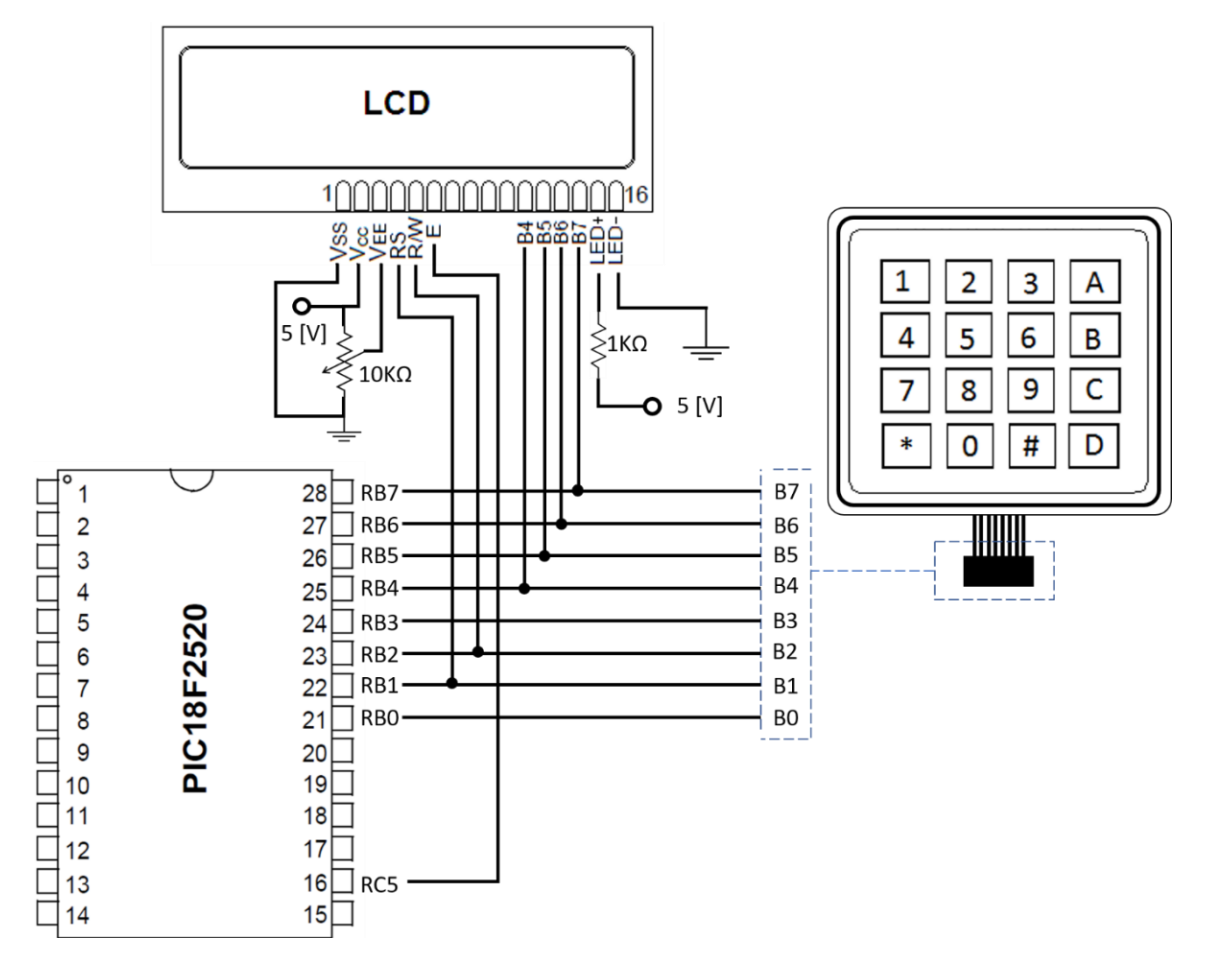

*Figura 3.10.* Circuito electrónico de la interfaz de usuario.

#### 3.3.4 Registro de datos en tiempo real

Muchos instrumentos de laboratorio cuentan con un sistema de registro de datos que facilita el seguimiento de la información recabada durante los experimentos que se realizan con ellos. En el caso del calibrador de barómetros es necesario registrar, a intervalos regulares, el cambio en las mediciones, tanto del barómetro patrón como del que se desea calibrar con el fin de generar una base de datos de referencia para cada calibración. Dicha información permite verificar que las lecturas se mantengan estables sin la necesidad de que un usuario las anote directamente.

Para hacer este registro de datos se utilizó un reloj de tiempo real de bajo consumo modelo DS1307, como el que se muestra en la figura 3.11. Este dispositivo proporciona toda la información concerniente a la fecha y hora (día, mes, año, día de la semana, hora, minuto y segundo). Además, puede realizar correcciones debidas a los años bisiestos y meses de 31 días. Se energiza con un voltaje de 5 V y cuenta con un circuito de monitoreo que detecta fallas en el voltaje de alimentación y conmuta automáticamente con una batería de litio de respaldo de 3.3 V para evitar pérdidas de información y desfasamientos en la medición del tiempo.

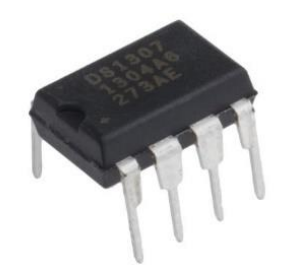

*Figura 3.11* Reloj de tiempo real DS1307.

La información se codifica en formato BCD (Decimal Codificado en Binario) y se transmite de forma serial a través del protocolo I2C operando como esclavo. En la figura 3.12 se muestra el diagrama del circuito de operación típico del DS1307 conectado a un microcontrolador. En valor de la resistencia de *pull-up* es de 10 kΩ.

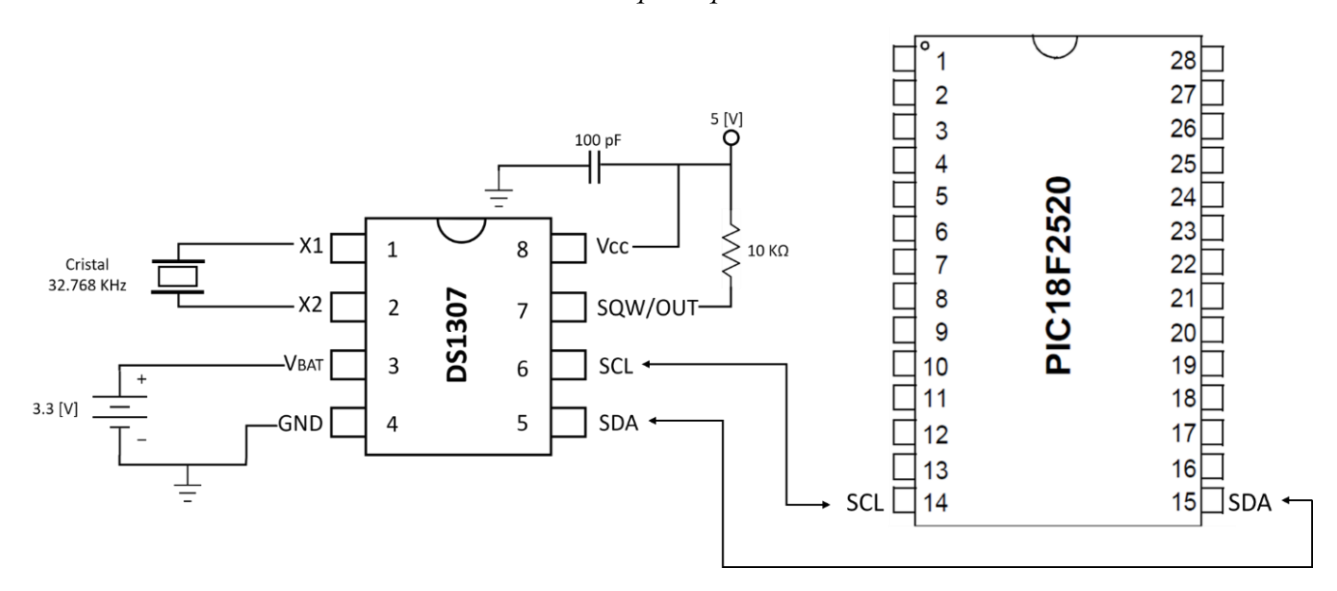

*Figura 3.12.* Circuito de comunicación I2C entre el DS1307 y el microcontrolador.

Se ha programado el microcontrolador para que registre de forma continua las lecturas de todos los barómetros en el interior de la cámara de calibración en intervalos de un minuto. Los datos, que incluyen la hora, minuto y segundo de cada medición, se almacenan en la memoria EEPROM de 256 bytes del microcontrolador para ser recuperados posteriormente.

La capacidad de almacenamiento del microcontrolador dependerá de la cantidad de barómetros conectados en el sistema. Los datos concernientes a la hora, minuto y segundo son números enteros menores de 60 que en el campo de la programación se clasifican como datos tipo int, mientras que las lecturas de presión, por contener números decimales, son datos de tipo float. Por defecto, el PIC C Compiler, asigna a los datos de tipo int un tamaño de 8 bits (1 byte) y a los de tipo float, de 32 (4 bytes). De esta forma, si conectamos uno, dos o tres barómetros a calibrar, cada minuto se estará ocupando un total de 11, 15 y 19 bytes, respectivamente. En la tabla 3.3 se muestra un ejemplo de la distribución de los datos guardados en memoria conectando sólo un barómetro.

|               | Lectura 1 (Minuto 1) |     |            |         |                     |          |   | Lectura 2 (Minuto 2) |   |    |                                                      |  |    | .  |    |     |    |    |    |    |    |   |   |     |
|---------------|----------------------|-----|------------|---------|---------------------|----------|---|----------------------|---|----|------------------------------------------------------|--|----|----|----|-----|----|----|----|----|----|---|---|-----|
| Localidad de  |                      |     |            |         |                     |          |   |                      |   |    |                                                      |  |    |    |    |     |    |    |    |    |    |   |   |     |
| memoria       | $\Omega$             |     | $\Omega$   | $\circ$ |                     | $\Delta$ | 6 | $\overline{ }$       | 8 | 9  | 10                                                   |  | 12 | 13 | 14 | 15. | 16 | 17 | 18 | 19 | 20 | 2 | . | 255 |
| (Byte)        |                      |     |            |         |                     |          |   |                      |   |    |                                                      |  |    |    |    |     |    |    |    |    |    |   |   |     |
| Dato guardado | Hr                   | Min | <b>Sec</b> |         | Barómetro<br>Patrón |          |   | Barómetro 1          |   | Hr | Min<br><b>Sec</b><br>Barómetro Patrón<br>Barómetro 1 |  |    | .  |    |     |    |    |    |    |    |   |   |     |

Tabla 3.3 *Distribución de datos guardados en memoria para un barómetro.*

A partir de la tabla anterior es posible deducir el número máximo de lecturas que pueden guardarse mediante la siguiente operación:

No. máxima de lecturas = 
$$
\frac{Capacidad de la memoria (Bytes)}{Bytes requeridos por lectura}
$$
\n
$$
\frac{256}{11} = 23.27 \rightarrow 23 lecturas (Un barómetro)
$$
\n
$$
\frac{256}{15} = 17.06 \rightarrow 17 lecturas (Dos barómetros)
$$
\n
$$
\frac{256}{19} = 13.47 \rightarrow 13 lecturas (Tres barómetros)
$$

Dado que se toman lecturas cada minuto, las operaciones anteriores también nos dicen el tiempo máximo que puede durar una prueba de calibración siendo de 23, 17 y 13 minutos para uno, dos o tres barómetros, respectivamente. La unidad de control está programada para detener la prueba una vez que se llena la memoria para evitar un desbordamiento o corrimiento en los datos. Asimismo, en la pantalla LCD se muestra un mensaje que alertará al usuario del llenado de la memoria, de tal manera que para continuar con las pruebas será necesario descargar los datos almacenados en una computadora a través del puerto serie de la unidad de control.

3.3.5 Comunicación entre el sistema y el ordenador

Toda la información guardada en la memoria del microcontrolador se envía vía serial a una computadora mediante el protocolo RS-232 configurado con los parámetros de la tabla 3.4.

| Velocidad  | Bits de datos   Bit de parada | Paridad |
|------------|-------------------------------|---------|
| 38,400 bps |                               | Nο      |

Tabla 3.4 *Parámetros de la comunicación serial RS232.*

Para ello se utiliza el circuito integrado MAX232 de la compañía Maxim como el mostrado en la figura 3.13. Su función consiste en convertir las señales del protocolo RS-232 a niveles de voltaje compatibles con los circuitos TTL y viceversa.

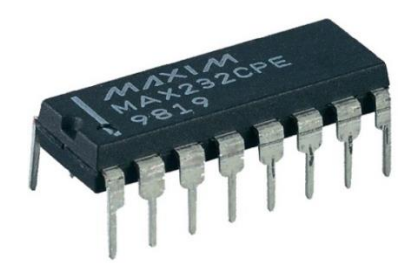

*Figura 3.13.* Circuito MAX232 para comunicación serial.

Para recuperar la información es necesario indicarlo al microcontrolador a través de una instrucción que se ingresa en el menú de la interfaz de usuario. La conexión entre la unidad de control y la computadora se realiza mediante un conector DB9 y un cable convertidor USB-Serial como el que se muestra en la figura 3.14, ya que actualmente la mayor parte de las computadoras no poseen conector de puerto serie.

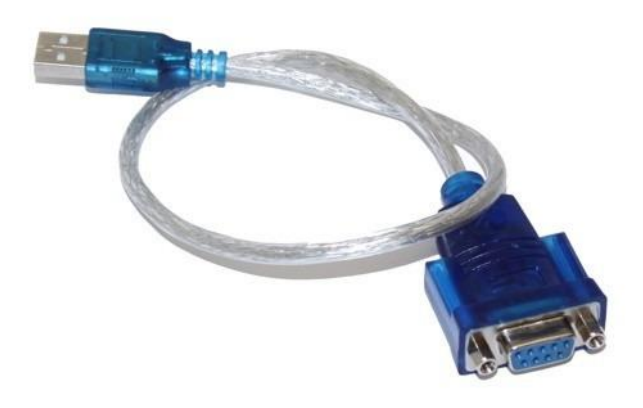

*Figura 3.14.* Cable convertidor USB-Serial.

En la computadora, la recepción de datos se hace a través de un software para comunicaciones seriales conocido como *Termite* que se puede descarga de forma gratuita a través de su página de internet *(https://www.compuphase.com/software\_termite.htm*). Para establecer la comunicación es necesario configurar dicho software con los parámetros descritos en la tabla 3.4, indicando además el número de puerto COM que la computadora asigna al cable USB-Serial. Una vez abierto Termite, para acceder a la ventana de configuración bastará con dar clic en el botón *Config.* Aparecerá la pantalla de la figura 15. En la sección *Configuración del puerto* se ingresarán los parámetros de comunicación establecidos. En las secciones *Texto transmitido* y *Texto recibido* se configura la apariencia de los datos manejados. Estos apartados, así como los de *Opciones y Plugins* pueden manipularse libremente a criterio del usuario. Una vez realizada la configuración completamente bastará con dar clic en el botón *Conectar* para abrir el puerto serie en espera de la recepción de datos. La figura 3.15 muestra un ejemplo de la configuración de puerto para este proyecto.

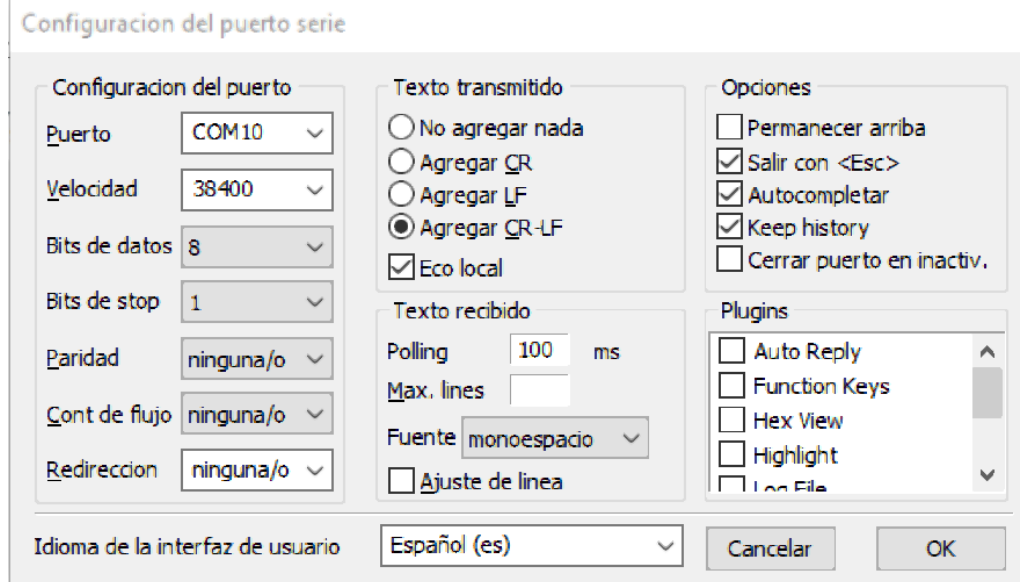

*Figura 3.15.* Configuración del software Termite.

La conexión entre el MAX232 y el microcontrolador requiere de un arreglo de condensadores electrolíticos de  $1\mu$ F como se muestra el diagrama de la figura 3.16.

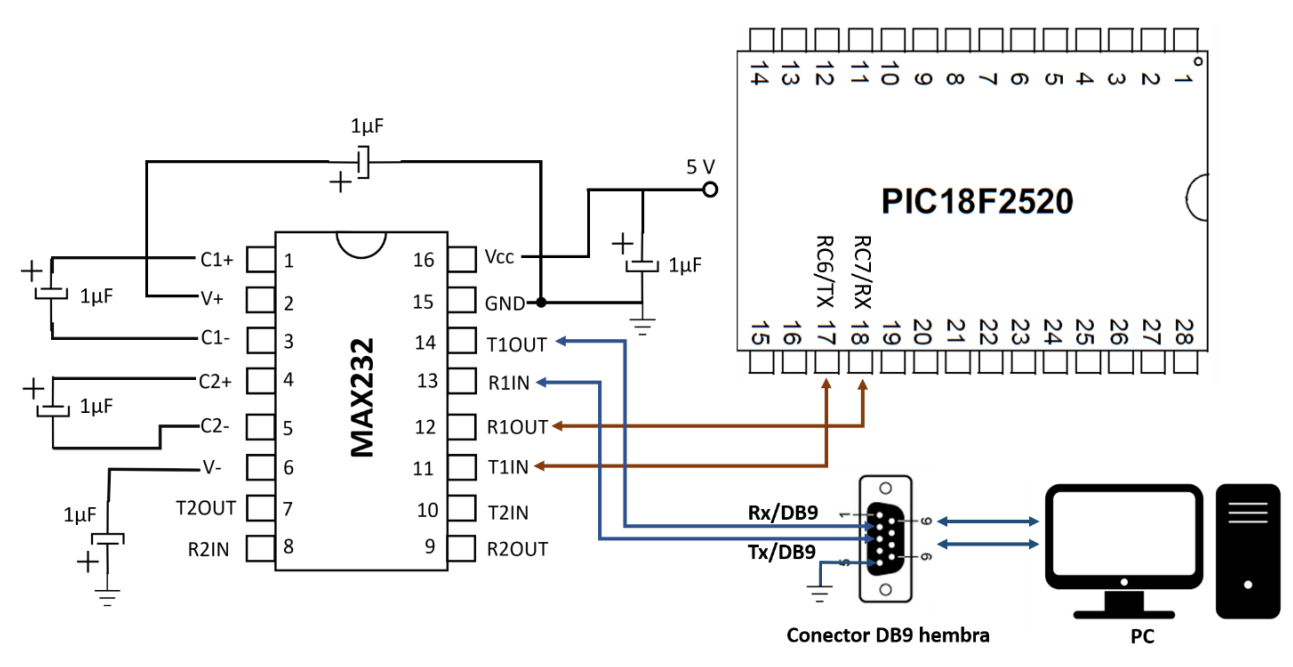

*Figura 3.16* Conexión entre el MAX232 y el microcontrolador.

#### 3.3.6 Fuente de alimentación.

Para energizar el sistema electrónico se utiliza una fuente conmutada de 12VDC y corriente de salida de 1.25A que se conecta a la corriente alterna de 110/240VAC a 60 Hz. A través de un regulador LM7805 y un arreglo de diodo zener 1N746A y resistencia se generan los voltajes de 5 y 3.3V que requieren los componentes electrónicos de la unidad

de control. El valor de la resistencia limitadora de corriente elegida para el diodo es de 22 $\Omega$ . El diagrama de conexiones de los elementos reguladores de voltaje se muestra en la figura 3.17 y la apariencia física de la fuente en la figura 3.18. En el apéndice B se puede consultar el circuito de control completo.

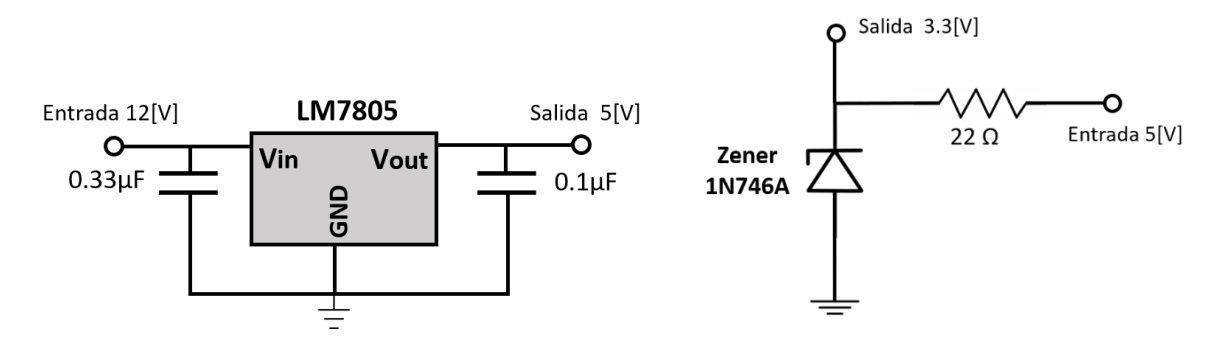

*Figura 3.17.* Conexión del regulador de voltaje LM7805 y el diodo Zener 1N746A.

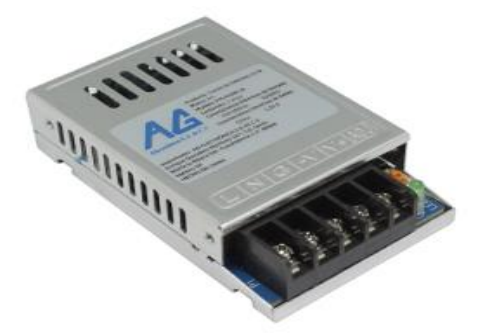

*Figura 3.18.* Fuente conmutada que alimenta el sistema electrónico.

## 3.4 Algoritmo de trabajo de la unidad de control

El dispositivo completo se maneja a través de un algoritmo programado en la unidad de control mediante el cual el usuario ingresa los parámetros requeridos para leer un barómetro en particular. A continuación, se presenta de forma resumida los pasos a seguir para manejar la unidad de control. En el apéndice A de este trabajo se encontrará el manual de usuario donde se explica detalladamente este mismo proceso. Cuando se enciende el equipo se despliega un mensaje de bienvenida con la información de fecha y hora del sistema, establecida por el reloj de tiempo real. Inmediatamente después se pregunta al usuario si la información mostrada es correcta. De no ser así, bastará con oprimir una tecla para editarla e ingresar los datos correctos o, en su caso, saltar al siguiente paso. Una vez corregida esta información se desplegará una pantalla en la que debe ingresarse el número de barómetros que se desea calibrar simultáneamente, pudiendo elegirse uno, dos o hasta tres. En caso de que se quiera descargar los datos guardados en memoria de calibraciones anteriores, se deberá presionar la tecla 0 y en la pantalla se mostrará un mensaje de conformación. En la figura 3.19 se muestra el diagrama de flujo de esta primera parte del proceso. Los números y letras encerrados en los recuadros negros indican la tecla que debe oprimirse para hacer la elección correspondiente, mientras que los recuadros verdes hacen la función de conectores dentro del diagrama.

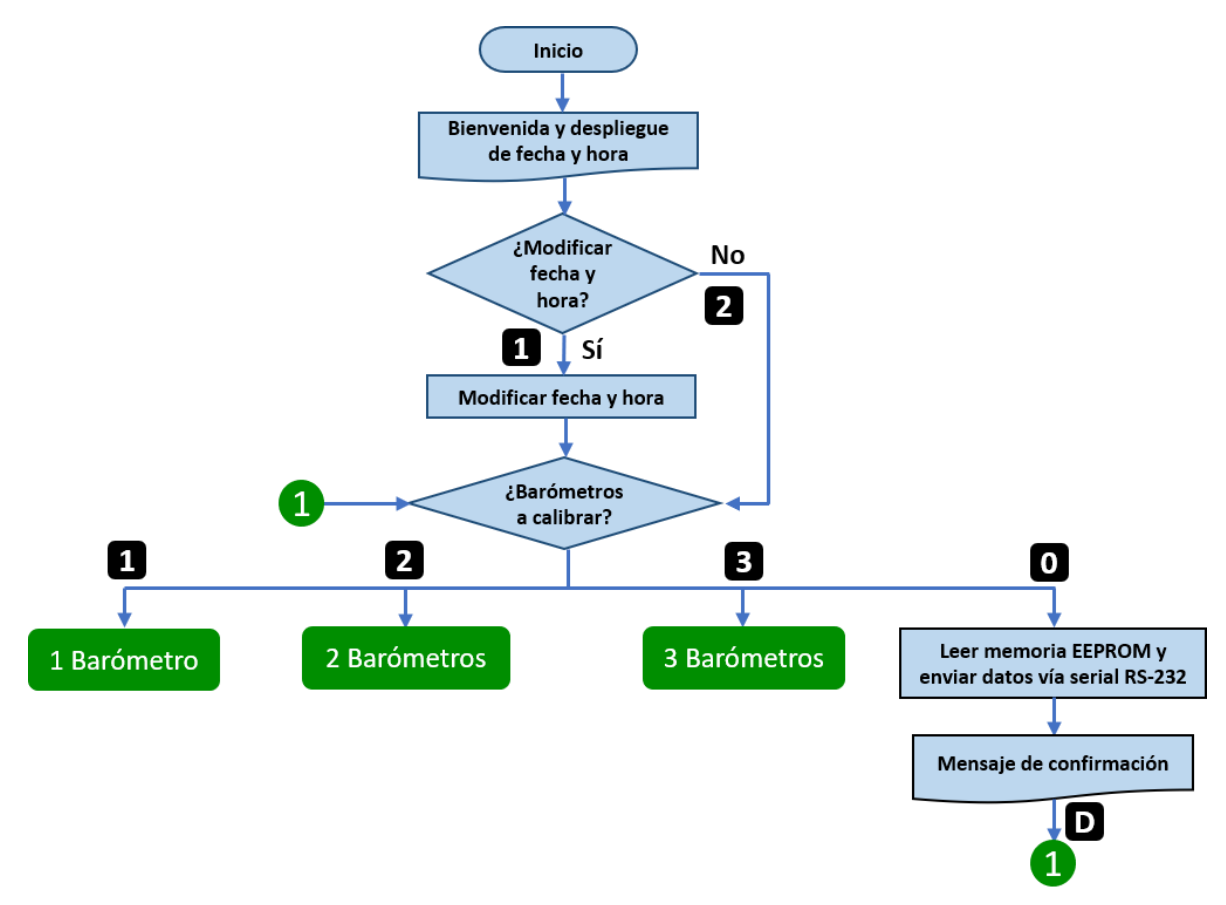

*Figura 3.19.* Primera parte del algoritmo de trabajo de la unidad de control.

Una vez elegido el número de barómetros a conectar, se ingresarán los factores de *mult* y *offset* conocidos de fábrica de cada sensor para que sus señales puedan ser leídas por el microcontrolador de la unidad de control. Enseguida, se desplegará una pantalla en la que el usuario decidirá la operación que desea hacer:

**Ver presión actual:** Muestra en la pantalla las lecturas de todos los barómetros conectados y del sensor patrón. Esto permitirá al usuario realizar una primera inspección del estado de los barómetros, sometiéndolos a la presión local. De forma simultánea, los datos se irán guardando en la memoria EEPROM del microcontrolador

**Elegir presión:** En esta opción el usuario ingresará la presión, en hectopascales, que desea generar dentro de la cámara en un rango de 600 a 1100 hPa. Si se ingresara un número fuera de este rango el sistema lo tomará como inválido, mostrará un mensaje de alerta y pedirá que se ingrese la presión nuevamente. Cuando el valor ingresado esté dentro del rango establecido, se encenderá la bomba y se leerán los barómetros simultáneamente hasta alcanzar la presión deseada.

Es importante considerar que la bomba empleada cuenta con dos conductos, uno para extraer aire y otro para inyectarlo. Si se desea generar una presión mayor a la local, se deberá conectar manualmente la manguera que alimenta a la cámara al conducto de inyección de aire. Análogamente, si lo que se desea es presión de vacío, es decir, menor a la local, se deberá conectar la manguera al conducto de extracción de la bomba.

Si a causa de un descuido, un usuario ingresa una presión de vacío, pero olvida conectar la manguera al conducto de extracción de aire, la cámara nunca alcanzará la presión deseada pues en lugar de disminuir, aumentará. Una situación como esta representaría un peligro tanto para el calibrador como para el usuario pues al excederse el rango nominal de operación de 600 a 1100 hPa podría generarse una ruptura violenta en la cámara. Es por ello que se agregó al algoritmo una condición de seguridad en la cual se avalúa en todo momento que la presión se encuentre dentro del rango de trabajo. En cuanto se detecta que la presión está fuera de estos límites, la bomba se apaga inmediatamente y se muestra un mensaje de alerta al usuario. De esta forma se garantiza que, en ningún caso, la presión superará los límites establecidos y que el calibrador operará siempre de forma segura. En la figura 3.20 se muestra el diagrama de flujo de esta segunda parte del proceso. Dado que el algoritmo de trabajo es igual para uno, dos o tres barómetros, se ha decidido incluir únicamente el ejemplo para un barómetro. En el apéndice C de este documento se puede consultar el diagrama de flujo completo.

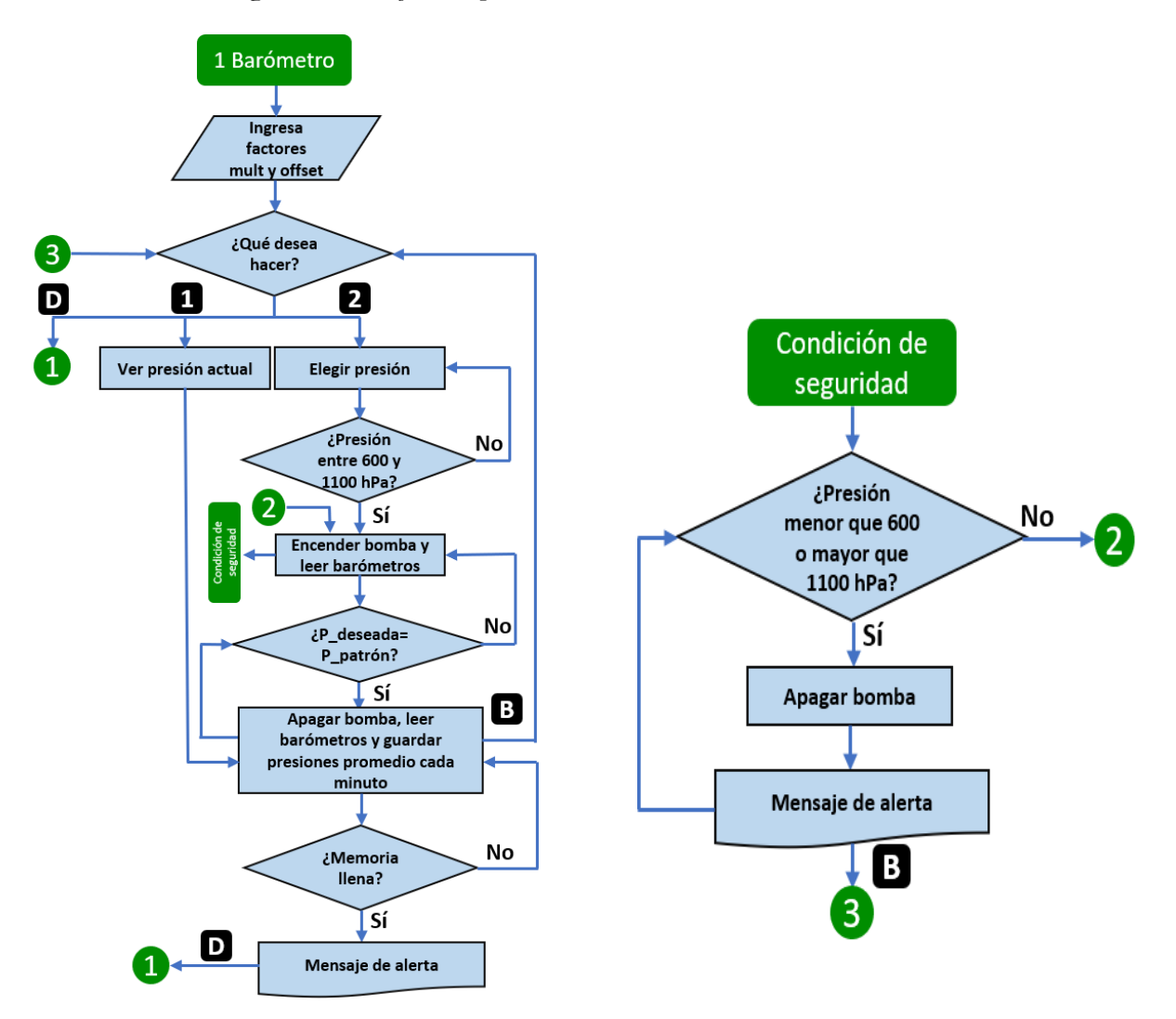

*Figura 3.20.* Segunda parte del algoritmo de trabajo de la unidad de control.

#### 3.5 Desarrollo de la etapa de potencia

Como ya se ha mencionado, el control de la presión en el interior de la cámara se realiza a través de una señal generada por la unidad de control que enciende o apaga una bomba de vacío y una válvula solenoide conectadas en paralelo. Dado que dicha señal es de tipo lógico, su valor máximo es de 5 V, por lo que se requiere de un circuito que la acondicione para activar voltajes de corriente alterna. Dicho circuito se conoce como etapa de potencia y está compuesto principalmente por un arreglo de un optoacoplador y un triac como se describe a continuación.

El optoacoplador modelo MOC3063 es un fototriac que recibe la señal digital proveniente de la unidad de control a través de una resistencia de 330 Ω y, mediante un arreglo interno de emisor-receptor de luz infrarroja, la desacopla del resto de la etapa de potencia. Esto permite que la unidad de control se mantenga aislada de los altos voltajes requeridos por la bomba y la válvula, garantizando que ante alguna anomalía o sobrecorriente no sufra daños.

A la salida del optoacoplador se genera una nueva señal que permite disparar un triac modelo TIC236D que actúa como interruptor para la bomba y la válvula. Asimismo, se cuenta con un circuito *snubber* formado por dos resistencias y un condensador electrolítico cuya función es proteger a todo el circuito de la etapa de potencia ante eventuales picos de corriente o voltaje, y amortiguar la oscilación transitoria provocada por la inductancia del circuito cuando se abre un interruptor. En la figura 3.21 se muestra el circuito de la etapa de potencia.

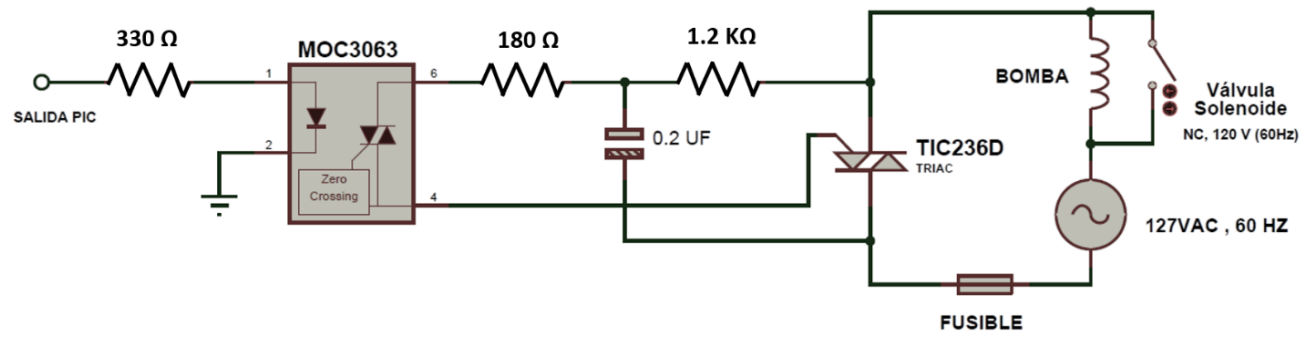

*Figura 3.21.* Circuito de la etapa de potencia.

Como una medida de protección adicional se agregó un fusible de 1A en la conexión con la línea de 127 VAC. Además, el triac soporta un consumo de hasta 6A. Tanto el circuito de control como el de potencia se probaron en una tarjeta *protoboard* como se muestra en la figura 3.22, esto con la finalidad de verificar su funcionamiento antes de fabricar las tarjetas electrónicas definitivas.

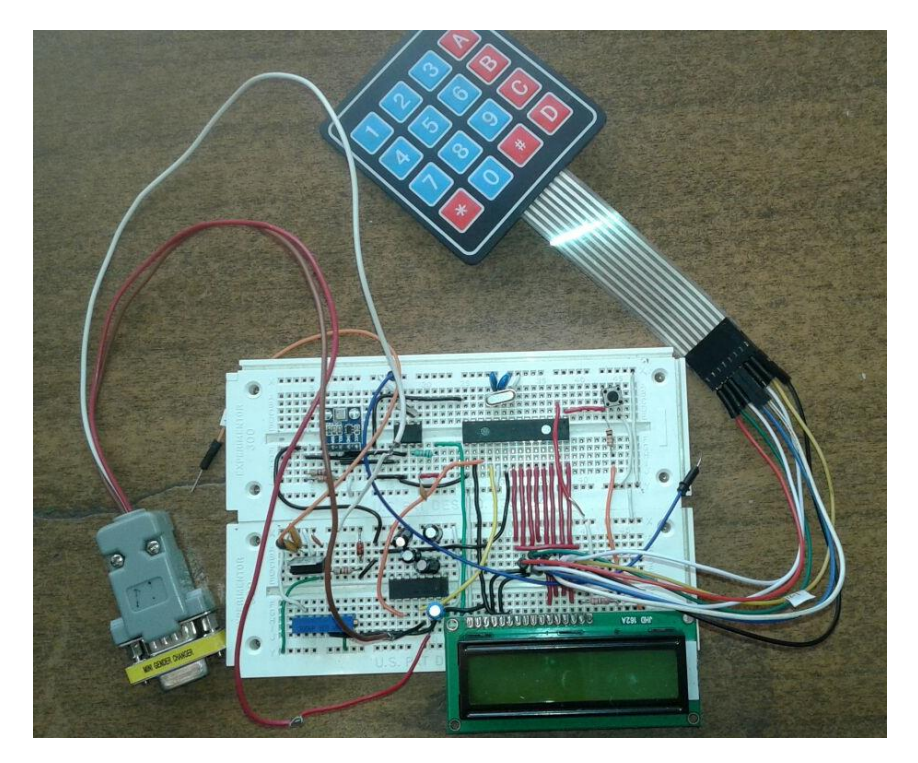

*Figura 3.22.* Circuito de la unidad de control armado en *protoboard.*

#### 3.6 Diseño y fabricación de las tarjetas electrónicas

#### 3.6.1 Tarjetas PCB

Una vez que el diseño final fue verificado, se procedió al diseño y desarrollo de las tarjetas de circuito impreso (PCB por sus siglas en ingles). La fabricación de las tarjetas electrónicas de la unidad de control y la etapa de potencia se realizó con un *router* de control numérico por computadora o CNC, para garantizar que tuvieran un acabado de alta calidad. Todo el proceso de manufactura consta de cuatro etapas y en cada una de ellas se empleó un software de apoyo diferente, como se muestra en el diagrama de la figura 3.23. En la primera etapa se utilizó ISIS Proteus para diseñar y simular el funcionamiento de los circuitos electrónicos considerando todos sus componentes y las conexiones entre ellos. Posteriormente, con Ares Proteus se realizó el diseño del circuito impreso, el cual es un modelo virtual de la tarjeta real generado a partir del circuito diseñado en la primera etapa.

Para utilizar un *router* CNC es necesario generar una serie de instrucciones alfanuméricas secuenciales que indican al controlador de dicha máquina cómo moverse para fabricar las tarjetas. Al conjunto de estas instrucciones se le conoce como código G y para obtenerlo se utilizó el software CopperCam, el cual crea automáticamente dicho código como un archivo de texto a partir del diagrama PCB de la etapa dos. Es importante recalcar que para cada parte de la PCB: pistas, barrenos y sobrantes, es necesario generar un código G individual. En la figura 3.24 se muestra un ejemplo de la visualización de un circuito en Copper Cam y del código G obtenido.

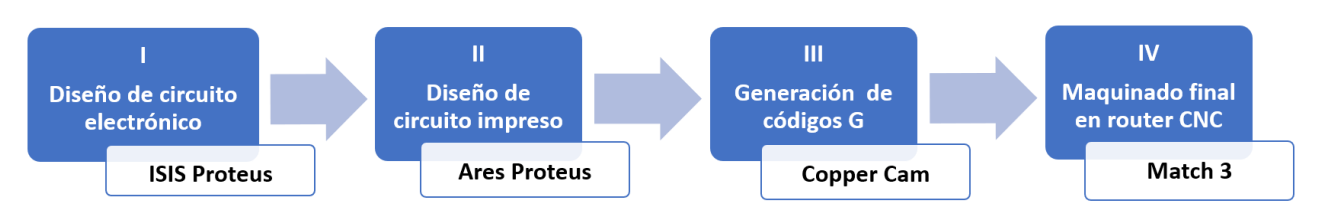

*Figura 3.23.* Proceso de manufactura de las tarjetas PCB.

La cuarta y última etapa del proceso consiste en el maquinado final. Para realizarlo se necesita un programa que interprete el código G y se comunique con el controlador que mueve la máquina CNC. El software usado para esta tarea se denomina Match 3.

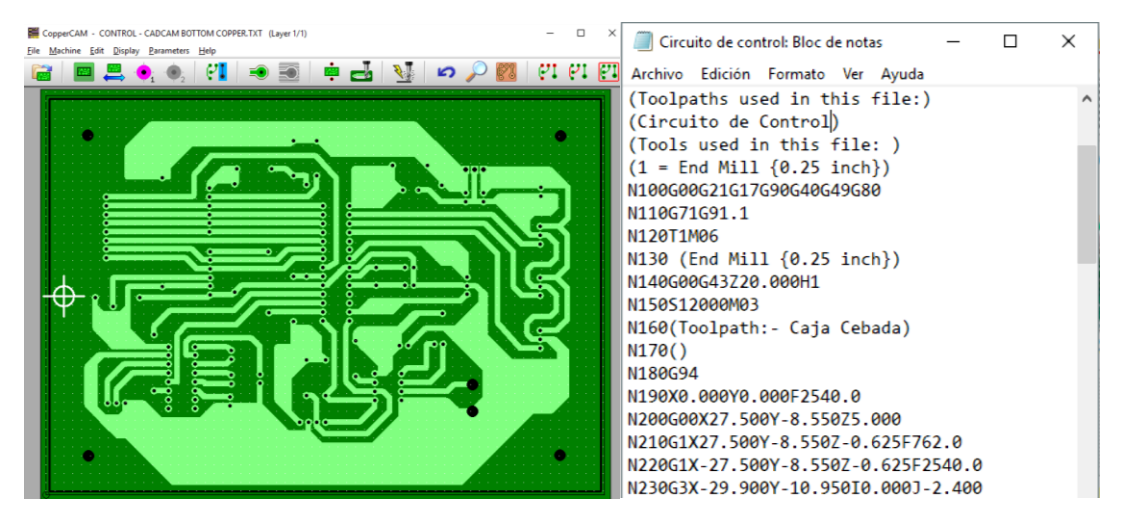

*Figura 3.24.* Circuito de control visto en Copper Cam y su respectivo código G.

Antes de iniciar el maquinado se deben calibran los ejes de desplazamiento de la CNC de acuerdo con el tipo de herramienta de corte que se use. En la figura 3.25 se muestra la CNC empleada y la computadora desde la cual se maneja.

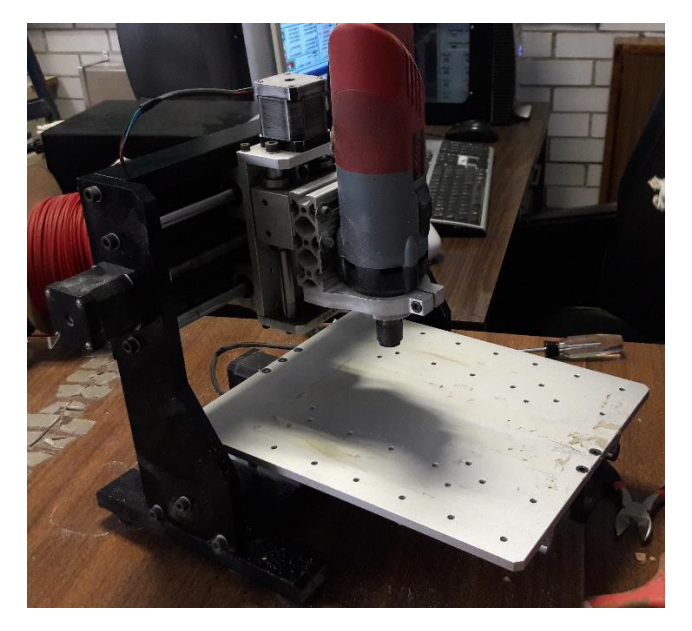

*Figura 3.25* Máquina CNC usada para fabricar las tarjetas electrónicas.

En la figura 3.26 se muestra, de izquierda a derecha, el acabado final de las tarjetas de la unidad de control, la etapa de potencia y de soporte del barómetro patrón.

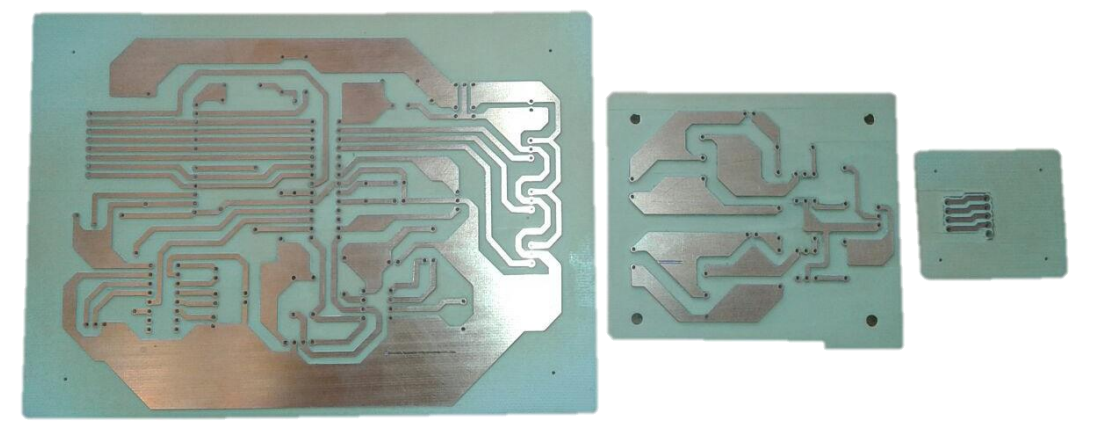

*Figura 3.26.* Acabado final de las tarjetas de control, potencial y del barómetro patrón.

Una vez terminadas, se soldaron los componentes electrónicos de cada una y se conectaron sus dispositivos periféricos; teclado, pantalla LCD, barómetro patrón y los puertos de comunicación. Estando todo interconectado, se volvió a hacer otra evaluación de su funcionamiento. En la figura 3.27 se muestra el resultado del montaje final.

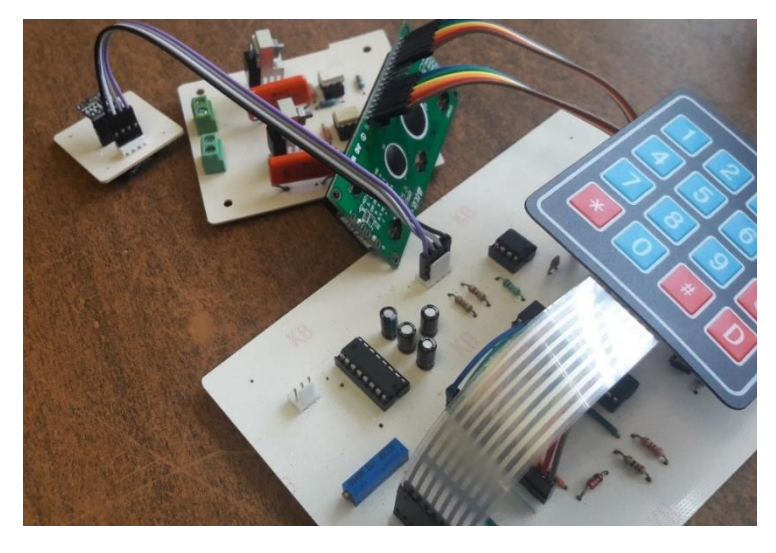

*Figura 3.27.* Montaje de los componentes electrónicos.

#### 3.6.2 Ensamble final

Para proteger, integrar y darle presentación al circuito de la unidad de control, este se colocó dentro de un gabinete de plástico junto con la fuente de alimentación. En dicho gabinete se colocaron también un fusible de protección de 1A, un interruptor de encendido, un puerto de salida para comunicación serial RS232, un conector macho de cuatro vías para enlazarse con la unidad de potencia, un cable con clavija para la fuente de poder y cuatro cables comunicación; tres para los barómetros a calibrar y uno para el barómetro patrón. En la figura 3.28 se muestran tomas de la unidad de control completamente armada.

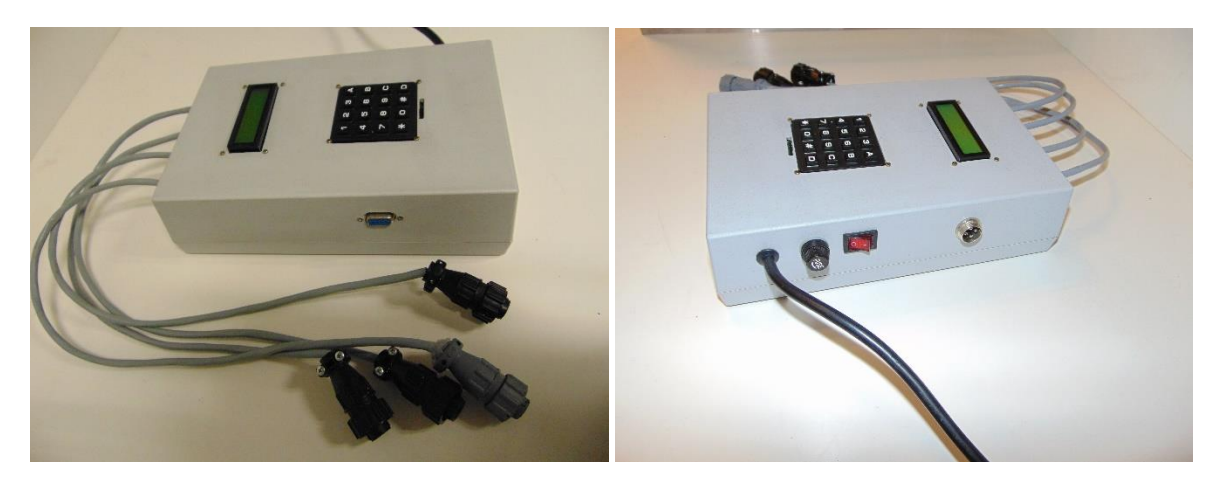

*Figura 3.28.* Unidad de control armada completamente.

Por otra parte, el gabinete del circuito de potencia cuenta con un fusible de protección de 1A, un cable con conector hembra de cuatro vías para comunicarse con la unidad de control, un contacto con tierra física para la bomba y la válvula solenoide y un cable con clavija para energizarlas. En la figura 3.29 se muestran fotografías de la unidad de potencia completamente armada.

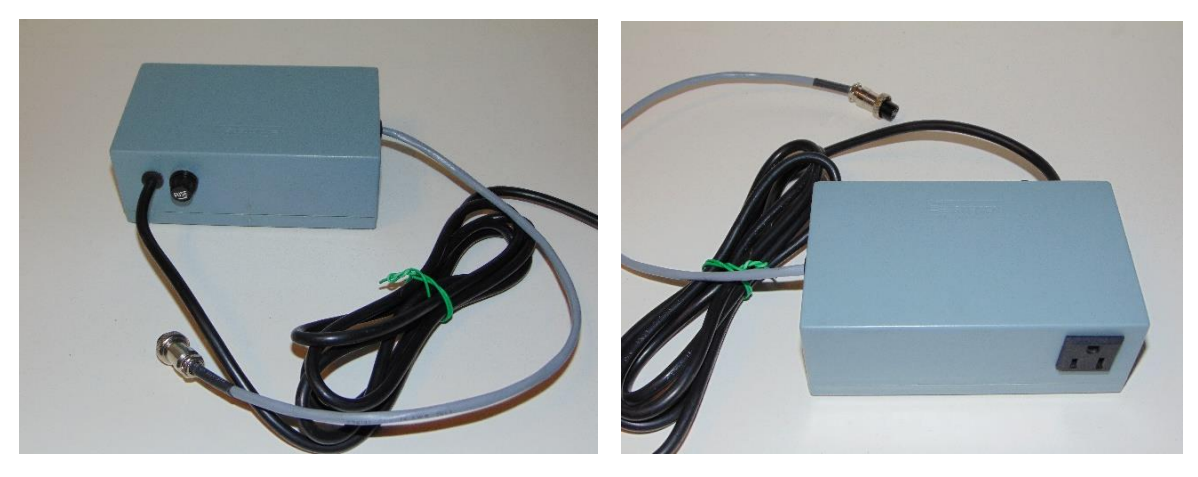

*Figura 3.29.* Unidad de potencia armada completamente.

## 3.7 Desarrollo del sistema neumático

El sistema neumático es el otro componente fundamental del calibrador de barómetros. Se compone de una bomba de vacío, dos válvulas, una manguera y otros accesorios que permiten que el aire circule en la cámara de forma segura. En los siguientes apartados se describirá detalladamente cada uno de estos componentes.

## 3.7.1 Diseño de la cámara de presión

La cámara consta de una caja de acrílico transparente de medidas interiores 30x30x40 cm y paredes de 10 mm de espesor. La pared superior funciona como tapa y tiene un desbaste de 5 mm en todo su contorno para que se mantenga fija al cerrarla. Posee dos marcos reforzadores, uno en la tapa y otro en el interior de la cámara, ambos hechos de acrílico

transparente de 15 mm de espesor. Todas las paredes y los marcos se unieron con un solvente de secado rápido basado en cloruro de metileno que comercialmente es conocido como *pegacril*. Este solvente reblandece la superficie del acrílico al contacto, permitiendo que piezas se unan de forma análoga a la soldadura que une los metales. De esta manera, se garantiza que el aire no se fugue a través de las uniones de las paredes. En este sentido, es importante recalcar que el sellado es precisamente uno de los aspectos fundamentales para el funcionamiento del calibrador. Debe garantizarse que, bajo ninguna circunstancia, el aire se fugue o bien, que la cantidad que se escape sea la mínima posible, ya que las caídas de presión súbitas impedirían que los barómetros del interior se estabilicen, provocando que no se tenga el tiempo suficiente para registrar sus mediciones.

Por esta razón, se buscó la hermeticidad total de la cámara a través de dos métodos de sellado aplicados simultáneamente. El primero consistió en colocar un empaque rectangular en la zona de contacto entre la tapa y el resto de la cámara. Se buscó que dicho empaque estuviera hecho de un material impermeable al aire y deformable, de tal manera que la fuerza de cierre sellara cualquier abertura. Algunas de las opciones consideradas y sus características se muestran en la tabla 3.5.

| Material | Características                                                                                                    |
|----------|----------------------------------------------------------------------------------------------------|
| Vitón    | Es impermeable a gases.<br>Soporta temperaturas de hasta<br>$260^{\circ}$ C.<br>Es altamente resistente a<br>soluciones o ambientes corrosivos.                                                                        |
| Silicón  | Es impermeable a gases.<br>Resiste temperaturas de hasta<br>$210^{\circ}$ C.<br>Es de grado alimenticio o sanitario<br>pues no contiene sustancias<br>peligrosas.                                                      |
| Neopreno | Es impermeable a gases.<br>Resiste temperaturas de hasta<br>$80^{\circ}$ C.<br>Resistente a condiciones<br>ambientales agresivas.<br>Altamente resistente a la flexión y<br>a la torsión.<br>Elongación de hasta 400%. |

Tabla 3.5 *Materiales considerados para el empaque de la tapa.*

Se decidió usar espuma de neopreno porque, además de cumplir con los requisitos establecidos, puede conseguirse con relativa facilidad, y su costo es el más económico comparado con las demás opciones. El empaque completo se hizo a partir de un rollo de espuma de neopreno de 1/8'' de espesor y 5 cm de ancho (figura 3.30).

El segundo método de sellado consiste en aumentar la fuerza de cierre de la tapa a través de retenedores de palanca ajustables como los que se muestran en la figura 3.30. Cada retenedor consta de una argolla roscada que se introduce en una palanca que jala una pestaña sujetadora colocada en el marco reforzador de la tapa. La fuerza de cierre deforma el empaque de neopreno y sella cualquier abertura entre la tapa y el resto de la cámara. Se colocaron un total de seis retenedores, todos fabricados de hierro, que son capaces de ejercer una fuerza de hasta 300 Kg. Una de las ventajas de la argolla roscada es que permite regular la presión de cierre hasta un nivel suficiente que selle completamente el interior de la cámara.

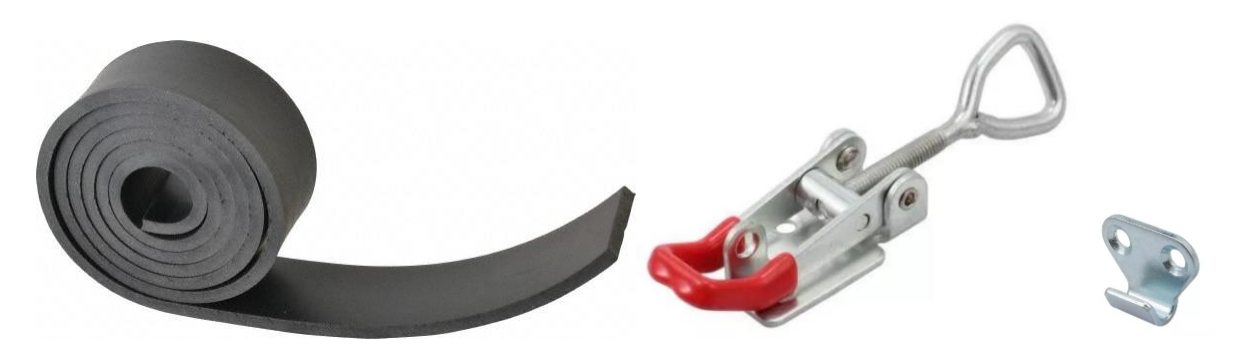

*Figura 3.30.* Rollo de espuma de neopreno y retenedor de palanca ajustable.

El aire procedente de la bomba de vacío llega a la cámara a través de una válvula solenoide marca Parker (figura 3.31) y una manguera cristal de ½ pulg de diámetro y un metro de largo. Debido a que la válvula solenoide está eléctricamente conectada en paralelo con la bomba, ambas encienden y apagan al mismo tiempo. Esto permite que la entrada de aire se selle inmediatamente al alcanzarse la presión deseada, evitando fugas. La válvula es de tipo normalmente cerrada y se alimenta con un voltaje de 120 VAC, con una potencia de 6.9W.

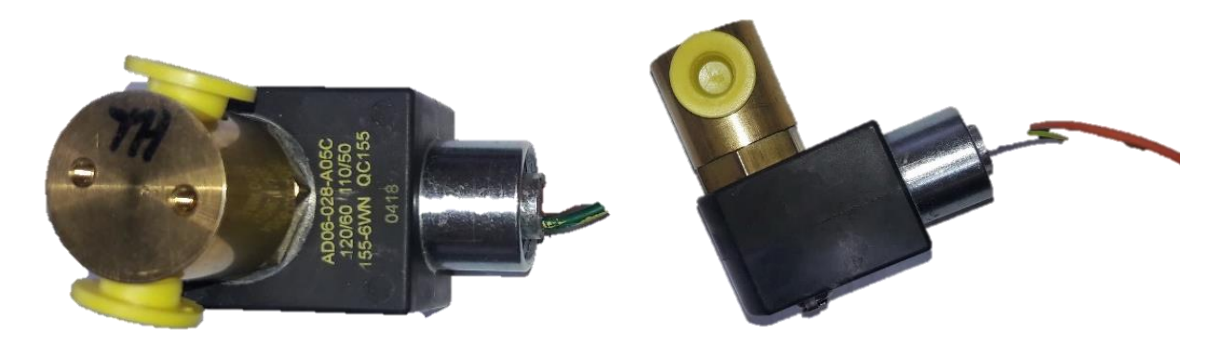

*Figura 3.31.* Válvula solenoide normalmente cerrada marca Parker.

Una vez que se ha finalizado una prueba y se deseé abrir la cámara para extraer los barómetros, será necesario igualar antes la presión interna con la externa. Para ello, se instaló una válvula de regulación de aguja, como la que se muestra en la figura 3.32, cuyo accionamiento manual permite equilibrar ambas presiones paulatinamente y de forma segura. Por medio de una serie de franjas de colores pintadas en el cuerpo de la válvula el usuario puede inspeccionar visualmente el porcentaje de apertura de la misma.

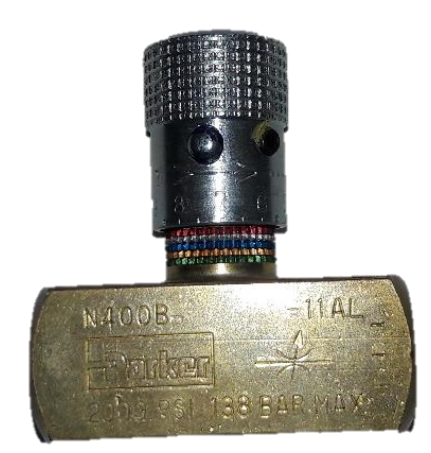

*Figura 3.32.* Válvula de regulación de aguja Parker.

Para fijar ambas válvulas en la cámara se utilizaron conectores pasamuros con empaques de goma y tuerca y conectores espiga de como el que se muestra en la figura 3.33.

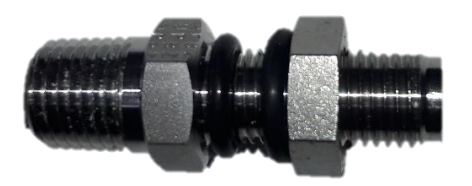

*Figura 3.33.* Conector pasamuros con empaques de goma.

La comunicación entre los barómetros en el interior de la cámara y la unidad de control se realiza a través de cuatro conectores pasamuros de 4 vías fijados a una de las paredes con tornillos de 1/8'' de diámetro y 1/2'' de largo. Dichos conectores se muestran en la figura 3.34.

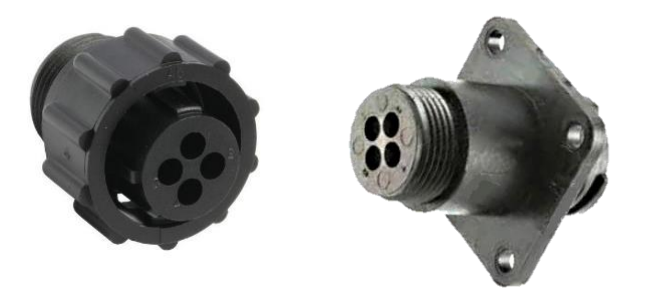

*Figura 3.34.* Conector pasamuros de 4 vías con su contraparte.

Adicionalmente se colocó un par de manijas sobre la tapa de la cámara para facilitar su apertura y cierre. En la figura 3.35 se aprecian dos fotografías de la cámara de presión completamente armada. En su interior se han colocado, a manera de ejemplo, dos barómetros como los que se desea calibrar. En estas tomas tanto el sistema electrónico como la bomba y otros aditamentos no se encuentran conectados.

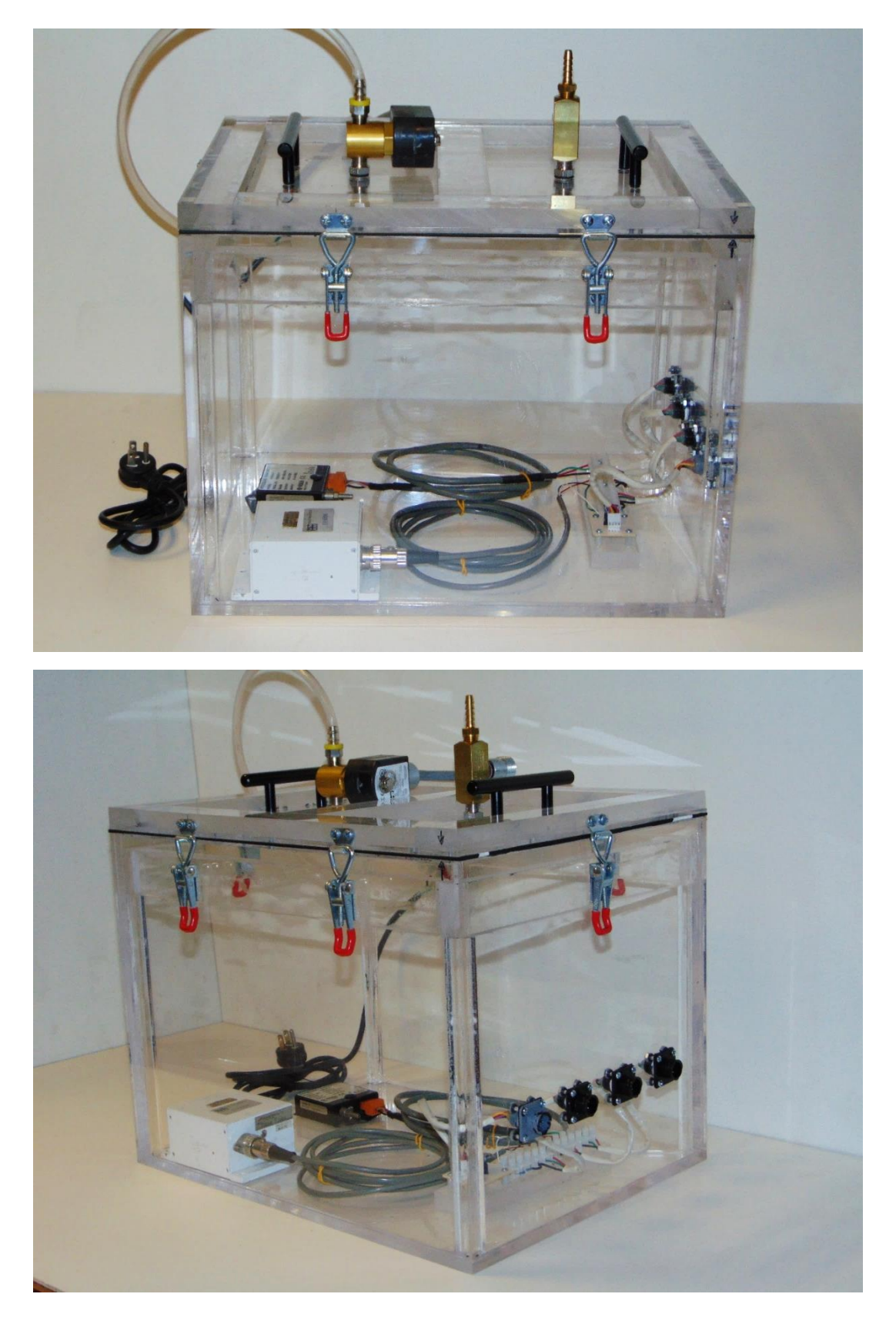

*Figura 3.35.* Cámara de vacío completamente armada y con dos barómetros en su interior.

En el interior de la cámara se observa un banco de terminales de tornillo con el cual se establece la comunicación entre los barómetros del interior y el sistema electrónico, esto a través de un cableado que pasa por los conectores pasamuros. El bloque de conectores y la base del sensor patrón se fijaron con pijas a una barra de acrílico pegada a la pared inferior de la cámara. En la figura 3.36 se muestra el diagrama de conexiones entre los barómetros y los conectores pasamuros, así como del divisor de voltaje mencionado en los apartados anteriores.

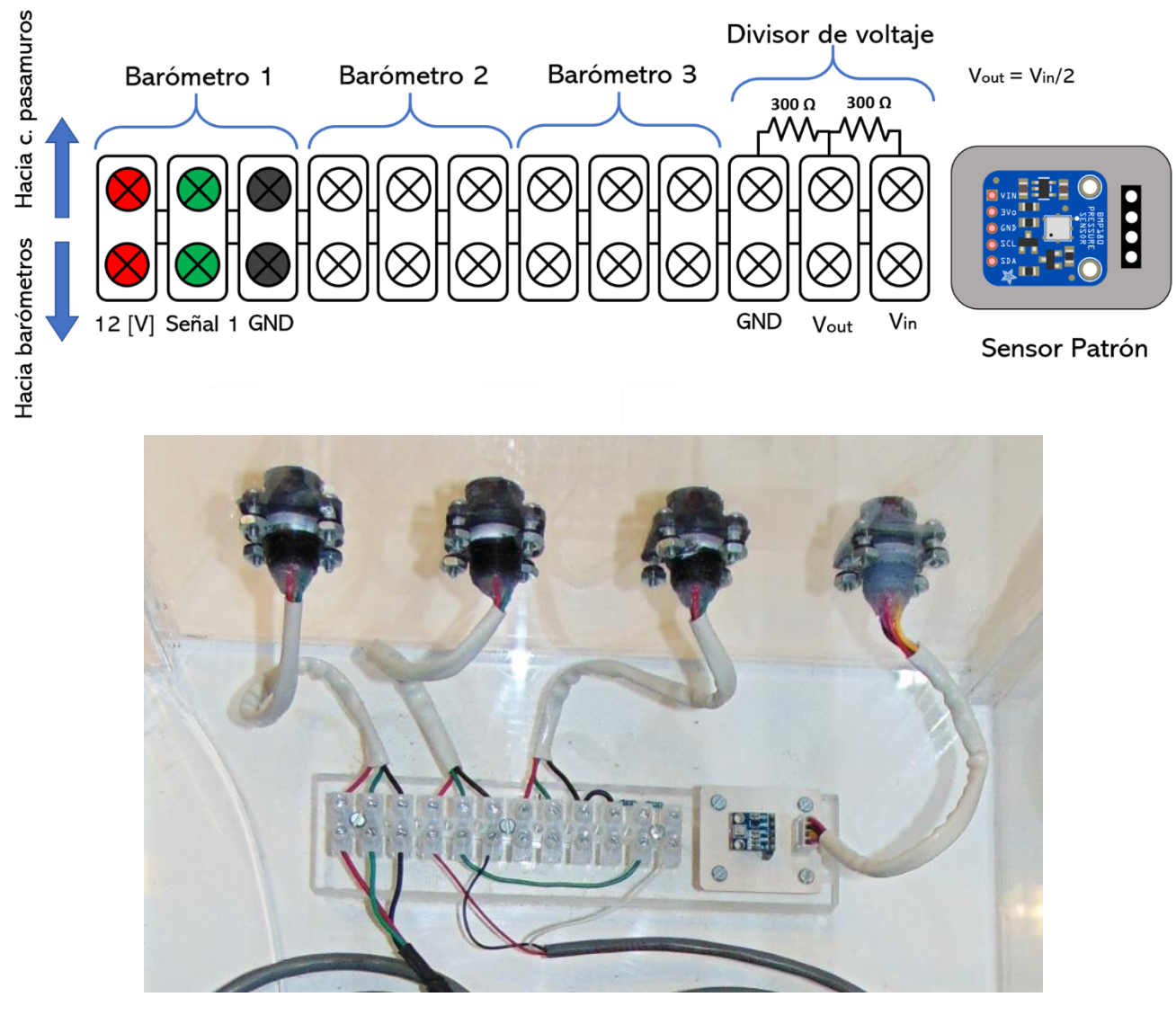

*Figura 3.36.* Conexión entre barómetros y conectores pasamuros.

Una vez que se ha iniciado una prueba y el sistema electrónico ha mandado la señal de control de la bomba, el flujo de aire seguirá el camino descrito por el diagrama de la figura 3.37.

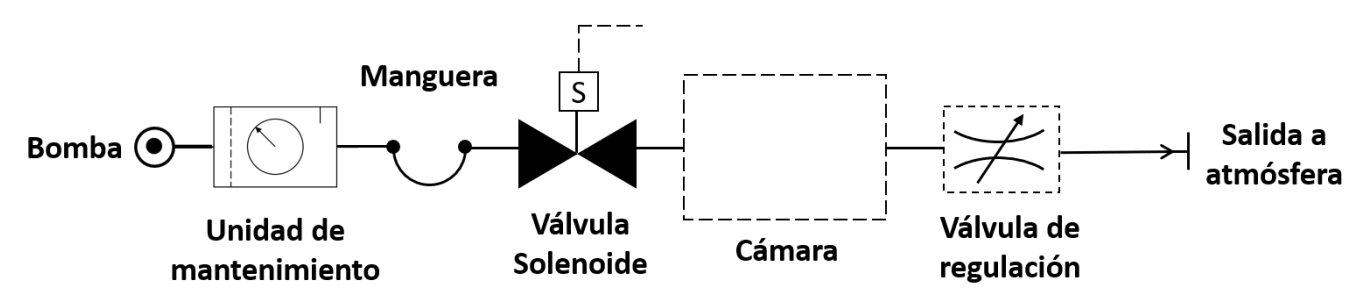

*Figura 3.37* Flujo del aire en el calibrador de barómetros.

El aire extraído de la atmósfera entra a una unidad de mantenimiento integrada por un regulador de flujo y un filtro de humedad y partículas sólidas. Posteriormente, es conducido a través de la manguera cristal hasta la válvula solenoide, misma que se abre simultáneamente al encenderse la bomba, permitiendo que el flujo ingrese a la cámara hasta alcanzar la presión deseada. Una vez que la prueba ha concluido y se desea abrir la tapa para extraer los barómetros, primero debe abrirse manualmente la válvula de regulación de aguja para liberar paulatinamente el aire del interior.

#### 3.7.2 Bomba de vacío

La bomba seleccionada es de la marca *Rocker Scientific* modelo *Rocker 300* como la que se muestra en la figura 3.38. Esta bomba está especialmente diseñada para labores de muestreo de aire, pruebas de sólidos en suspensión y filtración de vacío. Es impulsada por un pistón que no requiere de ninguna clase de lubricante, cambios frecuentes de aceite o mantenimiento. Además, cuenta con un filtro de partículas sólidas que evita que el aire que entra en la cámara se contamine con polvo o humedad, prolongando así su vida útil. Su motor cuenta con un dispositivo de protección térmica que lo apaga automáticamente cuando rebasa su temperatura nominal de operación. Opera con un nivel de ruido de 50 dB, por lo que es especialmente silenciosa. Su potencia nominal es de 1/8 HP y puede alcanzar un vacío máximo de 106 hPa. Todas las características descritas anteriormente y otras adicionales se muestran la tabla 3.6.

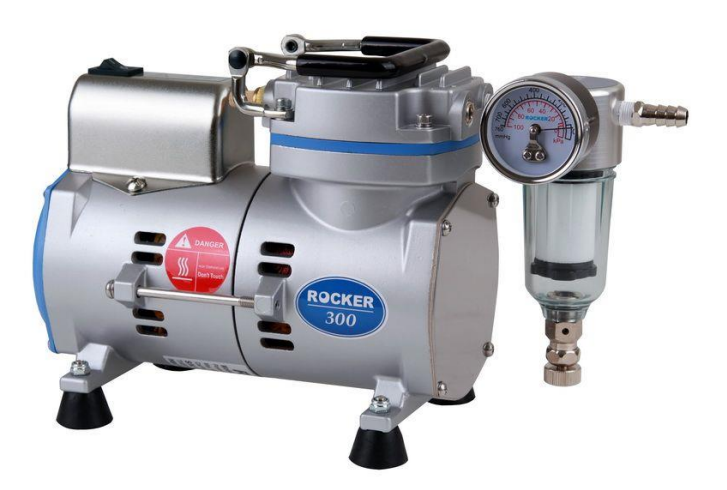

*Figura 3.38.* Bomba de vacío Rocker 300.

La bomba cuenta con diversas certificaciones internacionales de calidad tales como *CE certification* y la *CSA certification,* ambas emitidas por la Unión Europea y ampliamente aceptadas en los Estados Unidos.

| Bomba de vacío   |                   |  |  |  |  |  |  |  |
|------------------|-------------------|--|--|--|--|--|--|--|
| Marca            | Rocker Scientific |  |  |  |  |  |  |  |
| Modelo           | Rocker 300        |  |  |  |  |  |  |  |
| Alimentación     | 110 V/60 Hz       |  |  |  |  |  |  |  |
| Potencia         | $1/8$ HP          |  |  |  |  |  |  |  |
| Capacidad        | 23 litros / min   |  |  |  |  |  |  |  |
| Corriente máxima | 0.7A              |  |  |  |  |  |  |  |
| Vacío máximo     | 106 hPa           |  |  |  |  |  |  |  |

Tabla 3.6 *Características técnicas de la bomba de vacío.*

## **Capítulo 4**

# **Pruebas de funcionamiento**

## 4.1 Preparación del prototipo

Para poner en marcha el calibrador de barómetros es necesario interconectar los sistemas electrónico y neumático. Para ello se debe seguir el diagrama de la figura 4.1. En él, se muestra la interacción que existe entre todos los elementos del instrumento. Antes de iniciar cualquier prueba es necesario verificar que todas las conexiones estén presentes y funcionen correctamente.

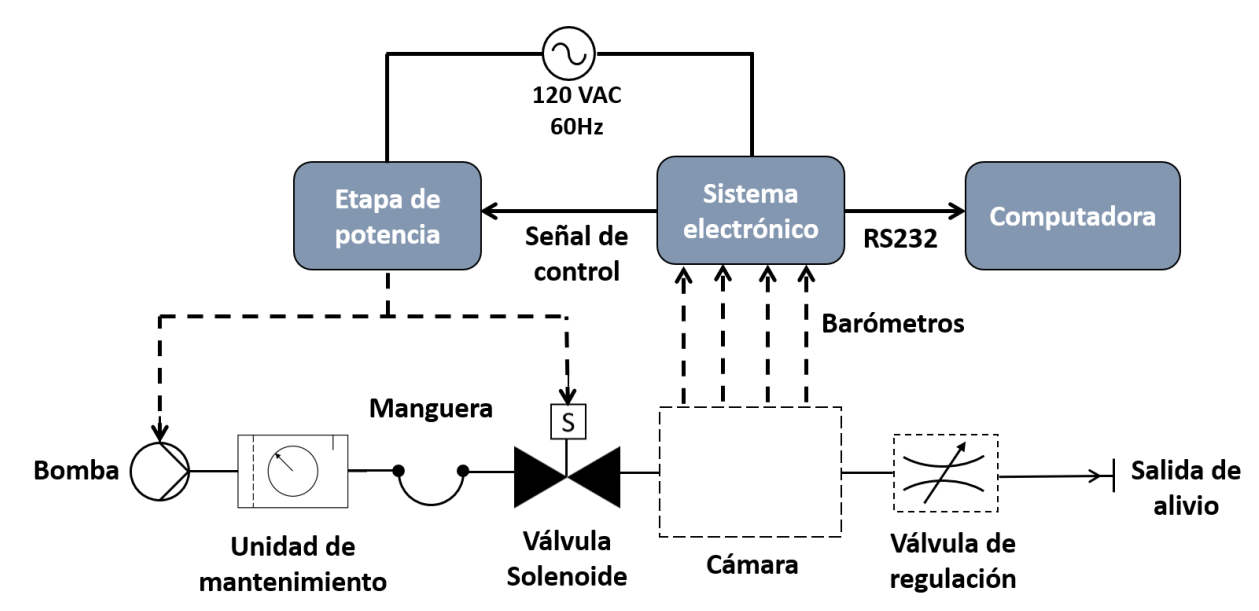

*Figura 4.1.* Interconexión entre los sistemas electrónico y neumático.

En figura 4.2 se muestra una fotografía del calibrador completamente conectado y listo para realizar experimentos sobre su funcionamiento. En su interior se encuentran dos barómetros a calibrar que se emplearon como modelos de prueba y cuyas características técnicas se describen en la tabla 4.1.

| Parámetro                  | Barómetro 1          | Barómetro 2  |
|----------------------------|----------------------|--------------|
| Marca                      | Vaisala              | Qualimetrics |
| Modelo                     | PTB <sub>101</sub> B | 7105A        |
| Rango                      | 600-1060 hPa         | 600-1100 hPa |
| Salida                     | 0-2.5 VDC            | 2.9-5.3 VDC  |
| Voltaje de<br>alimentación | 10-30 VDC            | 10.5-24 VDC  |

Tabla 4.1 *Características de los barómetros de prueba.*

En la tabla 4.1 se observa que el voltaje de salida de los barómetros de prueba no es el mismo siendo el del modelo 7105A de más del doble, por lo que es necesario recurrir al divisor de voltaje integrado. El orden en que deben anclarse los conectores pasamuros puede identificarse gracias al conector correspondiente al barómetro patrón que se encuentra pintado de color gris. Independientemente de este trabajo se ha elaborado un documento detallado con las instrucciones y pasos a seguir para operar el calibrador. Dicho manual aborda temas que van desde la conexión física de los componentes, las instrucciones de navegación por la interfaz de usuario, hasta el procedimiento para descargar y manipular los datos obtenidos para realizar la calibración. Por tal motivo, en los párrafos subsecuentes se omitirá la descripción de tales procedimientos y se hará hincapié únicamente en los resultados de las pruebas aplicadas. El manual puede consultarse en la sección de apéndices al final de este trabajo.

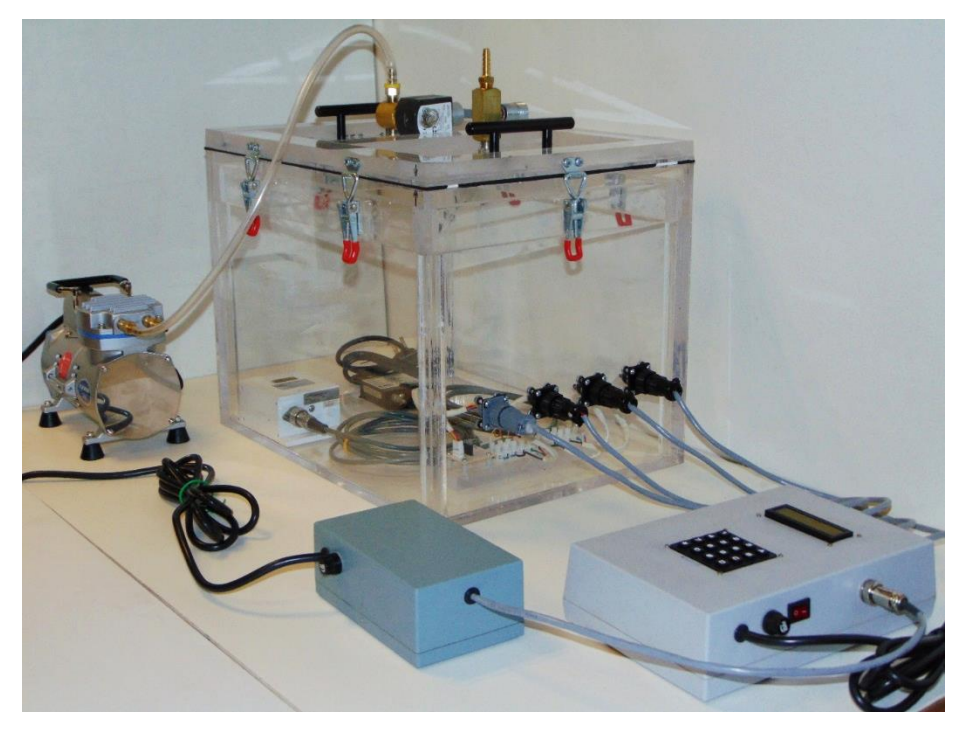

*Figura 4.2.* Calibrador armado y listo para hacer experimentación.

## 4.2 Cálculo del tiempo de presurización

Uno de los parámetros que pueden ser de utilidad para el usuario es el tiempo de presurización, que, en este trabajo, se definirá como el tiempo requerido para alcanzar una presión deseada, ya sea menor que la local (vacío) o mayor que ésta (presión). Al conocer esta variable se podrá estimar también el tiempo total que le tomará al usuario hacer una calibración y realizar así una mejor planeación de sus actividades.

La búsqueda de una fórmula que permita calcular el tiempo de presurización se realizó mediante dos métodos distintos, uno experimental y otro teórico. Para el método teórico fue necesario realizar algunas suposiciones y generalizaciones en cuanto al comportamiento del aire en el interior de la cámara. Dichas consideraciones, así como el procedimiento matemático se describen a continuación.

Según Tippens (2011), idealmente en un gas las moléculas se encuentran tan separadas unas de otras que las fuerzas de cohesión entre ellas son muy débiles, de tal forma que no interactúan entre sí. Un gas que se comporta de esta forma se denomina gas ideal y se modela mediante la siguiente ecuación de estado simplificada:

$$
PV = RTn
$$

donde:

 $P \rightarrow presión \quad V \rightarrow volume$ 

 $R \rightarrow$  constante universal de los gases  $n \rightarrow n$ úmero de moles de gas

Tippens aclara también que, bajo condiciones de presión y temperatura normales, es decir, cercanas a los valores medioambientales, cualquier gas o mezcla se comporta aproximadamente como un gas ideal. Dado que el aire es una mezcla de gases y que el calibrador sólo varía la presión de 600 a 1100 hPa, es posible suponer que se comportará aproximadamente como un gas ideal. De esta forma, en el proceso de presurización o despresurización se distinguen esencialmente dos estados, uno inicial y otro final, descritos en la figura 4.3.

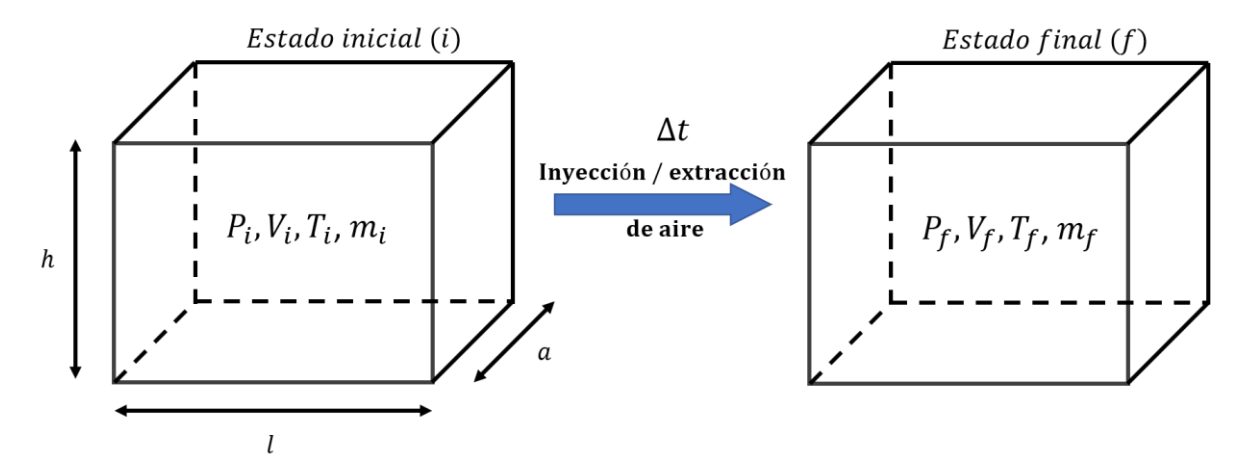

*Figura 4.3.* Estados identificados en el proceso de presurización/despresurización.

Es evidente que tanto en el estado inicial como en el final el volumen de aire en el interior de la cámara será el mismo debido al confinamiento de las paredes, por lo tanto  $V_i = V_f$ . Además, por definición, el número de moles  $n$  es igual al cociente entre la masa de aire  $m$ , y su peso molecular  $M$ . Bajo estas consideraciones, los estados inicial y final se pueden describir mediante las ecuaciones 4.1 y 4.2, respectivamente.

$$
P_i V = RT_i \frac{m_i}{M} \qquad (4.1)
$$

$$
P_f V = RT_f \frac{m_f}{M} \qquad (4.2)
$$

Al restar las ecuaciones 4.1 y 4.2 se obtiene una expresión que relaciona las presiones inicial y final del proceso.

$$
(P_f - P_i)V = \frac{RT_f m_f}{M} - \frac{RT_i m_i}{M} \quad (4.3)
$$

Si se considera que las paredes de la cámara se comportan como una frontera adiabática esto implicará que la temperatura durante el proceso de presurización se mantendrá constante. En el apartado 4.7 se describen las pruebas con las que se comprobó que los procesos de presión y vacío son aproximadamente isotérmicos, es decir,  $T_i = T_f$ . Siendo así, la ecuación 4.3 puede expresarse de la siguiente forma:

$$
\Delta P = \frac{RTm_f}{VM} - \frac{RTm_i}{VM} = \frac{RT}{VM}(m_f - m_i)
$$

$$
\Delta P = \frac{RT}{VM}(\Delta m) \quad (4.4)
$$

A partir de la ecuación 4.4 se deduce que el cambio de presión en la cámara dependerá únicamente de la masa de aire aportada o extraída por la bomba en el proceso. Dicha cantidad puede calcularse a partir del flujo volumétrico que aporta la bomba y que se define de la siguiente manera:

$$
\dot{v} = \frac{V}{t}
$$
 donde  $\dot{v} - flujo volumétrico, t - tiempo, V - volumen$ 

En el tiempo de presurización Δt la bomba habrá aportado un volumen de aire igual a:

$$
\Delta V = \dot{v} \Delta t \quad (4.5)
$$

Dicho volumen es aportado o extraído a partir de una densidad inicial que se calcula como sigue:

$$
\rho_i = \frac{m_i}{V} \to \ \Delta V = \frac{\Delta m}{\rho_i} \quad (4.6)
$$

donde  $\Delta m$  es la masa de aire aportada o extraída por la bomba y  $\rho_i$  es la densidad del aire a la presión inicial del proceso. Al igualar las ecuaciones 4.5 y 4.6 se puede deducir que la masa de aire ∆m será:

$$
\dot{v}\Delta t = \frac{\Delta m}{\rho_i} \to \Delta m = \dot{v}\rho_i \Delta t \quad (4.7)
$$

Al sustituir la ecuación 4.7 en la 4.4 y despejar  $\Delta t$  se obtendrá finalmente la expresión buscada.

$$
\Delta P = \frac{RT}{VM} \dot{\nu} \rho_i \Delta t
$$

$$
\Delta t = \frac{\Delta PVM}{RT \dot{\nu} \rho_i} \qquad (4.8)
$$

Los valores de  $V$ ,  $M y R$  son parámetros constantes en la ecuación 4.8, por lo que al sustituirlos se obtiene una nueva expresión simplificada para calcular  $\Delta t$ , como se muestra a continuación:

$$
V = (l)(h)(a) = (0.4 \text{ m})(0.3 \text{ m})(0.3 \text{ m}) = 36 \times 10^{-3} \text{ [m}^3 \text{]}
$$
 *Volume de la càmara*  
\n
$$
M = 28.97 \left[ \frac{g}{mol} \right]
$$
  
\n
$$
R = 8.314 \left[ \frac{J}{mol \text{ K}} \right]
$$
  
\n
$$
Constante universal de los gases
$$

Sustituyendo los valores:

$$
\Delta t = \frac{(36x10^{-3} \, m^3) (28.97 \frac{g}{mol}) \, \Delta P}{\left(8.314 \, \frac{J}{mol \, K}\right) \, T \dot{\nu} \rho_i}
$$
\n
$$
\Delta t = \left|12.544 \, \frac{\Delta P}{T \dot{\nu} \rho_i}\right| \quad (4.9)
$$

donde ΔP se da en [hPa], T en [K],  $\rho_i$  en  $\left[\frac{g}{m}\right]$  $\left[\frac{g}{m^3}\right]$  y  $\dot{\nu}$  en  $\left[\frac{m^3}{s}\right]$  $\frac{h}{s}$ ]; obteniéndose  $\Delta t$  en segundos [s]. Nótese que se ha considerado el valor absoluto de la ecuación 4.9 para obtener sólo resultados positivos de tiempo.

A manera de ejemplo se calcula a continuación el tiempo de presurización para una de las pruebas realizadas en la que se deseaba alcanzar una presión de 1000 hPa partiendo de una presión inicial de 777 hPa, típica en la Ciudad de México. Para esta prueba se estableció el flujo máximo de la bomba y se midió una temperatura inicial de 18°C. De acuerdo con las tablas de propiedades del aire atmosférico de Yunus y Cengel (2009), a 2200 msnm, altura aproximada a la que se encuentra la Ciudad de México, la densidad del aire es aproximadamente  $\rho_i = 987 \frac{g}{m^3}$ .

Por lo tanto:

$$
\Delta P = 1000 - 777 \text{ hPa} = 223 \text{ hPa} \qquad \dot{v} = 23 \frac{l}{min} = 3.83 \times 10^{-4} \frac{m^3}{s}
$$

 $T = 18 °C + 273.15 = 291.15 K$ 

$$
\rho_i = 987 \frac{g}{m^3}
$$

Aplicando la fórmula 4.9:

$$
\Delta t = 12.544 \frac{223 hPa}{(291.15 K) \left(3.83 \times 10^{-4} \frac{m^3}{s}\right) \left(987 \frac{g}{m^3}\right)}
$$

$$
\Delta t = 25.4 [s]
$$

Del resultado anterior puede concluirse que el tiempo en que se alcanza la presión deseada es relativamente corto. Con el fin de verificar la validez de la fórmula 4.9 se hicieron una serie de pruebas de medición de tiempo para diferentes valores de  $\Delta P$ .

## 4.3 Prueba experimental de tiempo de presurización

Se realizaron un total de diecinueve pruebas a flujo máximo en la bomba (23 litros/min) y temperatura ambiente de 19°C. Los resultados obtenidos están tabulados en la tabla 4.2.

|                    | $P_i$ [hPa] | $P_f[hPa]$ | $\Delta P$ | $\Delta t$ [s] |  |
|--------------------|-------------|------------|------------|----------------|--|
|                    | 777         | 800        | 23         | 2.95           |  |
|                    | 777         | 825        | 48         | 6.02           |  |
|                    | 777         | 850        | 73         | 10.4           |  |
|                    | 777         | 950        | 173        | 24.1           |  |
|                    | 777         | 1000       | 223        | 32.8           |  |
| Pruebas de presión | 777         | 1010       | 233        | 35.1           |  |
|                    | 650         | 700        | 50         | 5.16           |  |
|                    | 650         | 750        | 100        | 11.43          |  |
|                    | 650         | 800        | 150        | 19.2           |  |
|                    | 650         | 850        | 200        | 27.23          |  |
|                    | 777         | 750        | $-27$      | 4.06           |  |
|                    | 777         | 725        | $-52$      | 7.71           |  |
|                    | 777         | 700        | $-77$      | 10.97          |  |
| Pruebas de vacío   | 777         | 675        | $-102$     | 15.96          |  |
|                    | 777         | 650        | $-127$     | 21.31          |  |
|                    | 780         | 540        | $-240$     | 46             |  |
|                    | 780         | 500        | $-280$     | 52             |  |
|                    | 800         | 650        | $-150$     | 25.8           |  |
|                    | 850         | 650        | $-200$     | 32.67          |  |

Tabla 4.2 *Resultados de la prueba de tiempo de presurización.*

El conjunto de todas las pruebas puede dividirse en dos grupos, las pruebas de presión y las de vacío. En las figuras 4.4 y 4.5 se puede apreciar el comportamiento de  $\Delta t$  en ambos procesos.

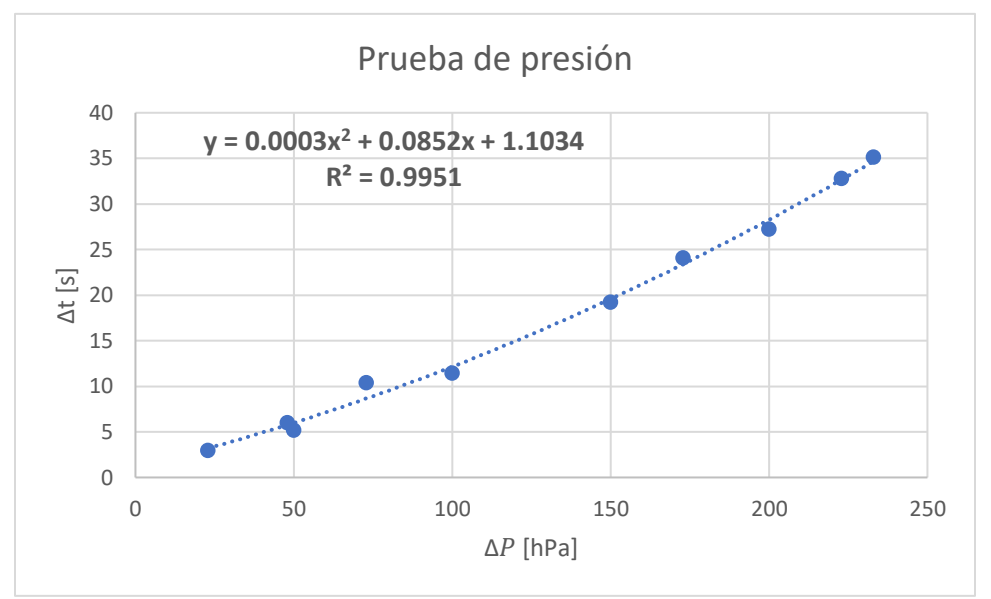

*Figura 4.4.* Pruebas de presión.

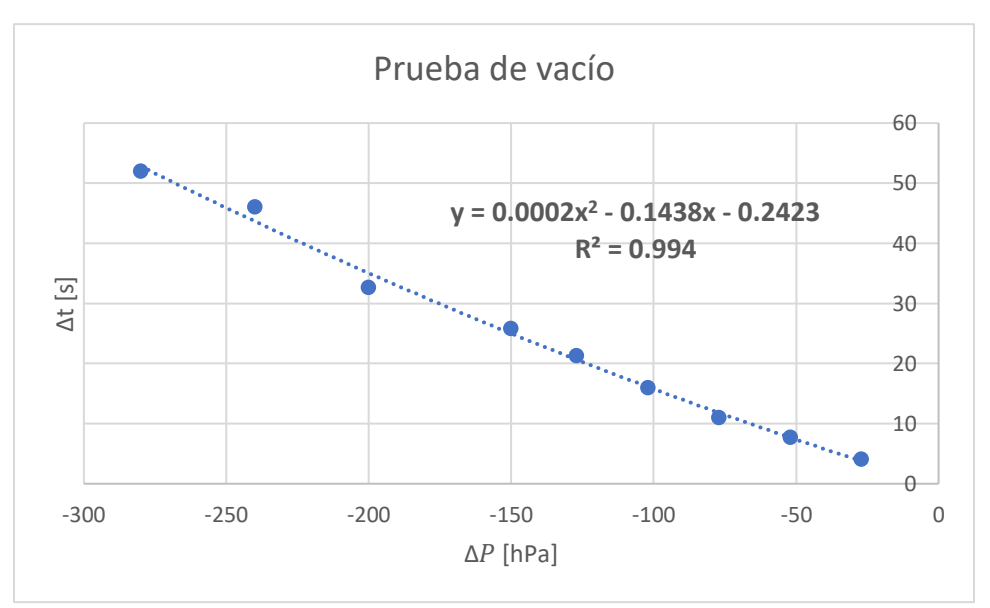

*Figura 4.5.* Pruebas de vacío.

Con el fin de obtener una fórmula alternativa para calcular el tiempo de presurización a partir de los datos experimentales se hizo un ajuste de datos usando polinomios de segundo grado, ya que estas expresiones mostraron un coeficiente de correlación R<sup>2</sup> más cercano a uno que el de una función lineal. De acuerdo con estos ajustes, el tiempo de presurización está dado por las ecuaciones 4.10 y 4.11 para pruebas de presión y vacío, respectivamente.

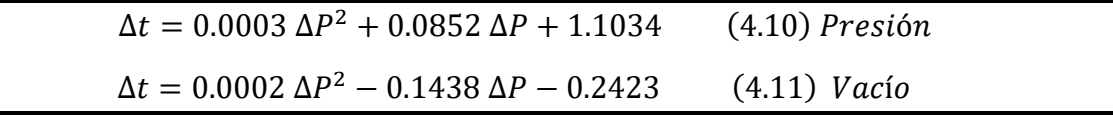

Es importante recalcar que esas ecuaciones sólo pueden aplicarse cuando las condiciones iniciales de flujo y temperatura son similares a las de la prueba de referencia.

Una comparación interesante puede hacerse con estos resultados. Si se toman los valores absolutos de  $\Delta P$  para las pruebas de vacío y se realiza un nuevo ajuste de datos se obtiene la línea en color naranja de la figura 4.6, en donde también se muestra en azul la que corresponde a las pruebas de presión. En esta gráfica, se observa que ambas líneas de tendencia convergen en el punto donde  $\Delta P \cong 0$ . Idealmente, el punto de convergencia debería estar en el origen, donde tanto  $\Delta P$  como  $\Delta t$  son nulos, ya que al no haber cambio de presión no se requeriría tiempo para tal proceso. Esta discrepancia probablemente se deba a factores puramente experimentales como imprecisiones en la medición del tiempo.

Una segunda observación muestra también un desfasamiento con tendencia ascendente entre ambas líneas. Esto significa que para un mismo valor de  $\Delta P$  el tiempo de presurización será mayor para una prueba de vacío que para una de presión, y esta diferencia aumentará conforme  $\Delta P$  crezca.

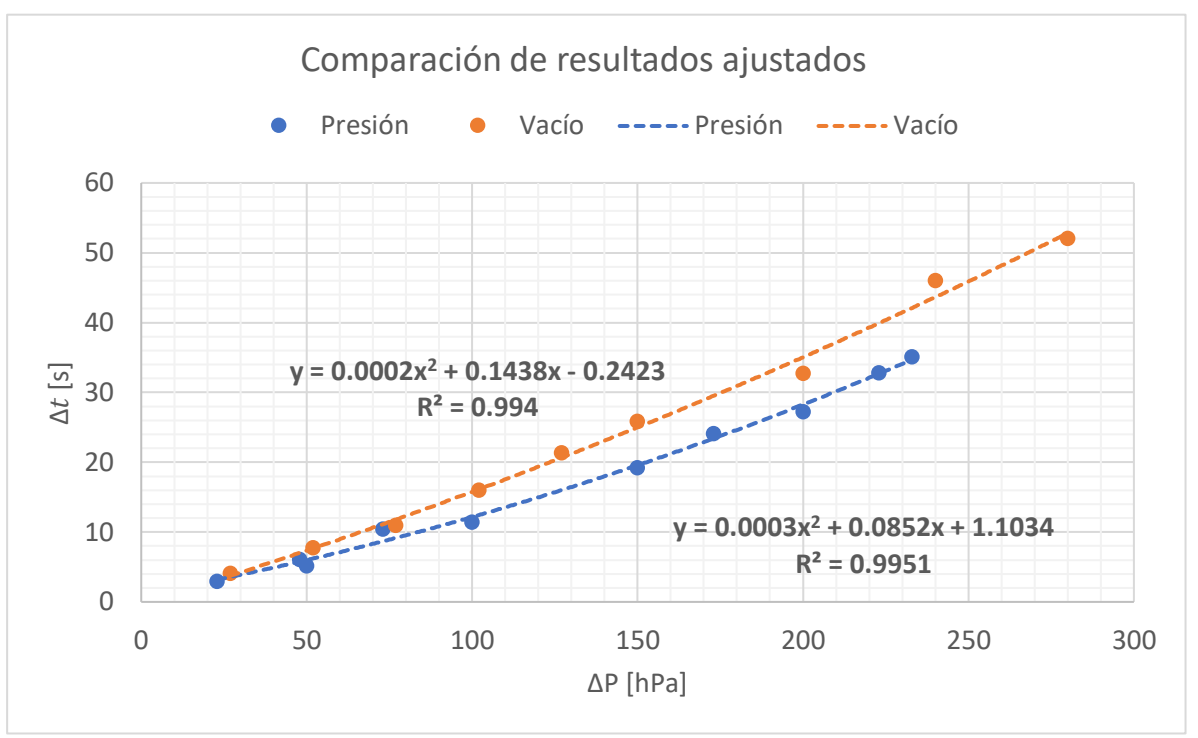

*Figura 4.6.* Comparación de pruebas de vacío y presión.

## 4.4 Comparación de resultados teóricos y experimentales

Una forma de evaluar la validez de la ecuación 4.9 es comparándola con los resultados experimentales descritos anteriormente. Para ello, se ha tabulado dicha ecuación con los mismos valores de ΔP usados en las pruebas experimentales y condiciones iniciales de flujo máximo y temperatura inicial del 18°C, como se muestra en la tabla 4.3. En la figura 4.7 se muestra la gráfica comparativa de los resultados.

|         | $\Delta P$ [hPa] |         | $\Delta t$ [s] |
|---------|------------------|---------|----------------|
|         |                  | Teórico | Experimental   |
|         | 23               | 2.62    | 2.95           |
|         | 48               | 5.47    | 6.02           |
|         | 73               | 8.32    | 10.4           |
|         | 173              | 19.72   | 24.1           |
| Presión | 223              | 25.42   | 32.8           |
|         | 233              | 26.56   | 35.1           |
|         | 50               | 6.59    | 5.16           |
|         | 100              | 13.17   | 11.43          |
|         | 150              | 19.76   | 19.2           |
|         | 200              | 26.34   | 27.23          |
|         | $-27$            | 3.08    | 4.06           |
|         | $-52$            | 5.93    | 7.71           |
|         | $-77$            | 8.78    | 10.97          |
|         | $-102$           | 11.63   | 15.96          |
| Vacio   | $-127$           | 14.47   | 21.31          |
|         | $-240$           | 27.35   | 46.0           |
|         | $-280$           | 31.91   | 52.0           |
|         | $-150$           | 16.76   | 25.8           |
|         | $-200$           | 21.22   | 32.67          |

Tabla 4.3 *Comparación de resultados teóricos y experimentales de* ∆*.*

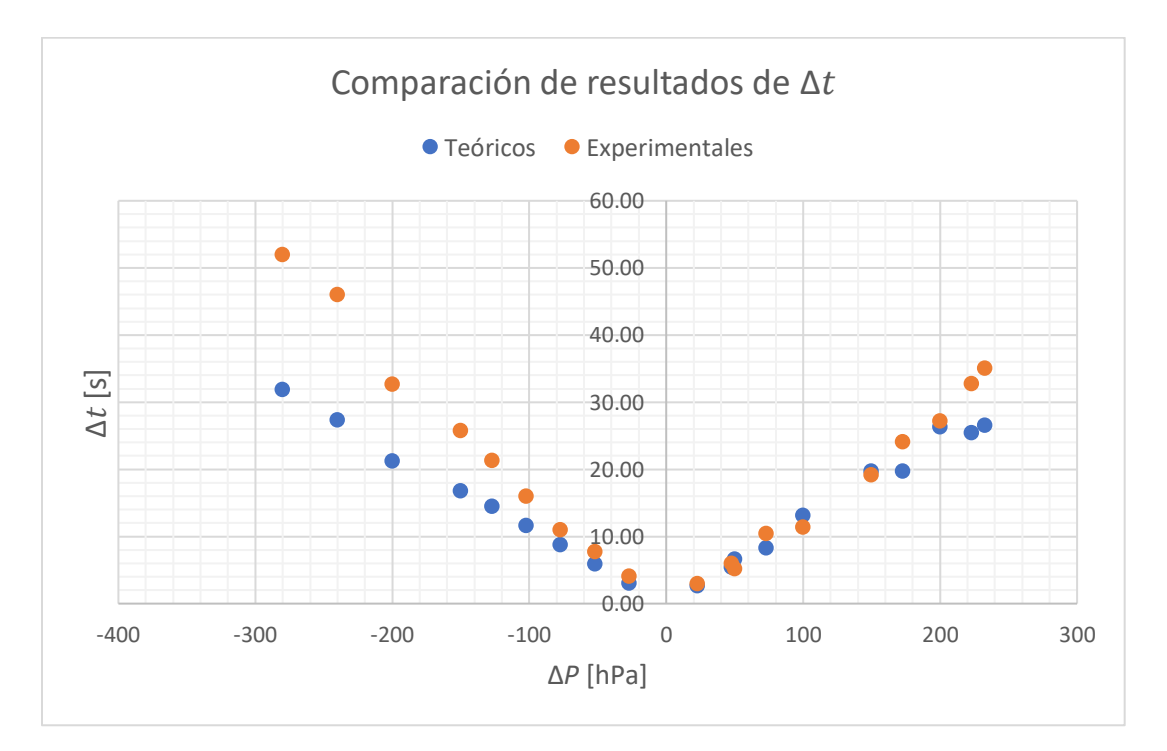

*Figura 4.7.* Comparación de resultados teóricos y experimentales de ∆t.

En la gráfica 4.7 se observa que, en general, los tiempos calculados son menores que los medidos experimentalmente. Más aún, esta diferencia aumenta conforme ∆P crece, tanto en presión como en vacío, sin embargo, es más evidente en vacío. Este desfasamiento en los tiempos puede deberse a varios factores, principalmente a la presencia de fugas en la cámara. Al no estar completamente sellada, la presión atmosférica ejercerá cierta resistencia al cambio de presión, de la tal manera que, al generar vacío con la bomba, el aire atmosférico se filtra a la cámara a través de fisuras y viceversa.

Otro factor que puede explicar estos resultados es de origen puramente metodológico y tiene que ver con las consideraciones iniciales con las que se obtuvo la ecuación 4.9. Una de ellas tiene que ver la presencia de humedad en la cámara. Inicialmente se consideró que aire de la cámara está completamente seco, es decir, que no contiene vapor de agua. Sin embargo, las pruebas experimentales se realizaron sin el filtro de la bomba, por lo que el peso molecular del aire húmedo, M, será mayor que el del aire seco. Aunado a esto, debe considerarse que el aire no se comporta exactamente como un gas ideal, por lo que no obedece cabalmente la ecuación general de los gases planteada al principio.

## 4.5 Prueba de envío de datos

El correcto envío de datos es otro de los factores fundamentales que deben verificarse pues a partir de esa información se realiza la calibración. Para hacer esta evaluación se conectó únicamente el barómetro de prueba PTB101B descrito en la tabla 4.1, así como la computadora destino en donde se descargan los datos. En la figura 4.8 se muestra la computadora conectada al calibrador.

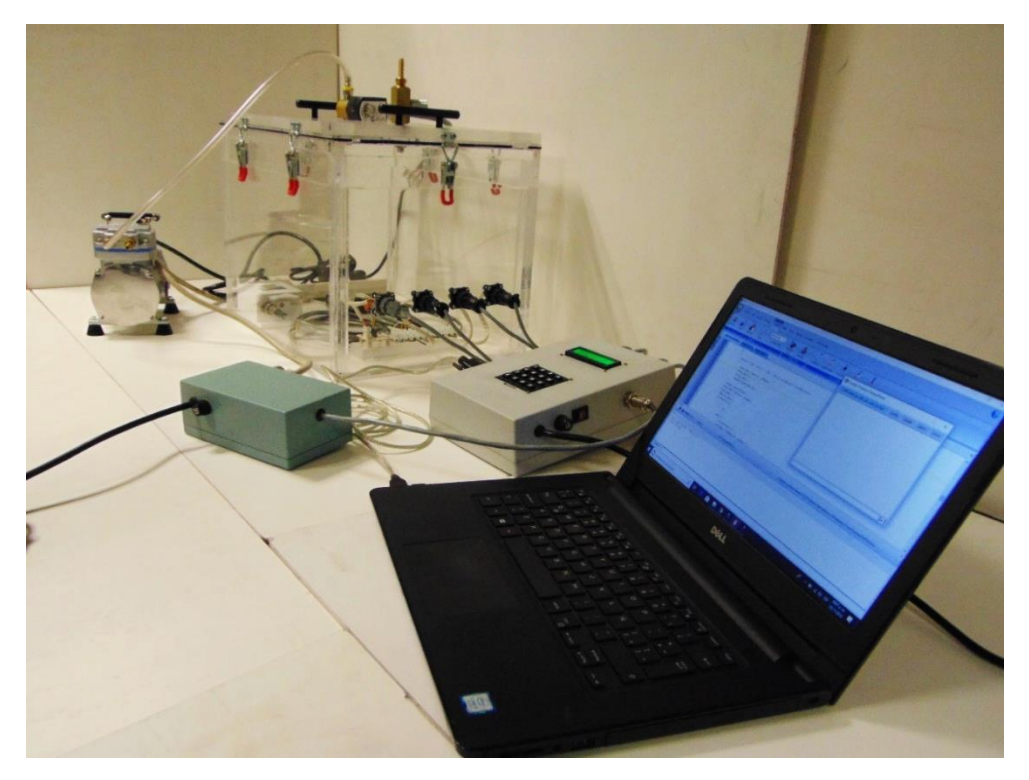

*Figura 4.8.* Computadora conectada al calibrador de barómetros.

En este experimento se sometió a los barómetros a presiones desde 650 a 850 hPa. Cada minuto, el sistema electrónico guarda en memoria el promedio de las lecturas tomas a intervalos de dos segundos de todos los barómetros, incluyendo el de referencia. Cada vez que la memoria se saturaba, los datos de descargaban a la computadora a través del software Termite, con las características que se describen en la tabla 4.4. Las figuras 4.9, 4.10 y 4.11 muestran cómo se visualizan los datos descargados.

| Tabla 4.4 Parámetros de la comunicación serial RS232. |                               |  |              |  |  |  |  |  |
|-------------------------------------------------------|-------------------------------|--|--------------|--|--|--|--|--|
| Velocidad                                             | Bits de datos   Bit de parada |  | Paridad      |  |  |  |  |  |
| 38,400 bps                                            |                               |  | $N_{\Omega}$ |  |  |  |  |  |

En la figura 4.9 se observan tres columnas de información. La primera indica la hora en que se guarda el dato (hh:mm:ss), la segunda las lecturas del sensor patrón y la tercera las lecturas del barómetro de prueba. En la parte superior de las columnas se muestra el número de barómetros de prueba conectados y la cantidad total de datos almacenados. Los resultados de esta prueba muestran claramente que las mediciones de ambos sensores son muy similares entre sí, lo cual sugiere que el barómetro de prueba está calibrado.

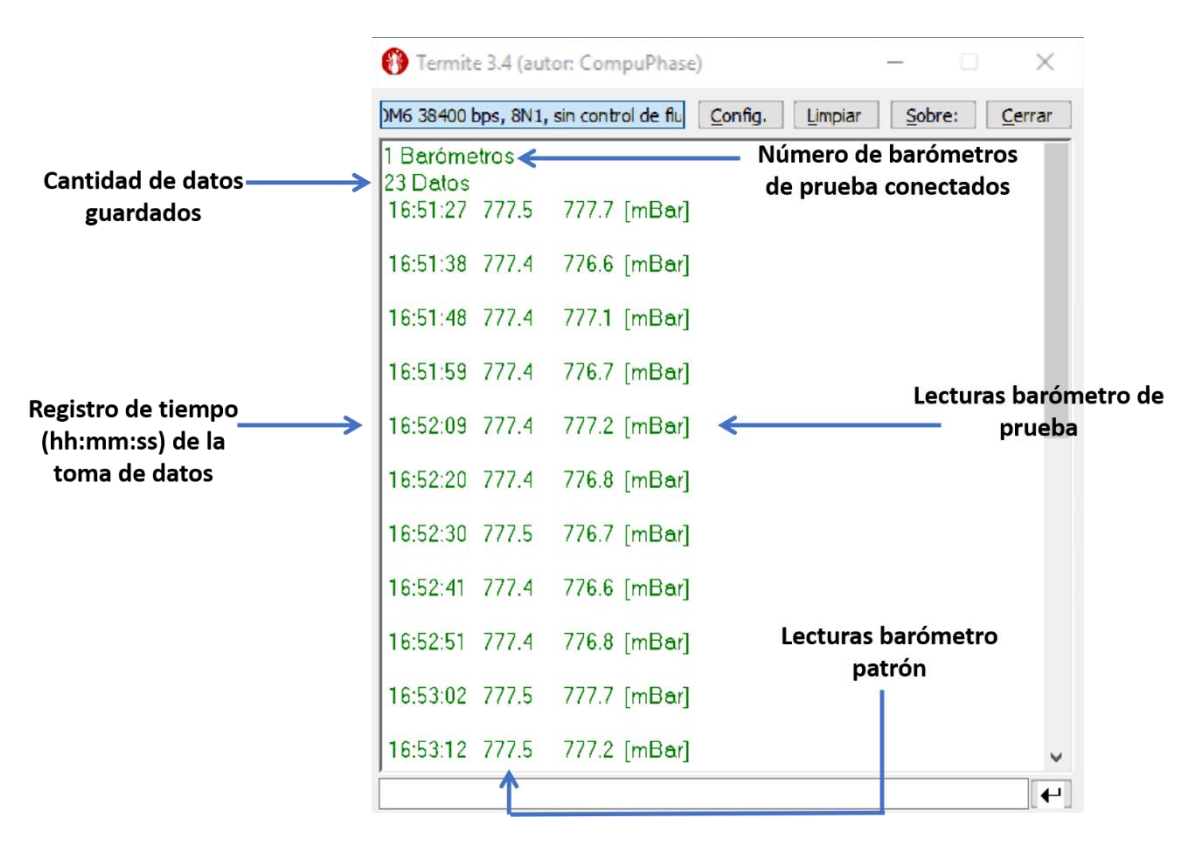

*Figura 4.9.* Datos recabados a presión local.

|                | Termite 3.4 (autor: CompuPhase)       |         |         |        | $\times$ |
|----------------|---------------------------------------|---------|---------|--------|----------|
|                | M6 38400 bps, 8N1, sin control de flu | Config. | Limpiar | Sobre: | Cerrar   |
| 17:21:18 800.0 | $800.0$ [mBar]                        |         |         |        |          |
| 17:21:29 799.4 | 799.2 [mBar]                          |         |         |        |          |
| 17:22:51 824.8 | $824.9$ [mBar]                        |         |         |        |          |
| 17:23:03 824.4 | 824.4 [mBar]                          |         |         |        |          |
| 17:23:14 825.0 | 825.1 [mBar]                          |         |         |        |          |
| 17:24:26 825.0 | 824.8 [mBar]                          |         |         |        |          |
| 17:24:38 824.7 | 824.9 [mBar]                          |         |         |        |          |
| 17:24:49 825.0 | 824.9 [mBar]                          |         |         |        |          |
| 17:25:00 824.8 | 824.9 [mBar]                          |         |         |        |          |
| 17:25:11 824.8 | 824.8 [mBar]                          |         |         |        |          |
| 17:27:34 844.8 | 844.8 [mBar]                          |         |         |        |          |
| 17:27:46 850.1 | 850.1 [mBar]                          |         |         |        |          |
|                |                                       |         |         |        |          |
|                |                                       |         |         |        |          |

*Figura 4.10.* Datos recabados a presión mayor a la local.

|                |       | Termite 3.4 (autor: CompuPhase)       |              |         |         |        | $\times$ |
|----------------|-------|---------------------------------------|--------------|---------|---------|--------|----------|
|                |       | M6 38400 bps, 8N1, sin control de flu |              | Config. | Limpiar | Sobre: | Cerrar   |
|                |       | 18:11:39 650.1 648.8 [mBar]           |              |         |         |        | Α        |
| 18:11:51       | 650.3 |                                       | 649.0 [mBar] |         |         |        |          |
|                |       | 18:12:03 650.4 649.2 [mBar]           |              |         |         |        |          |
| 18:12:15 650.3 |       |                                       | 649.2 [mBar] |         |         |        |          |
|                |       | 18:12:26 650.2 648.7 [mBar]           |              |         |         |        |          |
| 18:14:06       | 650.1 |                                       | 649.1 [mBar] |         |         |        |          |
| 18:14:18 650.1 |       |                                       | 649.9 [mBar] |         |         |        |          |
| 18:14:30 650.3 |       |                                       | 649.3 [mBar] |         |         |        |          |
| 18:14:42 650.4 |       | - 649.3 [mBar]                        |              |         |         |        |          |
| 18:14:53 650.3 |       |                                       | 648.4 [mBar] |         |         |        |          |
| 18:15:05 650.3 |       |                                       | 648.4 [mBar] |         |         |        |          |
| 18:15:16       | 650.3 |                                       | 648.7 [mBar] |         |         |        |          |
|                |       |                                       |              |         |         |        | ↩        |

*Figura 4.11.* Datos recabados a presión menor a la local.
#### 4.6 Evaluación del espacio interno de la cámara

Como se mencionó el capítulo 3, las dimensiones de la cámara se eligieron de manera que fueran suficientemente amplias para introducir algunos dispositivos alternativos para leer barómetros y que normalmente son los utilizados en la instrumentación meteorológica. Entre ellos se encuentran los *dataloggers,* baterías, y consolas de estaciones meteorológicas compactas tales como la Davis Vantage Pro descrita en el capítulo 1. En la figura 4.12 se muestran estos dispositivos en el interior de la cámara, lo cual permite verificar que sus dimensiones son adecuadas.

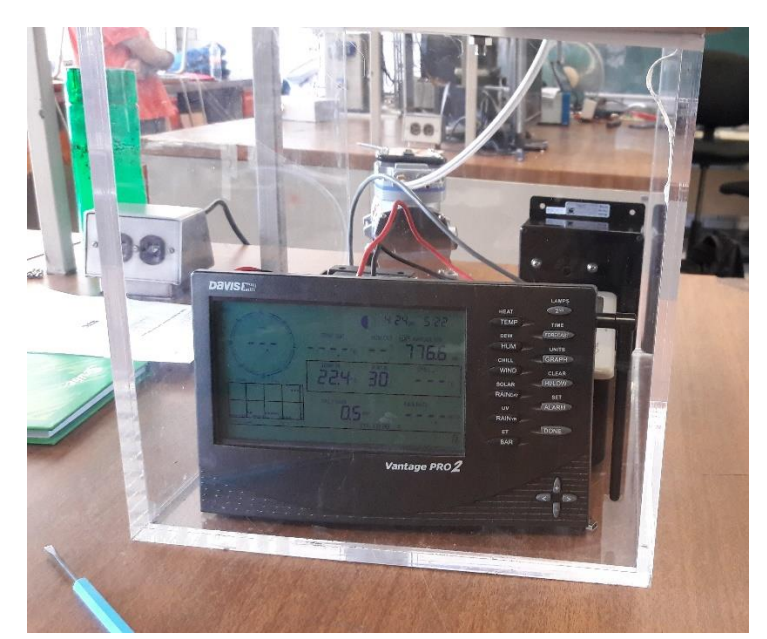

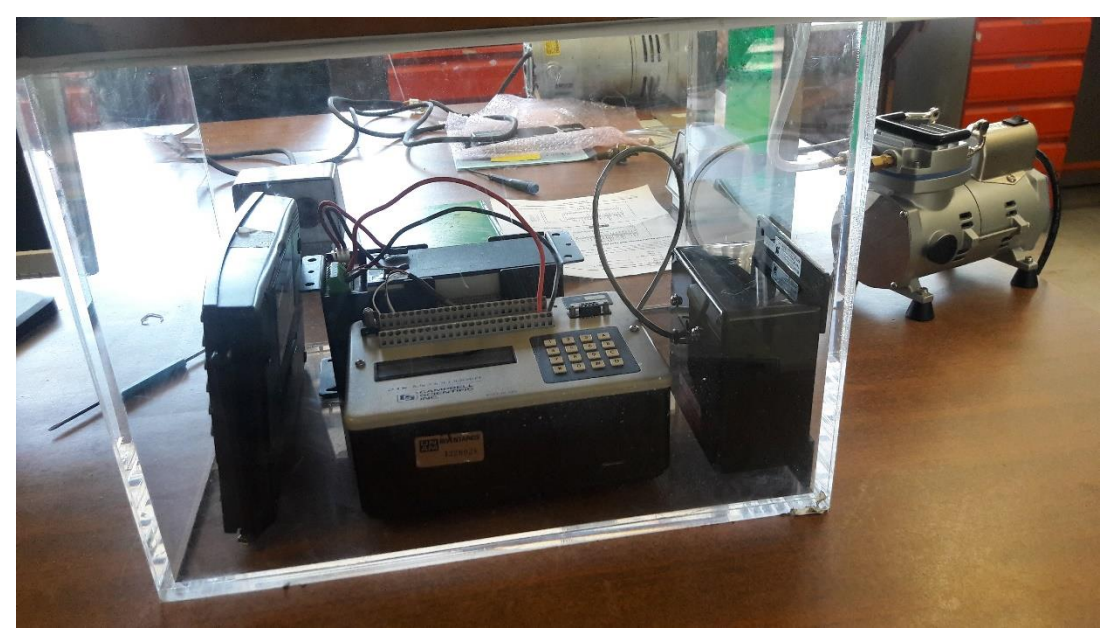

*Figura 4.12.* Dispositivos alternativos para leer barómetros.

#### 4.7 Prueba de humedad y temperatura

Dos parámetros interesantes para evaluar son la humedad relativa y la temperatura del aire en el interior de la cámara. Dicha información puede ser de utilidad en caso de que surja la oportunidad de darle a la cámara una aplicación diferente de aquella para la cual fue diseñada. Algunas de estas posibilidades son la verificación o evaluación de dispositivos sensibles a los cambios de presión o incluso experimentos en los que se requiera simular diferentes altitudes.

Para realizar esta prueba se implementó un dispositivo de monitoreo con un sensor DHT22 como el que se muestra en la figura 4.13. Este sensor puede medir temperatura en un rango de -40 a 80°C y humedad en el rango de 0 al 100% con una resolución de 0.1 en ambos casos.

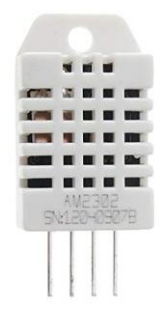

*Figura 4.13.* Sensor de temperatura DHT22.

Para tomar las lecturas del DHT22 y visualizarlas durante los experimentos se utilizó el arreglo de Arduino Nano y pantalla LCD que se muestra en la figura 4.14 y cuyo funcionamiento es completamente independiente del calibrador de barómetros.

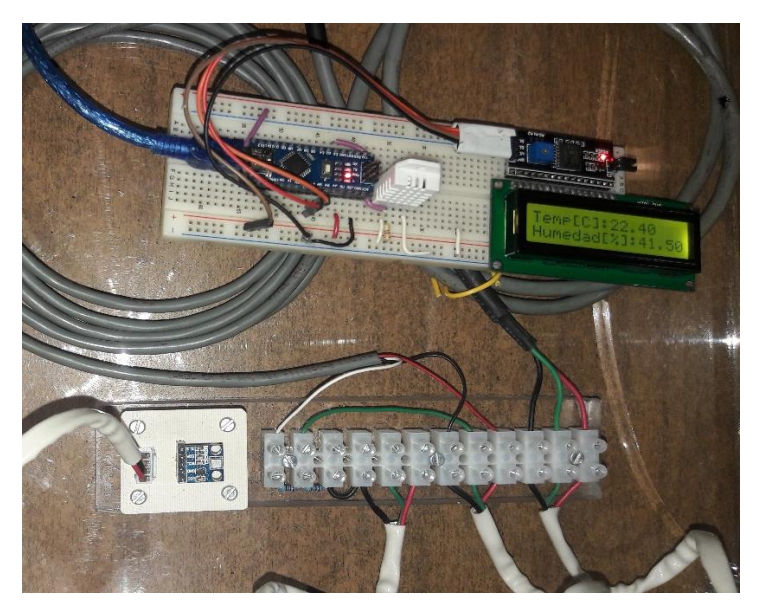

*Figura 4.14.* Pruebas de monitoreo de temperatura y humedad.

En total se hicieron siete pruebas a diferentes presiones. Los resultados obtenidos se encuentran tabulados en la tabla 4.5 y las figuras 4.15 y 4.16 muestran sus respectivos gráficos.

|         | $P_i$ [hPa] | $P_f$ [hPa] | $\Delta P$ | $T_i$ [°C] | $\lceil$ °C]<br>$T_{f }$ | $\Delta T$ | $Rh_i[\%]$ | $Rh_f[\%]$ | $\Delta$ Rh |
|---------|-------------|-------------|------------|------------|--------------------------|------------|------------|------------|-------------|
| Presión | 778         | 825         | 47         | 21.8       | 22                       | 0.2        | 43.5       | 44.3       | 0.8         |
|         | 778         | 850         | 72         | 21.9       | 22.1                     | 0.2        | 41.8       | 44.1       | 2.3         |
|         | 778         | 900         | 122        | 21.8       | 22.2                     | 0.4        | 41.5       | 44.9       | 3.4         |
|         | 778         | 950         | 172        | 21.9       | 22.5                     | 0.6        | 41.4       | 46.3       | 4.9         |
| Vacio   | 778         | 700         | $-78$      | 22.4       | 22.2                     | $-0.2$     | 41.3       | 38.8       | $-2.5$      |
|         | 778         | 650         | $-128$     | 22         | 21.6                     | $-0.4$     | 41.3       | 37.2       | $-4.1$      |
|         | 778         | 600         | $-178$     | 22         | 21.4                     | $-0.6$     | 41.4       | 36.1       | $-5.3$      |

*Tabla 4.5* Resultados de la prueba de humedad y temperatura.

Debe resaltarse que todas las pruebas se realizaron sin que la unidad de mantenimiento de la bomba estuviera conectada. Este dato es importante porque dicha unidad filtra la humedad presente en el aire antes de que entre en la cámara, por lo que, si se empleara, los resultados serían completamente diferentes.

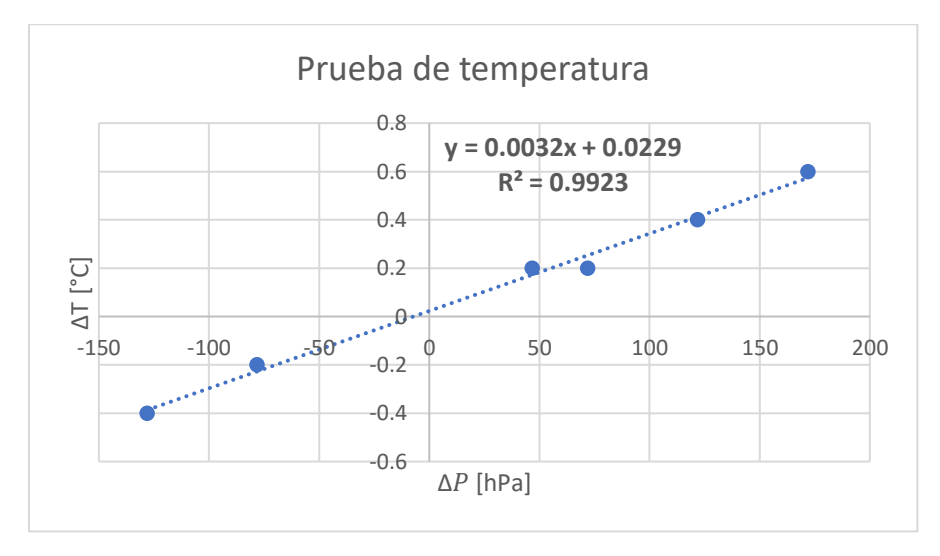

*Figura 4.15.* Gráfica de las pruebas de temperatura.

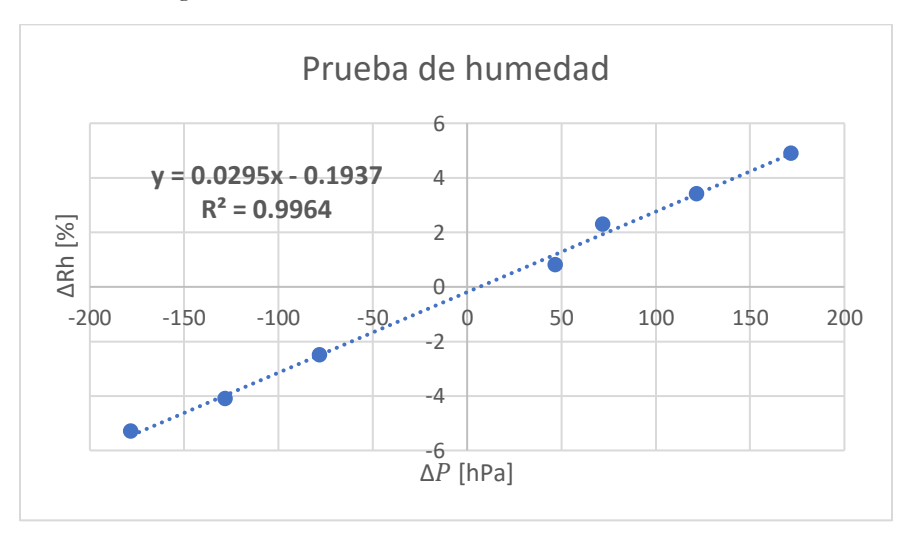

*Figura 4.16.* Gráfica de las pruebas de humedad relativa.

Las gráficas anteriores permiten extraer algunas conclusiones. Por un lado, la gráfica 4.5 demuestra que en el rango de operación del calibrador la temperatura del aire prácticamente se mantiene constante, siendo la variación más grande de poco más de 1°C. Este hecho también se ve reflejado en la ecuación de ajuste de datos cuya pendiente es 0.0032, es decir, muy cercana a cero. El hecho de que la temperatura se mantenga casi invariante al aumentar la presión a volumen constante parece contradecir la Ley de Gay-Lussac, que según Tippens (2011) establece que:

"Si el volumen de una muestra de gas permanece constante, la presión absoluta de dicho gas es directamente proporcional a su temperatura".

De tal manera que:

$$
\frac{P_1}{T_1} = \frac{P_2}{T_2}
$$

De acuerdo con esta ley, si se aumenta al doble la presión de un gas su temperatura también se duplicará. Sin embargo, debe aclararse que este principio sólo es válido cuando la masa del gas es constante. En el caso del calibrador es precisamente el aumento o disminución de la cantidad de aire lo que le permite funcionar. Al inyectar aire se incrementa el número de moléculas en la cámara, así como el de colisiones que se producen entre éstas y las paredes de acrílico, lo cual se manifiesta como un aumento de la presión absoluta. Un proceso similar sucede al extraer aire para generar vacío.

El sutil cambio de temperatura observado en la gráfica 4.15 podría deberse a que el incremento de la cantidad de partículas del aire provoca que los choques de unas con otras sean más frecuentes, lo cual las impulsa a moverse más rápido, aumentando su energía cinética y, por ende, su temperatura.

En el caso de la humedad relativa, la gráfica 4.16 indica que su cambio es de mayor magnitud que el de la temperatura. Para explicar este fenómeno es necesario recordar el concepto mismo de humedad relativa que se define como el cociente entre la cantidad actual de vapor de agua presente en el aire y la cantidad de vapor de agua que puede contener el aire a determinada temperatura y presión.

%ℎ = ó (100%)

Al conectar la bomba sin su filtro de humedad, el aire que entra en la cámara va acompañado del vapor de agua presente en el ambiente. Debido a que la temperatura en el interior se mantiene constante, la cantidad vapor de agua con la que se satura el aire es la misma, no así la cantidad de vapor de agua total, que aumenta conforme se inyecta el aire. Por lo tanto, es el numerador de la expresión anterior el que se ve afectado y produce el cambio de humedad. Dicha variación de  $\Delta Rh$  es directamente proporcional al cambio de presión  $\Delta P$  y para la prueba realizada obedece aproximadamente a la ecuación de primer grado mostrada en la misma gráfica, no obstante, no es posible determinarla totalmente ya que la humedad relativa es una de las variables atmosféricas que más cambian a lo largo del día.

### **Capítulo 5**

# **Conclusiones y trabajos a futuro**

#### 5.1 Conclusiones

Los resultados de las pruebas de presión y de vacío demostraron que la cámara es capaz de soportar las presiones establecidas como rango de operación de 600-1000 hPa. Sin embargo, dado que no se realizaron pruebas destructivas, se desconocen las presiones de ruptura de la cámara, por lo que se decidió configurar el sistema electrónico para detener todos los procesos si se detectan presiones fuera de tal rango.

En este sentido, debe recordarse que, a pesar de que la capacidad de la bomba permitiría generar una presión mínima de hasta 120 hPa, no se sabe con certeza si la constitución física de la cámara lo resistiría ya que las uniones entre sus paredes son angulares, por lo que actuarían como concentradores de esfuerzos, aumentando la probabilidad de ruptura en esas zonas.

Pruebas adicionales demostraron que las dimensiones de la cámara son suficientemente amplias para introducir equipo alternativo para leer barómetros, tales como *dataloggers*, baterías y consolas de estaciones meteorológicas compactas. Esto será útil en el caso extraordinario en que la capacidad del sistema electrónico no sea suficiente para leer o alimentar algún tipo especial de barómetro no contemplado en el diseño.

A pesar del buen funcionamiento de los retenedores y el empaque de neopreno como elementos de sellado, se detectaron fugas mínimas en la zona de los conectores pasamuros que ocasionan un retardo en el tiempo de presurización, así como una caída/aumento gradual de la presión interna respecto de la local. Sin embargo, pese a que en las pruebas finales no se logró corregir este problema totalmente, el control on/off del sistema electrónico permitió resolverlo de forma indirecta, demostrando su efectividad.

Con relación al tiempo de presurización, los resultados teóricos y los experimentales mostraron, a pesar de sus diferencias, que incluso al pasar de un extremo al otro del rango de operación el tiempo requerido es menor de un minuto considerando el flujo máximo de la bomba. Aunque esto representa una ventaja en cuanto a la rapidez con que puede realizarse una prueba, ciertamente no permite que la presión deseada se alcance de manera uniforme en todo el volumen de la cámara. Este fenómeno, aunado a la presencia de microfugas, provoca que la presión oscile hasta que el sistema de control logre uniformizarla, lo cual puede tomar varios minutos. Por tal razón, sería recomendable reducir el flujo de la bomba para que la presurización sea más lenta y uniforme. La ecuación 4.9 del apartado 4.3 muestra que, incluso reduciendo el flujo a la mitad de su valor máximo, el tiempo de presurización aumentaría apenas al doble y sería aproximadamente de 2 minutos para ir de un extremo al otro del rango de operación, por lo que aún puede considerársele rápido. Sin embargo, la elección de un valor óptimo para el flujo sólo podrá establecerse a partir de nuevas pruebas realizadas a futuro. En el estado actual, se recomienda utilizar las ecuaciones 4.10 y 4.11 para calcular el tiempo de presurización.

Otro punto que vale la pena señalar se refiere a la memoria de almacenamiento. Tal como se describe en la sección 3.3.4, cuando se tienen 2 y 3 barómetros conectados, el número máximo de datos que pueden guardarse es de 17 y 13, respectivamente, a razón de un dato por minuto. Esto significa que con tal número de barómetros el tiempo máximo que pueden durar las pruebas es de 17 y 13 minutos, respectivamente. Una vez consumido este tiempo, es necesario descargar los datos para realizar más pruebas, de lo contrario, la información se sobrescribirá sin posibilidad de recuperarla. Idealmente, el tiempo del usuario no debería estar limitado a tan pocos minutos, de manera que sería necesario instalar una memoria externa de mayor capacidad. Esta y otras mejoras se describen con mayor detalle en el apartado de trabajos a futuro.

En resumen, pese a los problemas detectados, el calibrador de barómetros ha demostrado ser funcional y satisfacer los requerimientos establecidos al principio de este trabajo. No obstante, queda claro que existen defectos que aún deben corregirse tales como la presencia de microfugas de aire y la falta de capacidad de almacenamiento. Como todo desarrollo tecnológico, esta primera versión del calibrador mejorará progresivamente conforme lo establezcan las necesidades emergentes de los usuarios, hasta obtener un modelo definitivo que en el futuro pueda patentarse y comercializarse aprovechando todos los nichos de acción posibles. Además, cabe resaltar que este sistema es único en México, ya que ninguna compañía del país lo produce y sólo es posible adquirirlo en el extranjero a un precio muy superior al aquí logrado.

Ya en las etapas previas a la culminación de este proyecto, se presentaron algunos avances preliminares en el XXVI Congreso Nacional de Meteorología celebrado en la Ciudad de México en noviembre de 2017, y en el que personal del Servicio Meteorológico Nacional mostró su interés por el proyecto, lo cual, destaca su calidad y potencial, al tiempo que vaticina un panorama prometedor sobre su futuro.

#### 5.2 Trabajos a futuro

Los trabajos a futuro de este proyecto abarcan principalmente las mejoras en su diseño, tanto de la cámara como del sistema electrónico. A continuación, se describen algunas propuestas de mejora que surgen a partir de las pruebas de funcionamiento del primer prototipo.

En relación con la cámara se sugiere aumentar el grosor de las paredes en caso de que desee elevar su rango de operación. Esto, sin embargo, queda fuera de los requerimientos para calibrar barómetros pues, como se ha mencionado, éstos normalmente operan entre 550 y 1100 hPa como máximo. No obstante, aplicaciones no contempladas en este trabajo podrían requerir un vacío o presión mayores, en cuyo caso sería necesario aumentar la resistencia física de la cámara y modificar algunos parámetros del programa del sistema electrónico. Para reducir la concentración de esfuerzos, se recomienda suavizar las uniones de las paredes de la cámara o en su defecto construirla en una única pieza con un material más resistente como el acero.

Una modificación importante surge de la necesidad de alcanzar la completa hermeticidad de cámara y que en este primer prototipo representó una deficiencia importante por la presencia de microfugas. Se propone que las versiones futuras la comunicación entre el sistema electrónico y los barómetros del interior de la cámara se realice a través de dispositivos de radiofrecuencia u otra forma de comunicación inalámbrica. Con este método se podrían reducir e incluso eliminar las perforaciones adicionales necesarias para colocar conectores como se hizo en este primer prototipo.

Para aumentar la capacidad de almacenamiento se sugiere utilizar una memoria externa. Esto permitiría realizar un mayor número de pruebas y de mayor duración. Además, las características de esta memoria en cuanto a su protocolo de comunicación y su voltaje de alimentación la hacen fácilmente adaptable al sistema electrónico original.

Otra modificación importante que podría hacerse es la introducción de una segunda bomba. De esta forma, una estaría dedicada a inyectar aire y la otra a extraerlo, de tal modo que no sería necesario realizar ninguna modificación manual al pasar de una prueba de presión a una de vacío, tal como se hace en este primer prototipo, en el que se requiere intercambiar la conexión de la manguera en la bomba.

Con relación a la comodidad en el manejo del prototipo se sugiere montar el circuito de control y el de potencia en un solo gabinete para simplificar el proceso de armado.

Es claro que todas estas modificaciones, así como las que surjan como sugerencia de los propios usuarios, aumentarán considerablemente el costo del dispositivo en una proporción que no puede estimarse en este momento, sin embargo, esto forma parte del paradigma de diseño iterativo con el cual se trabajó. Con este proyecto, únicamente se sientan las bases para alcanzar las etapas finales de producción y, en su caso, de comercialización.

### Referencias

Anderegg, W. & Prall, J. & Harold, J. & Schneider, S. (2010). *Expert credibility in climate change.* PNAS 107(27).

Angulo Usategui, J.M. & Angulo Martínez, I. (2003). *Microcontroladores PIC, diseño práctico de aplicaciones*. España. Mc Graw Hill, 3ª edición.

Barret, S.F. (2006). *Microcontrollers Fundamentals for Engineers and Scientist*. EUA. Morgan & Claypool Publishers.

Bosch Sensortec. (2013). *BMP180 Digital pressure sensor Data Sheet.* 

Casas Castillo, C. & Alarcón Jordán, M. (1999). *Meteorología y clima.* ISBN:84-8301- 355-X.

Cengel, Y. & Boles, M. (2012). *Termodinámica.* Mc Graw Hill, 7a edición.

Centro Nacional de Metrología. (2017). *Sistemas de calibración de barómetros en el CENAM*. Ciudad de México: Centro Nacional de Metrología. Recuperado de https://www.gob.mx/cenam/articulos/sistemas-de-calibracion-de-barometros-encenam?idiom=es

Custom Computer Services. (2016). *CCS C Compiler Manual.* EUA.

Donald Ahrens, C. (2000). *Essentials of Meteorology: An invitation to the Atmospher*. ISBN:210-4235-80.

García Arróliga, N. & Méndez Estrada, K. & Nava Sánchez, S. & Vázquez Bravo, F. (2016). *Impacto Socioeconómico de los Desastres en México durante 2015.* Ciudad de México. CENAPRED.

Hart, D. (2001). *Electrónica de Potencia.* Madrid, España. Prentice Hall.

Herrera, G. & Restrepo, A. & Quevedo, A. (2010). *Manual teórico práctico del observador meteorológico de superficie*. Ciudad de México. Servicio Meteorológico Nacional.

Hoja de especificaciones: *Calibrador eléctrico de presión,* Marca Fluke, modelo 719Pro.

Hoja de especificaciones: *Estación meteorológica automática compacta,* Marca OTT-Lufft.

Hoja de especificaciones: *Oil free vacuum pump,* Marca Rocker, modelo Rocker 300.

Hoja de especificaciones: *Sensor de presión barométrica,* Marca Apogee, modelo SB100.

Hoja de especificaciones: *Sensor de presión barométrica,* Marca SensoVant, modelo HD 9408T.

Hoja de especificaciones: *Sensor de presión barométrica,* Marca Vaisala, modelo PTB100.

Hoja de especificaciones: *Transductor de presión barométrica.* Marca SATRA, modelo 278.

Huan, H.W. (2005). *PIC Microcontroller: An introduction to Software and Hardware Interfacing.* EUA. Thomson: Delmar Learning.

Hulera Vulcano. (2015). *Catálogo de productos*. Ciudad de México. Recuperado de http://huleravulcano.com.mx/neopropeno/

Manual de usuario*: Estación meteorológica automática*, Marca Davis, modelo Vantage Pro 2.

Martínez Amparo, A. & Martínez López, B. & Castro Romero, T. & Estrada Porrúa, F. (2013). *Cambio climático*. Ciudad de México: Academia Mexicana de las Ciencias.

Maxim integrated. *DS1307 Real time clock Data Sheet.*

Microchip Technology Inc. (2008). *PIC18F2520 microcontroller Data Sheet.*

Miyara, F. (2004). *Conversores DA y AD.* Rosario, Argentina. Universidad Nacional de Rosario.

Morris Mano, M. (2003). *Diseño Digital.* Estado de México. Pearson.

Talavera, L. & Farías, M. (1995). *El vacío y sus aplicaciones.* Ciudad de México. Fondo de Cultura Económica.

Terra Universal. (2017). *Installation and operating guide: vacuum chambers.* Fullerton, CA, EUA.

Texas Instruments. (2014). *MAX232 Dual EIA-232 drivers/recievers Data Sheet.* 

Tippens, P. (2011). *Física: conceptos y aplicaciones.* Mc Graw Hill, 7a edición.

WMO, Organización Meteorológica Mundial. (2010). *Guía de instrumentos y métodos de observación meteorológicos.* Ginebra, Suiza: OMM.

# **Apéndices**

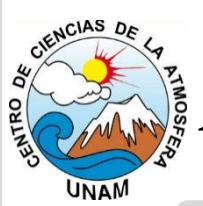

## **Apéndice A:** Manual de usuario

**Notas Generales** 

Este documento contiene las instrucciones para operar el Calibrador de Barómetros y se han agrupado en cuatro categorías: dos referentes al hardware y dos al software, como se describe a continuación.

Apartados de este manual:

- **i. Descripción de partes:** Se presentan diversos diagramas con los nombres de todos los componentes del calibrador y que servirán como referencia para seguir las instrucciones de este manual.
- **ii. Armado de hardware:** Se explican, paso a paso, todas las conexiones físicas que deben hacerse antes de iniciar una calibración.
- **iii. Manejo de software:** Se describen los pasos a seguir para operar la unidad de control del calibrador. En esta sección, se recomienda consultar el diagrama de flujo del apéndice C para complementar la información.
- **iv. Recuperación de datos:** Se describen los pasos para descargar, en una computadora, los datos recabados por la unidad de control.

#### **I. Descripción de partes**

#### A. Cámara de presión

En la figura A-1 se enlistan todos los componentes exteriores e interiores de la cámara de presión con dos barómetros de prueba conectados.

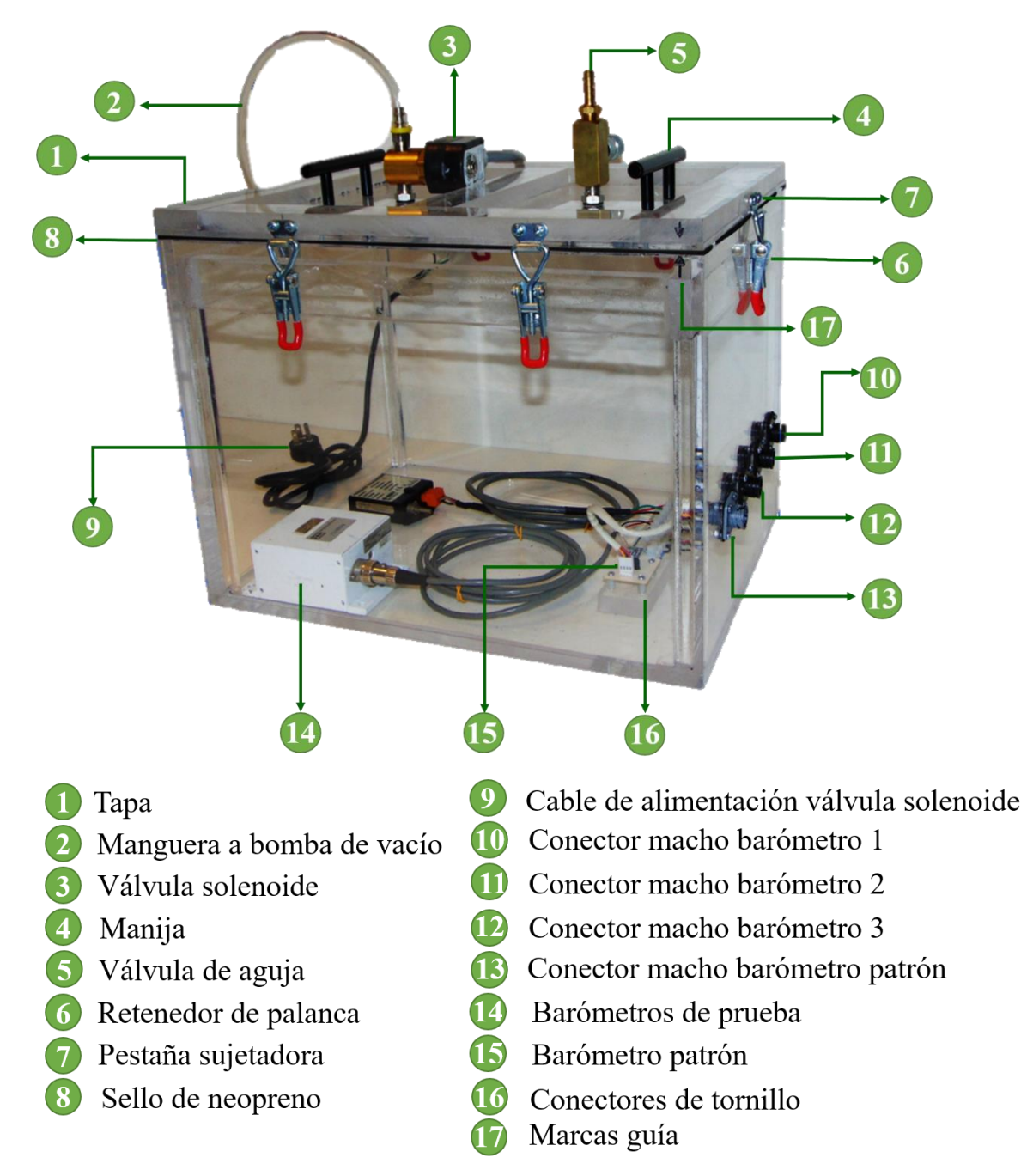

*Figura A-1* Descripción de partes de la cámara de presión.

#### B. Sistema electrónico

En las figuras A-2, A-3 y A-4 se listan todos los componentes de la unidad de control, la unidad de potencia y la bomba, respectivamente.

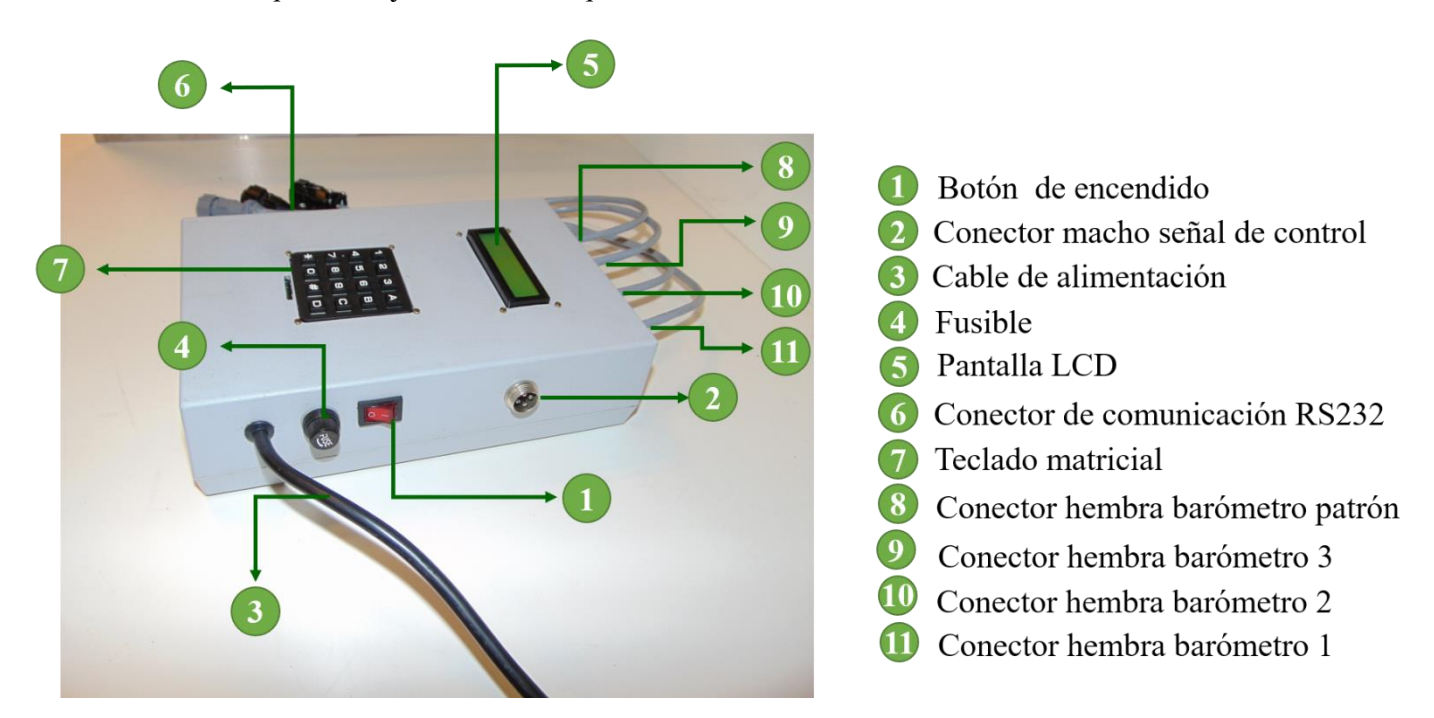

*Figura A-2* Descripción de partes de la unidad de control.

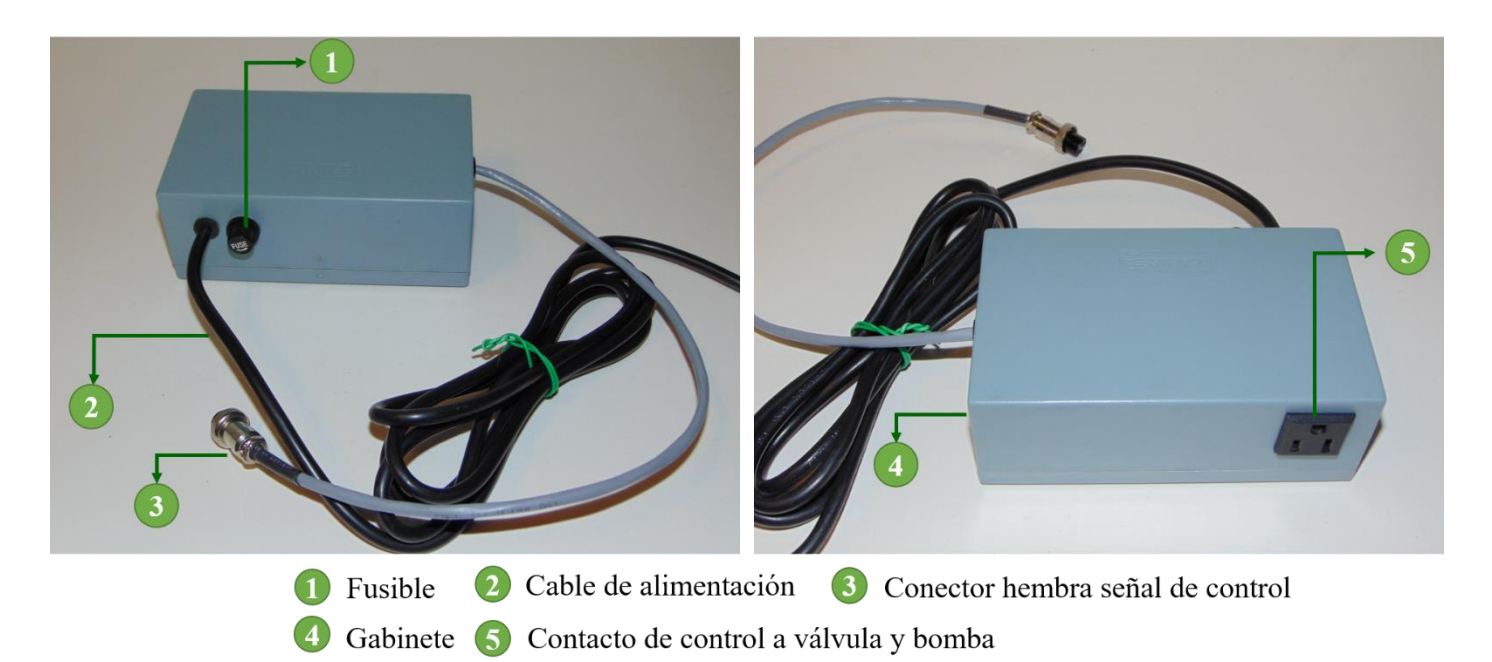

*Figura A-3* Descripción de partes de la unidad de potencia.

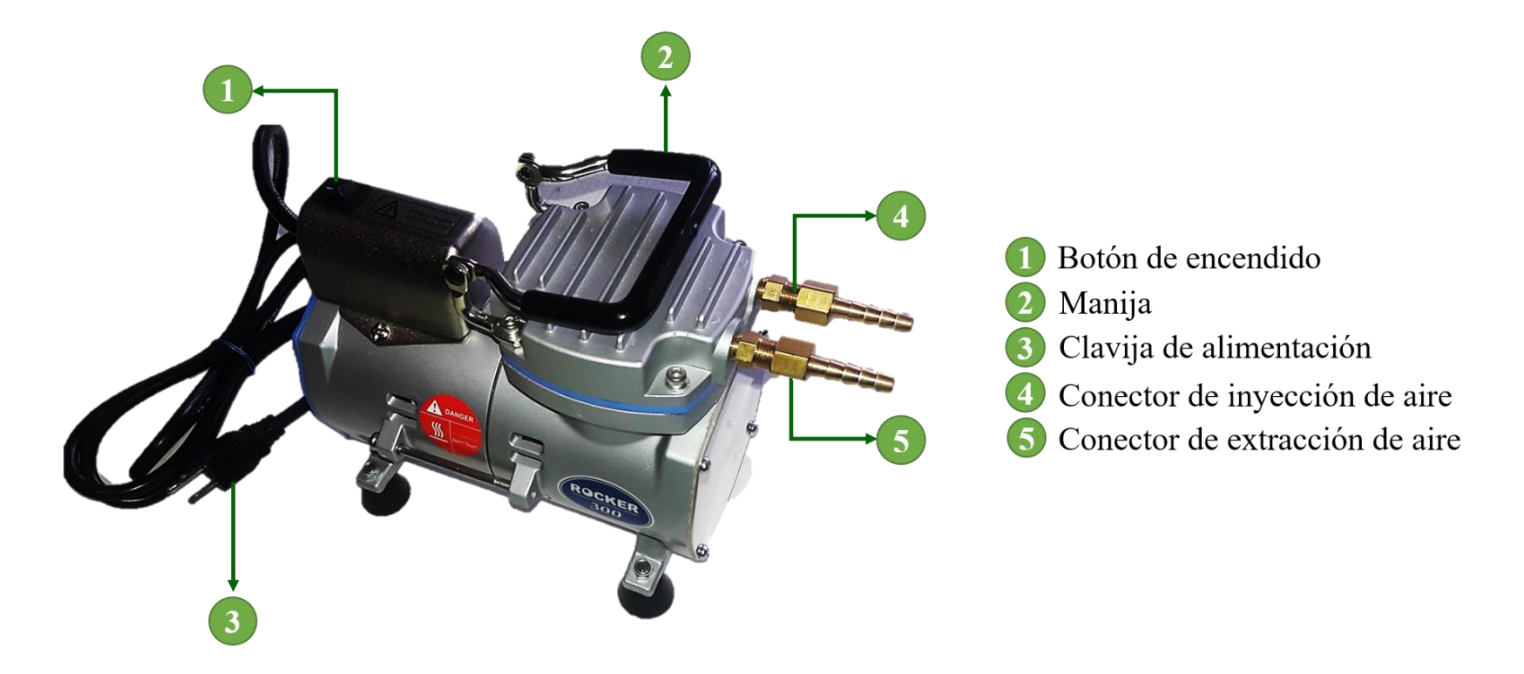

*Figura A-4* Descripción de partes de la bomba de vacío.

C. Teclado matricial

En la figura A-5 se muestran las funciones de algunos botones del teclado matricial.

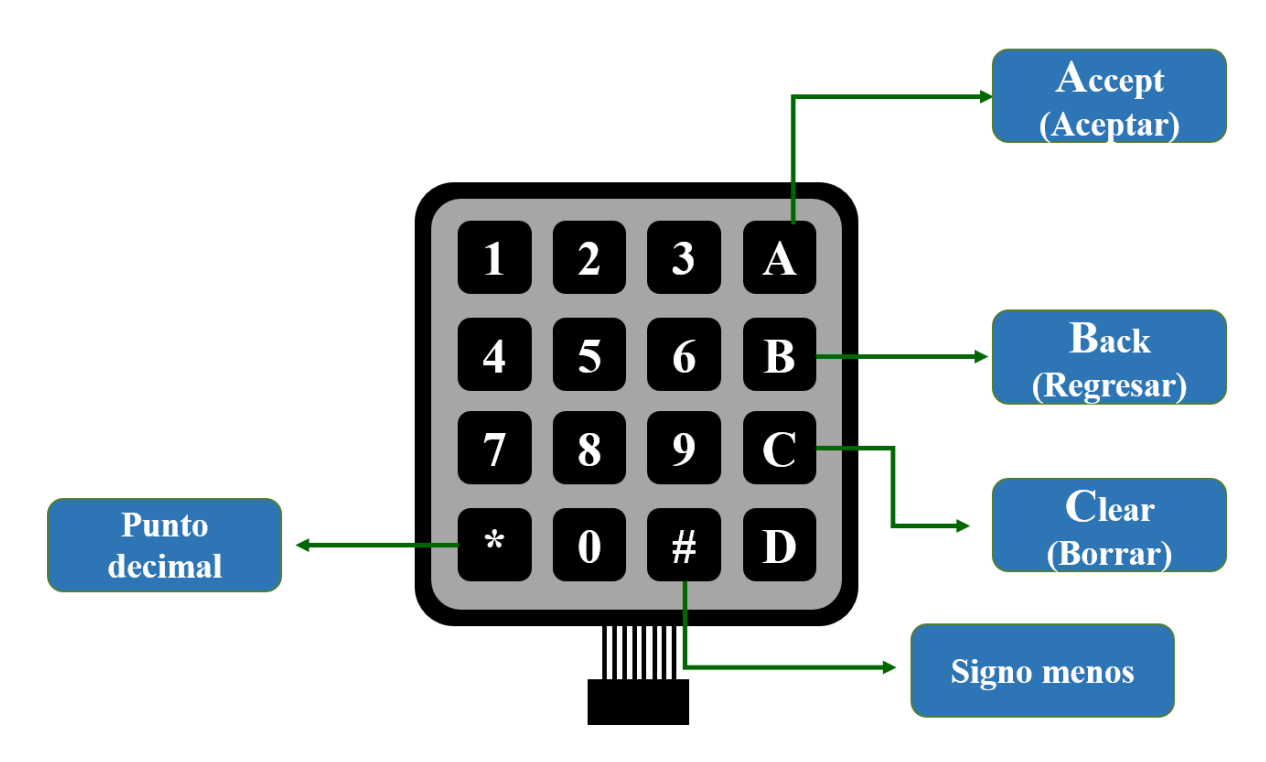

*Figura A-5* Teclado matricial.

#### **II. Armado de hardware**

Antes de realizar las conexiones físicas de calibrador, se debe tomar en cuenta la siguiente consideración:

Para simplificar las instrucciones, el número de cada uno de los componentes descritos en las figuras A-1 hasta A-5, se designará agregado un prefijo indicativo del subsistema al que corresponde, de acuerdo con la siguiente nomenclatura.

> CP →Cámara de presión UC→Unidad de control UP→Unidad de potencia  $B \rightarrow$  Bomba

**1 CONECTE los cables de los barómetros** que salen de la unidad de control con su respectivo conector macho en la cámara, de la siguiente manera:

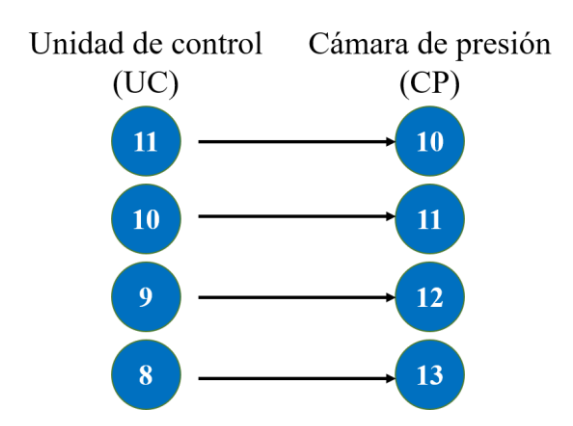

Asegúrese de que el conector hembra se enrosque completamente con su macho correspondiente.

- **2 CONECTE el cable de la señal de control** que va de la unidad de potencia (UP-3) hacia la unidad de control (UC-2).
- **3 INTRODUZCA los sensores a calibrar** en la cámara y conéctelos en la barra de conectores de tornillo (CP-16), de acuerdo con el esquema de la figura A-6:

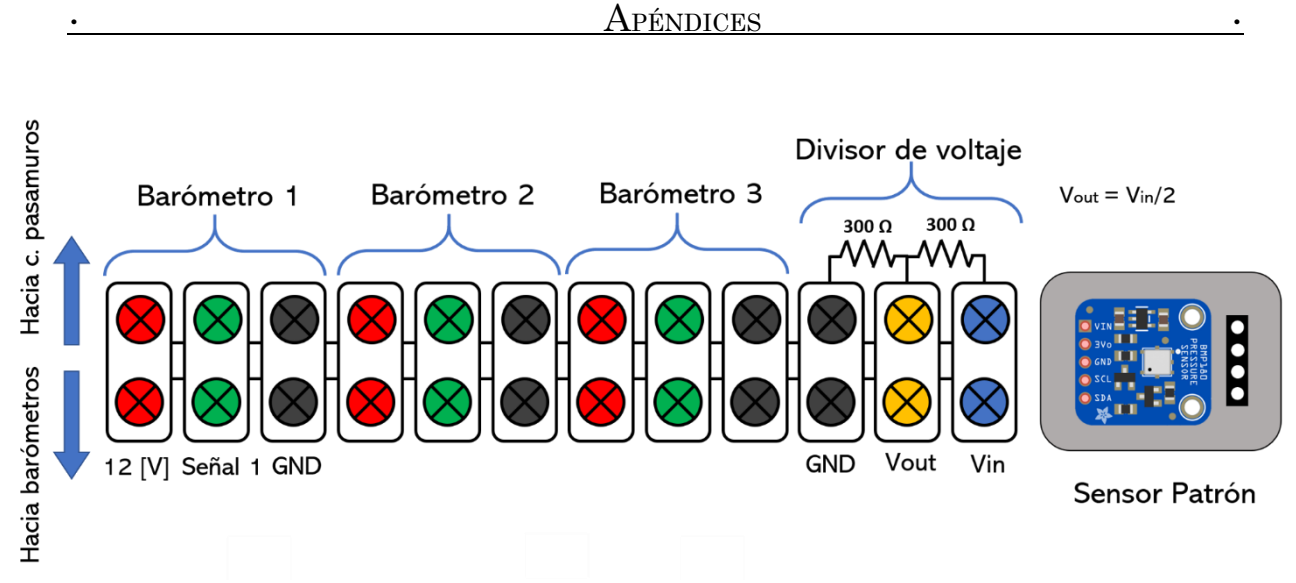

*Figura A-6* Descripción del bloque de conectores de tornillo.

Para realizar la conexión debe emplear únicamente los cables de alimentación y de señal del barómetro a calibrar. Si el voltaje máximo de salida es menor que 3.3 V, haga una conexión directa. En caso de que dicho voltaje se encuentre entre 3.3 y 6.6 V, introduzca primero el cable de señal al puerto  $V_{in}$  del divisor de voltaje y posteriormente conecte un cable del puerto de salida V<sub>out</sub> hacia el puerto de señal correspondiente.

> **IMPORTANTE:** Antes de conectar los barómetros verifique que sus especificaciones técnicas de voltaje de alimentación y | voltaje de salida estén dentro de los rangos de operación del | calibrador.

- **4 CIERRE la tapa de la cámara (CP-1)** asegurando los retenedores (CP-6) con su correspondiente pestaña (CP-7), de tal forma que coincidan la marcas guía (CP-17). Verifique que la tapa asiente totalmente en el empaque (CP-8). Si en necesario, aplique golpes suaves en todo el contorno de la tapa.
- **5 ACOPLE la manguera (CP-2)** con alguno de los conectores en espiga de la bomba según el tipo de prueba que desee realizar. Si requiere generar vacío conecte (CP-2) a (B-5). Si lo que desea es generar presión conecte (CP-2) a (B-4).
- **6 CONECTE los cables de alimentación de la bomba (B-3) y la válvula solenoide (CP-9)** a un multicontacto energizado desde el contacto de control de la unidad de potencia (UP-5).
- **7 ENERGICE el sistema** conectado los cables de alimentación de la unidad de potencia (UP-2) y de control (UC-3) a una toma de corriente de 120VAC a 60 Hz.

**8 VEFIRIQUE todas las conexiones** realizadas antes de comenzar la prueba. Cerciórese de que el botón de la bomba (B-1) esté encendido y que la válvula de aguja (CP-5) esté completamente cerrada.

#### **III. Manejo de software**

Se recomienda consultar el diagrama de flujo del apéndice 2 para complementar las siguientes instrucciones.

**1 PRESIONE el botón de encendido** de la unidad de control (UC-1). Se mostrará en la pantalla el siguiente mensaje de bienvenida.

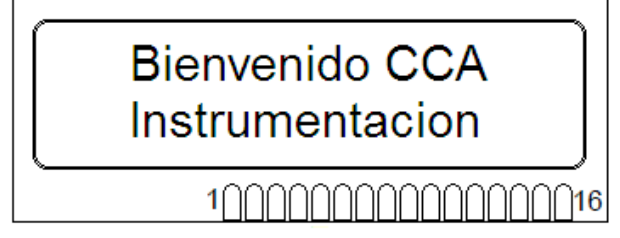

*Figura A-7* Mensaje de bienvenida.

Posteriormente, aparecerá la fecha y hora actuales y se preguntará si se desea modificarlos.

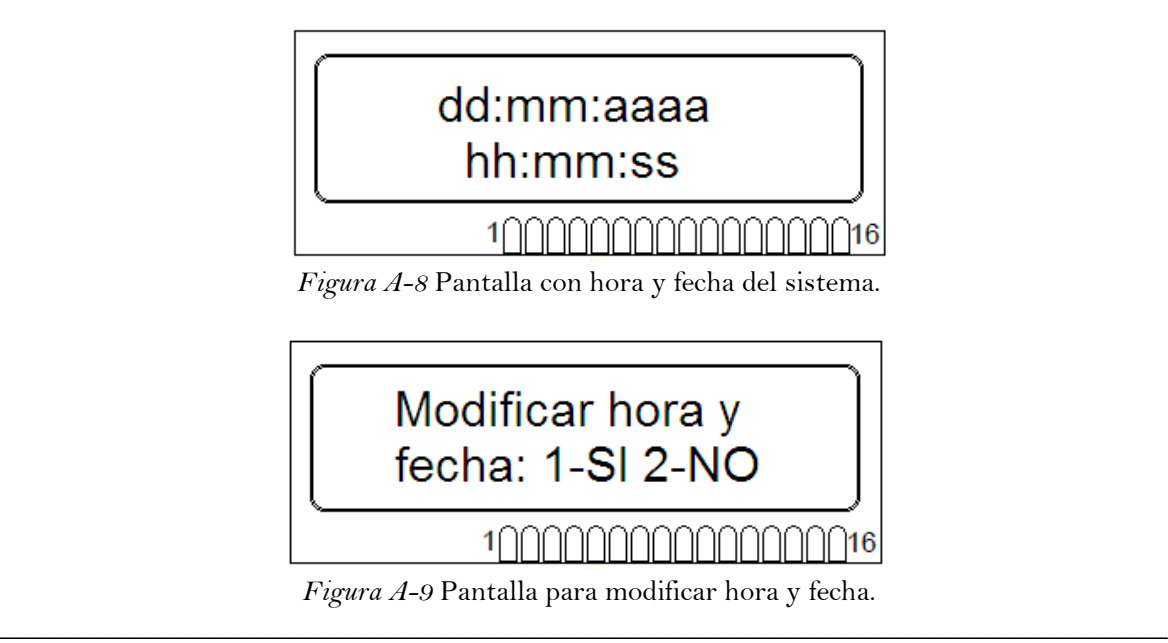

**2 PRESIONE** la tecla '1' para corregir la fecha y hora, o presione '2' para saltar este paso sin hacer cambios. En caso de que requiera modificar los datos, aparecerá una pantalla en la que debe introducir la información corregida con los formatos indicados en las figuras A-10 y A-11. En esta sección, los cambios de pantalla y el signo de dos puntos aparecen automáticamente una vez que se ingresa la información. Si se requiere borrar un dato bastará con presionar la tecla 'C'.

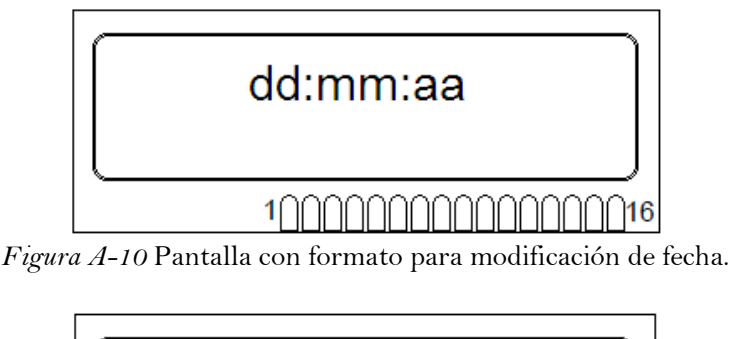

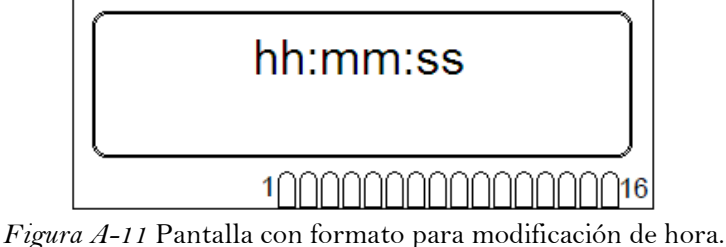

**3 CUANDO** la fecha y hora son correctas, o al terminar de corregirlas, se desplegará el menú principal, como en de la figura A-12, en el que debe indicar el número de

\_\_\_\_\_\_\_\_\_\_\_\_\_\_\_\_\_\_\_\_\_\_\_\_\_\_\_\_\_\_\_\_\_\_\_\_\_\_\_\_\_\_\_\_\_\_\_\_\_\_\_\_\_\_\_\_\_\_\_\_\_\_\_\_\_\_\_\_\_\_\_\_\_

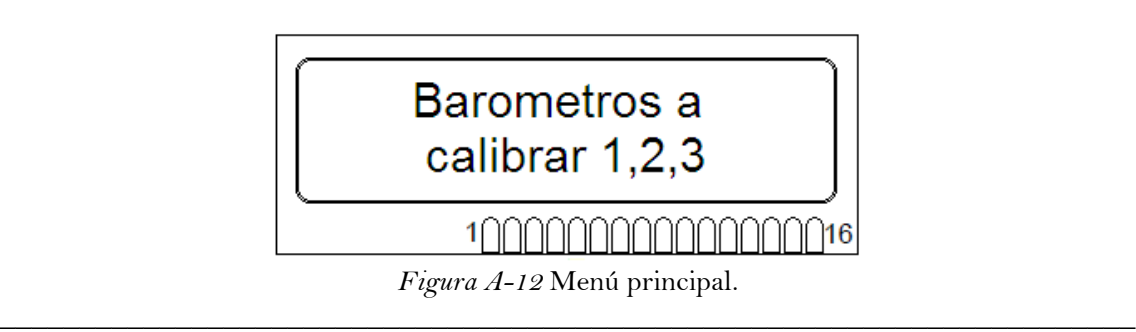

barómetros a calibrar 1, 2 o 3, usando las teclas correspondientes.

**4 INGRESE** de forma consecutiva los parámetros de *mult* <sup>y</sup>*offset* correspondientes a cada barómetro, iniciando por el barómetro 1 (B1-Barómetro1, B2-Barómetro2, B3- Barómetro3) como se muestra en las figuras A-13 y A-14.

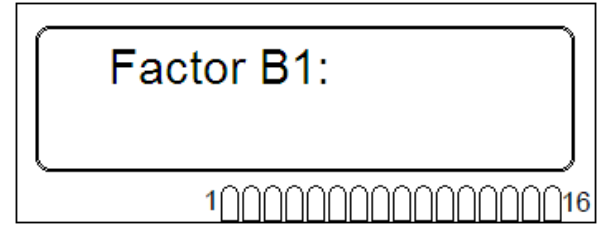

*Figura A-13* Pantalla para introducción de factor.

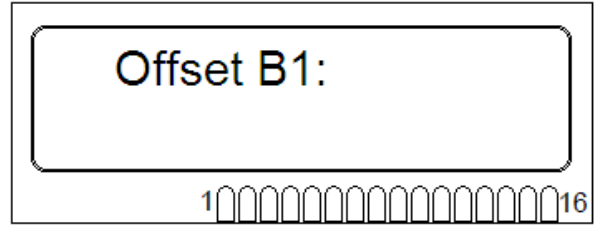

*Figura A-14* Pantalla para introducción de offset.

\_\_\_\_\_\_\_\_\_\_\_\_\_\_\_\_\_\_\_\_\_\_\_\_\_\_\_\_\_\_\_\_\_\_\_\_\_\_\_\_\_\_\_\_\_\_\_\_\_\_\_\_\_\_\_\_\_\_\_\_\_\_\_\_\_\_\_\_\_\_\_\_

Para ingresar números negativos presione la tecla **'#'** y para números con punto decimal presione '**\***'. Cada vez que termine de introducir un número presione '**A**'.

**5 UNA VEZ** introducidos los parámetros, aparecerá la pantalla del submenú correspondiente donde debe elegir entre dos modos de operación presionando las teclas '1' o '2', respectivamente. Si desea regresar al menú principal presione la tecla 'B'.

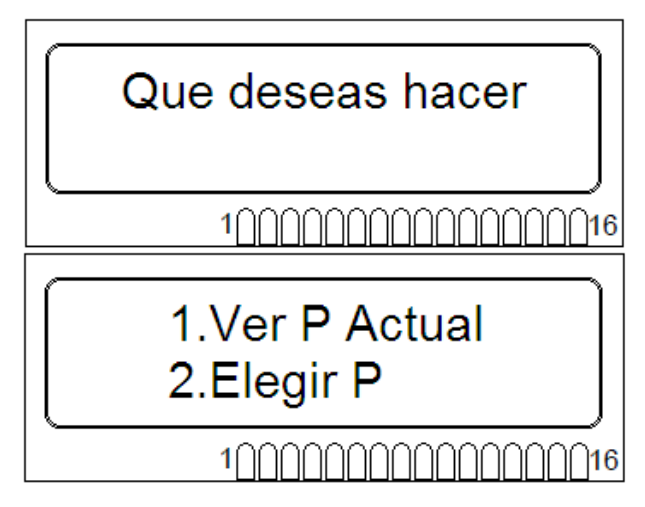

*Figura A-15* Pantallas de submenú.

#### **Opción 1**

**Ver Presión Actual**: Despliega en pantalla las mediciones de presión de los barómetros a calibrar conectados (Bar\_1, Bar\_2, Bar\_3) y del sensor patrón (Ps), en unidades de hectopascales [hPa]. Si hay más de un barómetro conectado, la pantalla se actualizará cada dos segundos mostrando en cada caso un barómetro diferente como se muestra en las figuras A-16 y A-17.

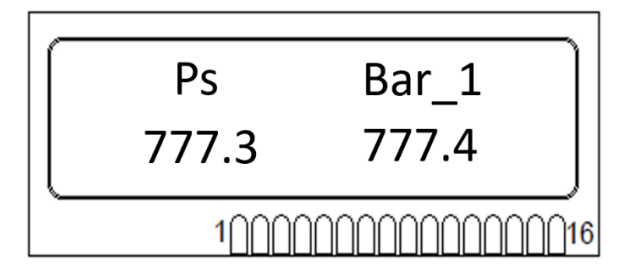

*Figura A-16* Ejemplo de lecturas de presión para un barómetro.

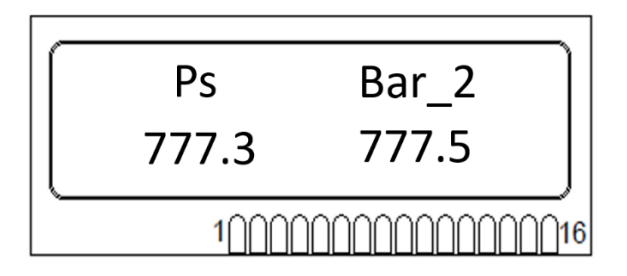

*Figura A-17* Ejemplo de lecturas de presión para dos barómetros.

#### **Opción 2**

**Elegir Presión:** Aparecerá la pantalla de la figura A-18 en la que debe ingresar, en hectopascales, la presión que desea producir en la cámara y a continuación presione la tecla 'A'.

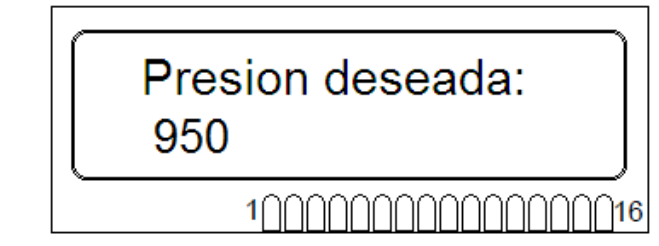

*Figura A-18* Pantalla de introducción de un valor de presión deseada.

En caso del que el valor ingresado esté fuera del rango de operación de la cámara se desplegará el mensaje de advertencia de la figura A-19 y enseguida se reaparecerá la pantalla A-18.

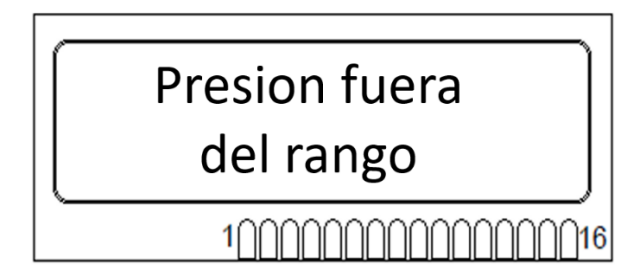

*Figura A-19* Pantalla de advertencia de presión fuera de rango.

Si la presión es válida, la bomba encenderá continuamente hasta alcanzar la presión deseada. A partir de este punto, el sistema electrónico entrará en el modo de almacenamiento de datos y guardará el promedio de las lecturas de presión de todos los barómetros cada minuto. El número de datos almacenados y el tiempo máximo que puede durar la prueba dependerá de la cantidad de barómetros conectados como se muestra en la tabla A-1.

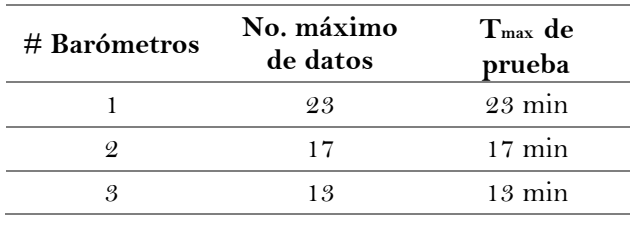

\_\_\_\_\_\_\_\_\_\_\_\_\_\_\_\_\_\_\_\_\_\_\_\_\_\_\_\_\_\_\_\_\_\_\_\_\_\_\_\_\_\_\_\_\_\_\_\_\_\_\_\_\_\_\_\_\_\_\_\_\_\_\_\_\_\_\_\_\_

Tabla A-1 *Capacidad de almacenamiento del calibrador.*

**6 PRESIONE** la tecla "B" si, una vez dentro del modo de almacenamiento de datos, desea regresar al submenú para cambiar de operación. Una vez que se alcance el límite de datos se mostrará intermitentemente un mensaje de advertencia como el de la figura A-20.

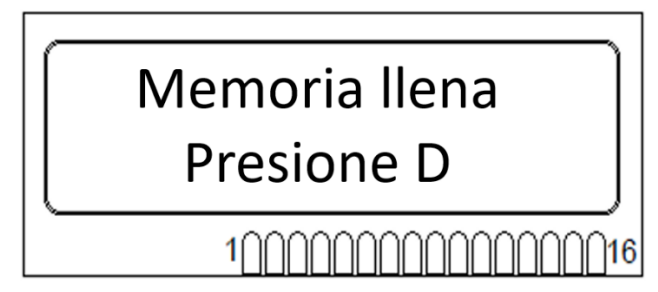

*Figura A-20* Pantalla intermitente de advertencia de memoria llena.

\_\_\_\_\_\_\_\_\_\_\_\_\_\_\_\_\_\_\_\_\_\_\_\_\_\_\_\_\_\_\_\_\_\_\_\_\_\_\_\_\_\_\_\_\_\_\_\_\_\_\_\_\_\_\_\_\_\_\_\_\_\_\_\_\_\_\_\_\_\_\_\_

Para salir de esta pantalla debe presionar la tecla D, que lo llevará a la pantalla del menú principal (figura A-12). Antes de realizar otra prueba deberá descargar los datos generados, de lo contrario los nuevos datos se sobrescribirán con los anteriores y ya no podrán recuperarse posteriormente.

#### **IV. Recuperación de datos**

Para recuperar las lecturas de presión guardadas en memoria deberá situarse en el menú principal de la figura A-12 y presionar la tecla "0". Se mostrará un mensaje de obtención de datos en proceso como el de la figura A-21.

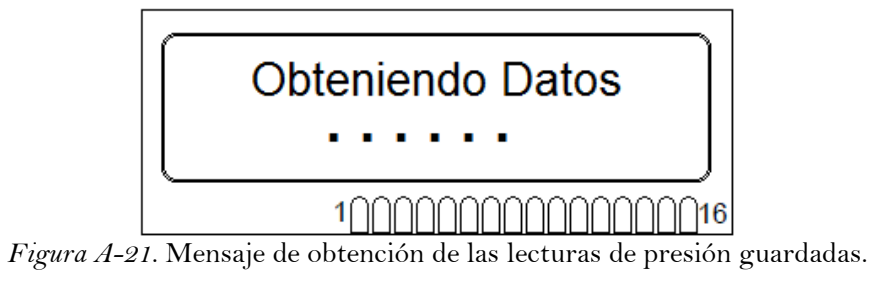

**IMPORTANTE:** Para recuperar los datos es necesario conectar | antes el cable de comunicación USB-Serial del conector DB9 | de la unidad de control (UC-6) hacia la computadora del j usuario.

Para visualizar los datos es necesario contar con un software que emule una hiperterminal tales como *Termite, HyperTerminal Windows, Putty* o similar, configurada con los parámetros de comunicación de la tabla A-2:

Tabla A-2 *Parámetros de la comunicación serial RS232.*

| Velocidad  | - Bits de datos - | Bit de parada | Paridad |
|------------|-------------------|---------------|---------|
| 38,400 bps |                   |               |         |

La información recibida incluye las lecturas de presión del sensor patrón y los barómetros conectados, así como la hora en que se registraron en intervalos de un minuto, tal como se muestra en la figura A-22.

|                                        | Termite 3.4 (autor: CompuPhase)<br>$\times$<br>о                                |
|----------------------------------------|---------------------------------------------------------------------------------|
|                                        | M6 38400 bps, 8N1, sin control de flu<br>Config.<br>Limpiar<br>Sobre:<br>Cerrar |
|                                        | Número de barómetros<br>1 Barómetros <                                          |
| Cantidad de datos-<br>guardados        | 23 Datos<br>de prueba conectados<br>16:51:27 777.5<br>777.7 [mBar]              |
|                                        | 16:51:38 777.4<br>776.6 [mBar]                                                  |
|                                        | 16:51:48 777.4<br>777.1 [mBar]                                                  |
|                                        | 16:51:59 777.4<br>776.7 [mBar]                                                  |
| Registro de tiempo<br>(hh:mm:ss) de la | Lecturas barómetro d<br>16:52:09 777.4<br>777.2 [mBar]<br>prueba                |
| toma de datos                          | 16:52:20 777.4<br>776.8 [mBar]                                                  |
|                                        | 16:52:30 777.5<br>776.7 [mBar]                                                  |
|                                        | 16:52:41 777.4<br>776.6 [mBar]                                                  |
|                                        | Lecturas barómetro<br>16:52:51 777.4<br>776.8 [mBar]                            |
|                                        | patrón<br>16:53:02 777.5<br>777.7 [mBar]                                        |
|                                        | 16:53:12 777.5<br>777.2 [mBar]                                                  |
|                                        | $\leftarrow$                                                                    |

*Figura A-22* Ejemplo de los datos obtenidos.

Una vez terminada la transmisión de datos se mostrará el mensaje de la figura A-23. Para regresar al **menú principal** presione la tecla "D". A partir de ese momento podrá realizar pruebas nuevamente.

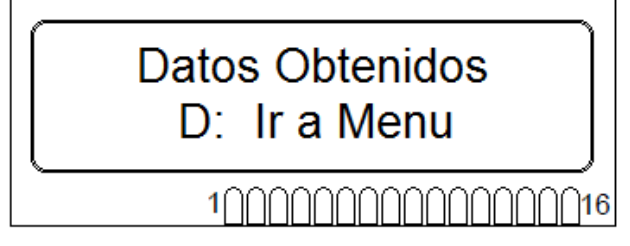

*Figura A-23* Mensaje de transmisión de datos finalizada.

## **Apéndice B**

# **Circuito de control**

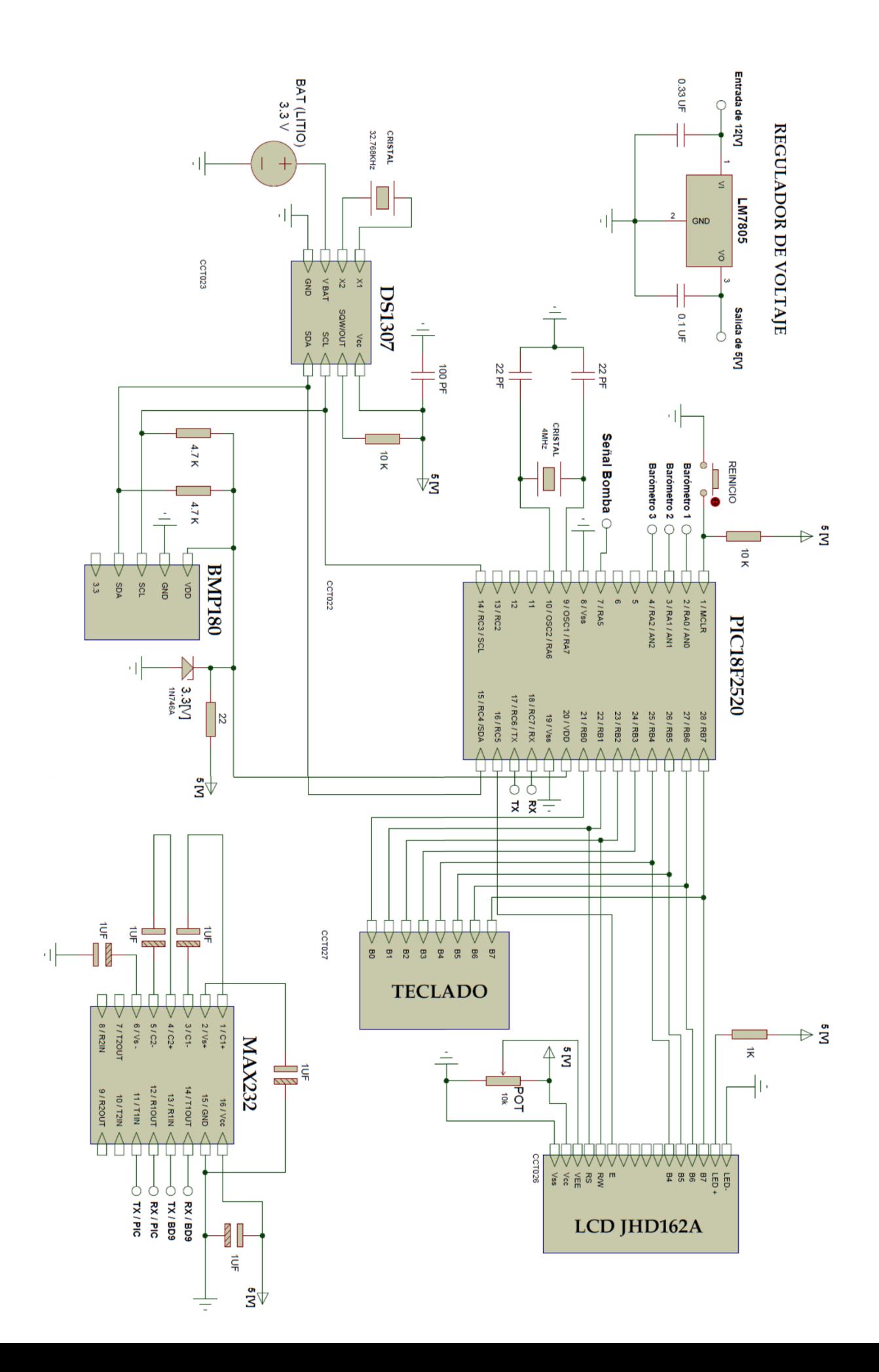

# **Apéndice C**

# **Algoritmo de trabajo**

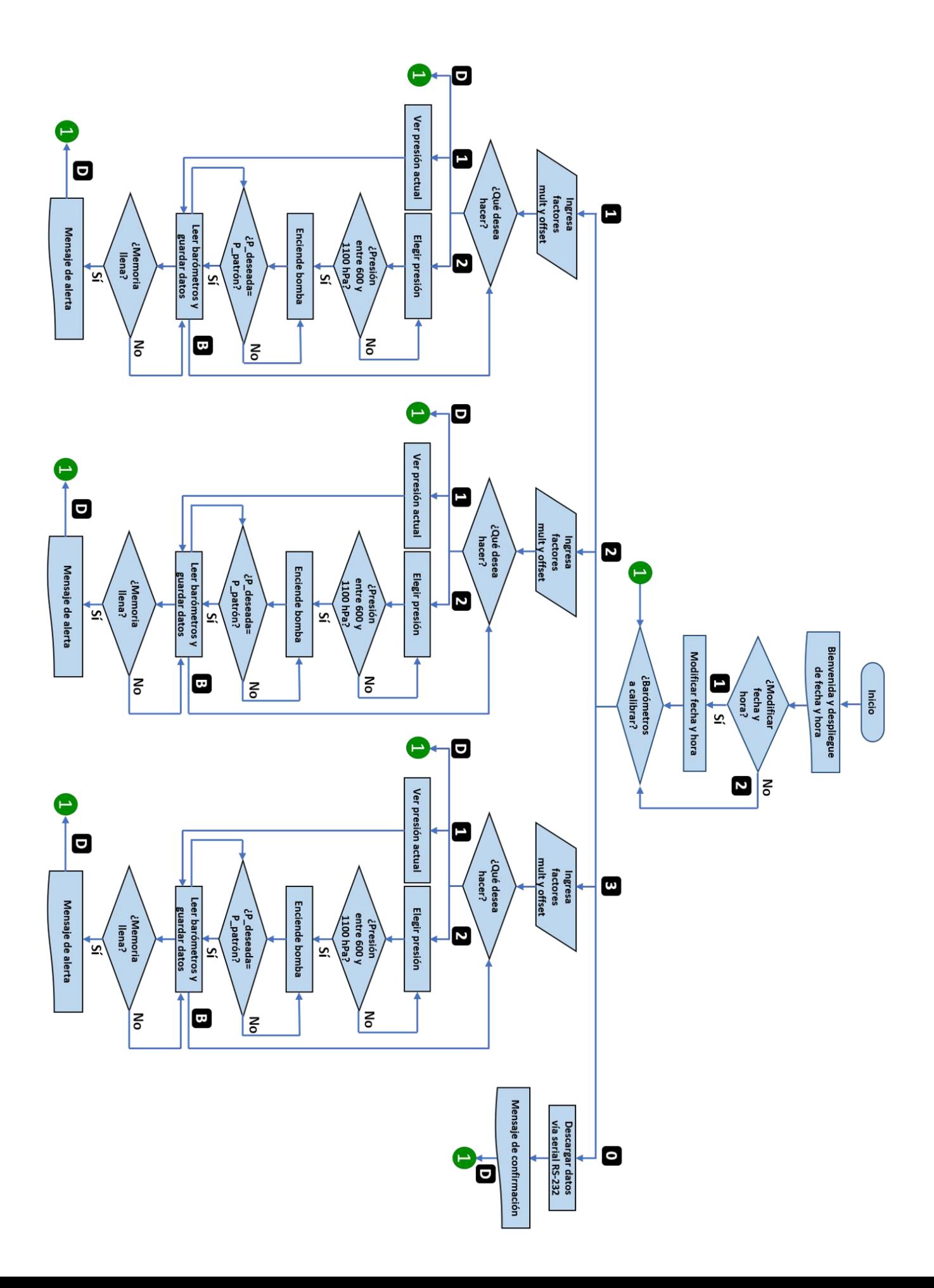

# **Apéndice D**

# **Programa principal**

:::::::::::::::::::::::::::CONFIGURACIÓN INICIAL::::::::::::::::::::::::: ::::::::::::::::::::::DECLARACIÓN DE LIBRERÍAS::::::::::::::::::::: ::::::::::::::::::::::::::::::Y VARIABLES::::::::::::::::::::::::::::::::::: #include <18f2520.h> #device adc=10; #FUSES XT, NOWDT, HS, NoMCLR, NOPROTECT, BROWNOUT, PUT, NOLVP #FUSES MCLR #use delay(clock=4000000) //Fosc=4Mhz ......Pines de control de la LCD.......... #define lcd\_rs\_pin pin\_b1 #define lcd\_rw\_pin pin\_b2 #define lcd\_enable\_pin pin\_c5 #define lcd\_data4 pin\_b4 #define lcd\_data5 pin\_b5 #define lcd data6 pin b6 #define lcd\_data7 pin\_b7 ...........................Librerías............................... #include "LCD.C" #include "kbd44.c" #include <stdlib.h> #include <internal\_eeprom.c> #include <math.h> #include <stdio.h> #include "Inicio.c" #include "ds1307.c" #include "bmp180.c" #include "LecSensores.c" #include "GuardaDatos.c" ….......Protocolos de comunicación............ #use I2C(MASTER, SCL=PIN\_C3, SDA=PIN\_C4) #use rs232(baud=38400,parity=N,xmit=PIN\_C6, rcv=PIN\_C7,bits=8) .......Varibles.......... int item, comando; float factor, offset,factor2, offset2,factor3, offset3; //Factores y Offsets Sensores a calibrar float Pd;  $//$ Presión deseada por usuario int nbar=0;  $//\text{Cantidad de}$ barómetos de los datos guardados  $int16 i=0$ : int ndat=0; //Cantidad de datos guardados (1: Hora (hr, min, sec) + Ps + P\_barómetros) { if (kbhit()) comando=getc(); } ::::::::::::::::::::::::::::::::::::::::::::::::::::::::::::::::::::::::::::::::::::::::::::::: :::::::::::::::::::::::::::::::::::FUNCIÓN MAIN::::::::::::::::::::::::::::::::::::: ::::::::::::::::::::::::::::::::::::::::::::::::::::::::::::::::::::::::::::::::::::::::::::::: : void main() { comando=0;  $i = -1$ : printf(lcd\_putc,"\f"); lcd\_init(); //Inicialización de LCD kbd\_init(); //Inicialización Teclado port\_b\_pullups(TRUE); setup\_timer\_3(T3\_DISABLED | T3\_DIV\_BY\_1); setup\_adc\_ports(AN0\_TO\_AN2); //Habilitación de puertos analógicos setup\_adc(ADC\_CLOCK\_INTERNAL); //Fuente de reloj RC enable\_interrupts(INT\_RDA); //Habilitación de int RDA enable\_interrupts(GLOBAL); //Habilitación de int Globales delay ms(200); set\_adc\_channel(AN0\_TO\_AN2); //Habilitación de canales analógicos delay\_ms(200); get\_value(); //Coeficientes para Presión y Temperatura BMP180 lcd\_putc("\f Bienvenido CCA \n"); lcd\_putc("Instrumentacion"); delay\_ms(2500); ds1307\_get\_date(dia,mes,anio); printf (lcd\_putc , "\f %02u/%02u/%02u",dia,mes,anio); ds1307\_get\_time(hr,min,sec);  $lcd_gotoxy(1,2);$  printf (lcd\_putc , " %02u:%02u:%02u",hr,min,sec); delay\_ms(2500); tiempo: lcd\_putc("\fModificar hora y\n"); lcd\_putc("fecha: 1-SI 2-NO\n");

void RDA\_isr(void)

item=seleccion();

//..................Modificación Fecha y Hora....................... if (item $=='1'$ ) {  $lcd_gotoxy(2,1);$  lcd\_putc("\f Introduce \n"); lcd\_gotoxy(2,2);  $lcd_p$ utc(" la fecha \n"); delay\_ms(1500); lcd\_putc("\f dd:mm:aa \n"); dia=horaFecha(); lcd\_putc(":"); mes=horaFecha(); lcd\_putc(":"); anio=horaFecha(); delay\_ms(500); lcd\_putc("\f Introduce \n"); lcd\_gotoxy(2,2);  $lcd$ <sub>-</sub>putc(" la hora \n"); delay\_ms(1500);  $lcd\_putc("\\fh:mm:ss (24h)\\n")$ ; hr=horaFecha(); lcd\_putc(":"); min=horaFecha(); lcd\_putc(":"); sec=horaFecha(); ds1307\_set\_date\_time(dia,mes,anio,hr,min,sec); delay\_ms(500); ds1307\_get\_date(dia,mes,anio); ds1307\_get\_time(hr,min,sec); printf (lcd\_putc , "\f %02u/%02u/%02u",dia,mes,anio);  $lcd_gotoxy(1,2);$ printf (lcd putc," %02u:%02u:%02u",hr,min,sec); delay\_ms(997); ds1307\_get\_date(dia,mes,anio); ds1307\_get\_time(hr,min,sec); printf (lcd\_putc , "\f %02u/%02u/%02u",dia,mes,anio); lcd\_gotoxy(1,2); printf (lcd\_putc , " %02u:%02u:%02u",hr,min,sec); delay\_ms(999); } else if (item=='2') goto menu; else goto tiempo; //....................................................................... //....................Menú de Barómetros a Calibrar............................. menu: lcd\_putc("\f Barometros a \n"); lcd\_putc("calibrar 1,2,3"); ndato=0; //Reinicio de Cantidad de datos guardados j=-1; //Reinício de lugar de memoria a guardar item=seleccion(); //.............Switch #Barómetros........................... switch (item) { case '1': //....... 1 Barómetro ........... nbar=1; write\_eeprom (254, nbar); lcd\_putc("\fFactor B1:\n"); delay\_ms(200); factor=FactorOffset(); lcd\_putc("\fOffset B1:\n"); delay\_ms(200); offset=FactorOffset(); //.................Submenú Layer 1 Barómetro....................... submen: lcd\_putc("\fQue deseas hacer\n"); delay\_ms(1500); lcd\_putc("\f 1.Ver P Actual\n"); lcd\_putc(" 2.Elegir P\n"); item=seleccion(); //................Submenú 1 Barómetro............................... switch (item) { case '1': printf(lcd\_putc, "P Actual");  $lcd_gotoxy(1,1);$  ds1307\_get\_time(hr,min,sec); do{ Read\_Bar1(factor, offset); Show\_Bar1(); Guarda\_1Bar(); delay ms (2000);  $if(ndato==23)$  { do  $\{$ mem 1:

```
 lcd_gotoxy(1,1);
                 lcd_putc(" Memoria Llena ");
                \text{lcd} gotoxy(1,2);
                 lcd_putc(" Presione D ");
                 delay_ms(1000);
              lcd_gotoxy(1,1);
             lcd_putc(" ");
             lcd_gotoxy(1,2);lcd\_putc(" ""); delay_ms(1000);
 }
            while(input(pin_B0)==1);
             item=seleccion();
             if(item=='D')
\{ goto menu;
 }
             else
\{ goto mem_1;
 } 
            }
         }
        while(input(pin_B0)==1);
         item=seleccion();
         if(item=='B') 
         {
          goto submen;
         }
         else if(item=='D')
         goto menu;
         else
         {
          goto menu;
 } 
/////////////////////////////////////////////// 
 { 
        break;
      case '2':
        printf(lcd_putc, "Elegir P");
       lcd_gotoxy(1,1);
Pd_1: 
        lcd_putc("\fPresion deseada:\n");
        Pd=FactorOffset();
        if(Pd>850||Pd<650)
        {
        lcd_gotoxy(1,1); lcd_putc(" Presion fuera ");
         lcd_gotoxy(1,2);
         lcd_putc(" del rango ");
```

```
 delay_ms(2000);
            goto Pd_1;
    }
           Ps=get_press();
  bomba:
      do 
      {
      while((((Ps < Pd-1) ||(Ps >Pd+1))&&(Ps>650))&&(Ps<850))
        { 
         Read_Bar1(factor, offset);
        Show Bar1();
         delay_ms(5);
         output_high(PIN_A5);
        }
        output_low(PIN_A5); 
        Read_Bar1(factor, offset);
       Show_Bar1();
        Guarda_1Bar();
       if(ndato==23) { 
            do
\{ mem_2: 
            lcd_gotoxy(1,1); lcd_putc(" Memoria Llena ");
            lcd_gotoxy(1,2); lcd_putc(" Presione D ");
             delay_ms(1000);
             lcd_gotoxy(1,1);
            lcd\_putc(" ");
             lcd_gotoxy(1,2);
            lcd\_putc(" ""); delay_ms(1000);
 }
           while(input(pin_B0)==1);
            item=seleccion();
            if(item=='D')
             goto menu;
 }
            else
\{ goto mem_2;
            } 
 }
        delay_ms(2000);
       Ps = get \prescript{\text{press}}();
       }while(input(pin_B0)==1);
        item=seleccion();
       if(item=='B')
```
goto submen;

 else if(item=='D') goto menu; /////////////////////////////////////////////////////// /

break;

 case 'B': goto menu; /////////////////////////////////////////////// break;

> default: goto submen;

 } //................................................................... break;

case '2':

/////////////// 2 Barómetros /////////////// nbar=2; write\_eeprom (254, nbar); lcd\_gotoxy(1,1); printf(lcd\_putc, "Barometro 1"); delay\_ms(1000); lcd\_putc("\fFactor B1:\n"); delay ms(200); factor=FactorOffset(); lcd\_putc("\fOffset B1:\n"); delay\_ms(200); offset=FactorOffset();

 printf(lcd\_putc, "\fBarometro 2"); delay\_ms(1000); lcd\_putc("\fFactor B2:\n"); delay\_ms(200); factor2=FactorOffset(); lcd\_putc("\fOffset B2:\n"); delay\_ms(200); offset2=FactorOffset();

#### /////////SUBMENU LAYER 2 Barómetros////////// submen2: lcd\_putc("\fQue deseas hacer\n"); delay\_ms(1500); lcd\_putc("\f 1.Ver P Actual\n");  $lcd\_putc(" 2.Elegir P\n')$ ;

item=seleccion();

///////////SUBMENU 2 Barómetros///////////////

 switch (item) { case '1': printf(lcd\_putc, "P Actual");  $lcd_gotoxy(1,1);$  do{ Read\_Bar1(factor, offset); Show\_Bar1(); delay\_ms(2000); Read\_Bar2(factor2, offset2); Show\_Bar2(); Guarda\_2Bar(); delay\_ms(2000);  $\text{while}(\text{input}(\text{pin }B0) == 1);$  item=seleccion();  $if(item=='B')$  { goto submen2;  $\begin{array}{ccc} & & \\ \end{array}$  else if(item=='D')/////////////////////////////////// goto menu; else{ goto menu; } break; case '2': printf(lcd\_putc, "Elegir P");  $lcd_gotoxy(1,1);$ Pd\_2: lcd\_putc("\fPresion deseada:\n"); Pd=FactorOffset(); if(Pd>1020||Pd<600)  $\{$  $lcd_gotoxy(1,1);$  lcd\_putc(" Presion fuera ");  $lcd_gotoxy(1,2);$  lcd\_putc(" del rango "); delay\_ms(2000); goto Pd\_2; } Ps=get\_press(); bomba2: do { while(((( $Ps < Pd-1$ ) ||( $Ps >$ Pd+1))&&(Ps>600))&&(Ps<1020)) { Read\_Bar1(factor, offset); Show Bar1 $()$ ; delay\_ms(5); output\_high(PIN\_A5); } output\_low(PIN\_A5); Read\_Bar1(factor, offset);

```
 Show_Bar1();
         delay_ms(2000);
         Read_Bar2(factor2, offset2);
        Show_Bar2();
        Guarda 2Bar();
         delay_ms(2000);
         Ps=get_press();
       \{which while(input(pin_B0)==1);
         item=seleccion();
         if(item=='B') 
          goto submen2;
         else if(item=='D')
          goto menu; 
/////////////////////////////////////////////// 
         break;
       case 'B':
       goto menu;
///////////////////////////////////////////////
       break; 
         default:
         goto submen2;
     } 
//.............................................................................
     break;
  case '3': 
//////////// 3 Barómetros ///////////////
     nbar=3;
     write_eeprom (254, nbar);
    lcd_gotoxy(1,1); printf(lcd_putc, "Barometro 1");
     delay_ms(1000);
     lcd_putc("\fFactor B1:\n"); 
     delay_ms(200); 
     factor=FactorOffset();
    lcd_putc("\fOffset B1:\n");
     delay_ms(200); 
     offset=FactorOffset();
     printf(lcd_putc, "\fBarometro 2");
     delay_ms(1000);
     lcd_putc("\fFactor B2:\n"); 
     delay_ms(200); 
     factor2=FactorOffset();
    lcd_putc("\fOffset B2:\n");
     delay_ms(200); 
     offset2=FactorOffset();
        printf(lcd_putc, "\fBarometro 3");
        delay_ms(1000);
                                                                   lcd_putc("\fFactor B3:\n"); 
                                                              Pd_3:
```

```
 delay_ms(200); 
     factor3=FactorOffset();
     lcd_putc("\fOffset B3:\n"); 
    delay ms(200);
     offset3=FactorOffset();
///////////SUBMENU LAYER 3 Barómetros/////////// 
submen3:
     lcd_putc("\fQue deseas hacer\n");
    delay ms(1500);
     lcd_putc("\f 1.Ver P Actual\n"); 
     lcd_putc(" 2.Elegir P\n");
     item=seleccion();
/////////////SUBMENU 2 Barómetros///////////////
     switch (item) { 
       case '1':
        printf(lcd_putc, "P Actual");
        lcd_gotoxy(1,1);
        do{ 
          Read_Bar1(factor, offset);
         Show Bar1():
          delay_ms(2000);
         Read Bar2(factor2, offset2);
         Show_Bar2();
          delay_ms(2000);
          Read_Bar3(factor, offset);
         Show_Bar3();
          Guarda_3Bar();
          delay_ms(2000);
       \{while(input(pin_B0)=1); item=seleccion();
         if(item==B') {
           goto submen3; 
 }
          else 
   if(item=='D')///////////////////////////////////
          goto menu;
          else{
           goto menu;
 }
```
break;

 case '2': printf(lcd\_putc, "Elegir P");  $lcd\_gotoxy(1,1);$ 

 lcd\_putc("\fPresion deseada:\n"); Pd=FactorOffset(); if(Pd>1020||Pd<600)

```
 {
            lcd_gotoxy(1,1); lcd_putc(" Presion fuera ");
          lcd_gotoxy(1,2);
          lcd_putc(" del rango ");
          delay_ms(2000);
          goto Pd_3;
 }
        Ps=get_press();
bomba3: 
do 
       {
       while((((Ps < Pd-1) || (Ps >Pd+1))&&(Ps>600))&&(Ps<1020))
        { 
          Read_Bar1(factor, offset);
         Show_Bar1();
          delay_ms(5);
          output_high(PIN_A5); 
 }
         output_low(PIN_A5); 
         Read_Bar1(factor, offset);
        Show_Bar1();
         delay_ms(2000);
         Read_Bar2(factor2, offset2);
        Show_Bar2();
       delay ms(2000);
         Read_Bar3(factor3, offset3);
        Show_Bar3();
        Guarda_3Bar();
        delay_ms(2000);
       \}while(input(pin_B0)==1);
        item=seleccion();
        if(item=='B') 
          goto submen3;
         else if(item=='D')
          goto menu; 
///////////////////////////////////////////////
        break;
       case 'B':
       goto menu;
///////////////////////////////////////////////
       break;
         default:
          goto submen3;
      } 
 //...................................................................
      break;
```
case '0':

#### // LECTURA DE DATOS GUARDADOS EN EEPROM//

```
 lcd_putc("\fObteniendo Datos\n"); 
  lcd_putc(".."); 
  delay_ms(200);
 lcd\_putc("...];
  delay_ms(200);
  lcd_putc(".."); 
 delay_ms(200);
i=0:
 ndat=0; //Cantidad de datos guardados (1: 
  fecha + hora+ Ps+ Pans)
 nbar=read_eeprom(254);
 printf("\f\n%d Barómetros ",nbar);
 ndat=(int) (read_eeprom(255));
 printf("\n%d Datos \n",ndat);
if (hbar==1) while(ndat>0) 
   {
    printf(" %02u:",read_eeprom(i)); //Hora
   i++; printf("%02u:",read_eeprom(i)); //Min
   i++;
    printf("%02u ",read_eeprom(i)); //Seg 
   i++;
   printf(" %.1f ",read_float_eeprom(i)); //Ps
   i+=4;
    printf(" %.1f 
  [mBar]\n\r",read_float_eeprom(i)); //Pb1
   i+=4;
    ndat--;
   }
   delay_ms(1500); 
 }
 else if (nbar==2){
   while(ndat>0) 
   {
    printf(" %02u:",read_eeprom(i)); //Hora
   i++:
   printf("%02u:",read_eeprom(i)); //Min
   i++;
    printf("%02u ",read_eeprom(i)); //Seg 
   i++; printf(" %.1f ",read_float_eeprom(i)); //Ps
   i+=4:
   printf(" %.1f ",read float eeprom(i)); //Pb1
   i+=4:
    printf(" %.1f 
  [mBar]\n\r",read_float_eeprom(i)); //Pb2
   i+=4; ndat--;
```

```
 }
  delay_ms(1500);
 }
 else{ 
  while(ndat>0) 
  {
   printf(" %02u:",read_eeprom(i)); //Hora
  i++; printf("%02u:",read_eeprom(i)); //Min
  i++; printf("%02u ",read_eeprom(i)); //Seg 
  i++; printf(" %.1f ",read_float_eeprom(i)); //Ps
  i+=4;printf(" %.1f ",read_float_eeprom(i)); //Pb1
  i+=4; printf(" %.1f ",read_float_eeprom(i)); //Pb2
  i+=4; printf(" %.1f 
  [mBar]\n\r",read_float_eeprom(i)); //Pb3
  i+=4; ndat--;
  }
                                                         delay_ms(1500);
                                                       }
                                                    dat obt:
                                                        lcd_putc("\fDatos Obtenidos\n"); 
                                                        lcd_putc("D: Ir a Menu");
                                                        item=seleccion();
                                                        if(item=='D') 
                                                        {
                                                         goto menu;
                                                       }
                                                        else
                                                       {
                                                         goto dat_obt;
                                                        }
                                                   ///////////////////////////////////////// 
                                                       break; 
                                                       default:
                                                       goto menu;
                                                    }
                                                  //////////////////////////////////////////////
                                                  }
```